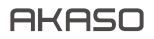

# A C T ION CAM E R A **V50** Pro SE

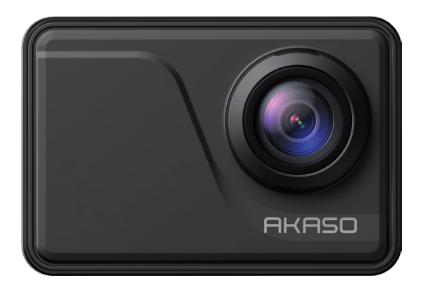

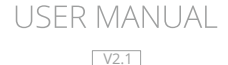

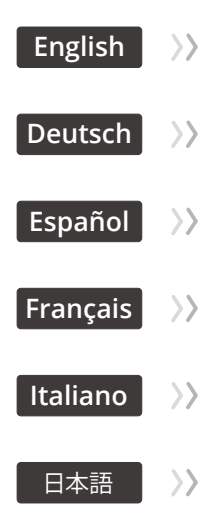

# <span id="page-2-0"></span>**Contents**

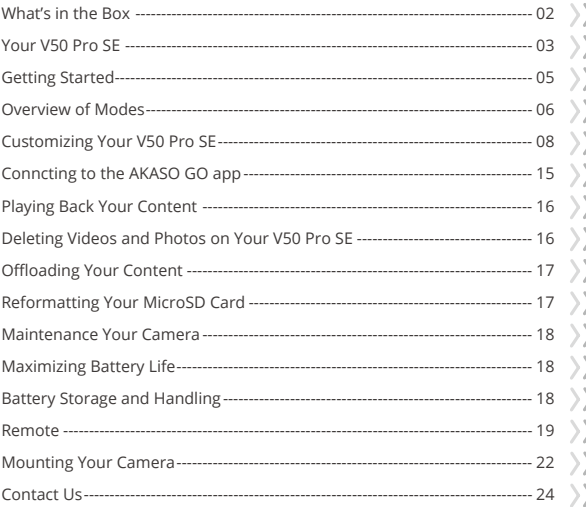

# <span id="page-3-0"></span>**What's in the Box**

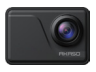

AKASO V50 Pro SE x 1

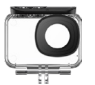

Waterproof Housing x 1

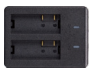

Battery Charger  $x<sub>1</sub>$ 

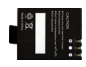

Battery x 3

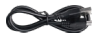

USB Cable x 1

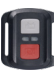

Remote Control x 1

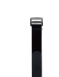

Remote Control Strap x 1

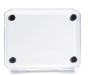

Protective Backdoor x 1

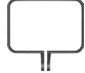

x 1

Camera Frame

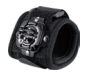

Wrist Strap x 1

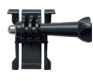

Mount 1 x 1

Mount 6 x 1

Bandages x 4

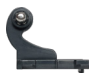

Mount 2 x 1

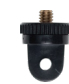

Mount 7 x 1

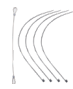

Tethers  $\times$  5

Mount 3 x 1

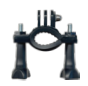

Handle Bar / Pole Mount x 1

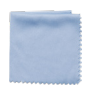

Lens Cloth x 1

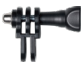

Mount 4 x 1

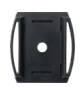

Helmet Mounts x 2

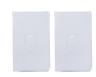

Double Sided Tape x 2

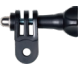

Mount 5 x 1

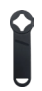

Spanner x 1

Quick Start Guide x 1

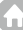

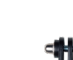

### <span id="page-4-0"></span>**Your V50 Pro SE**

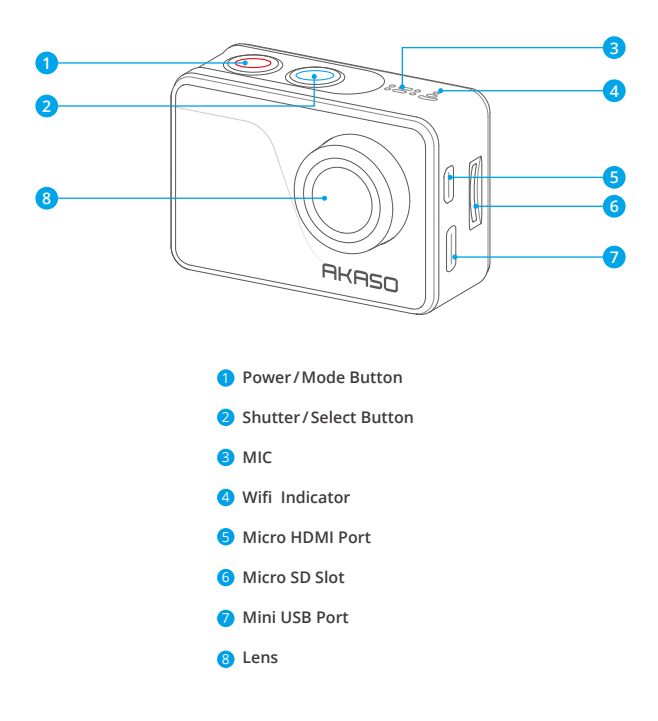

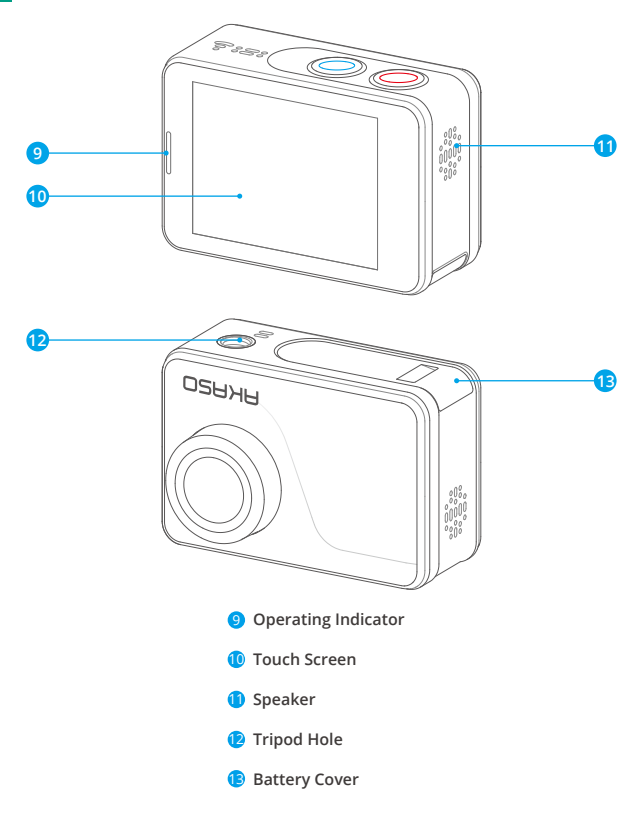

**Note:** Camera does not record sound when it is in the waterproof case.

### <span id="page-6-0"></span>**Getting Started**

Welcome to your AKASO V50 Pro SE. To capture video and photos, you need a microSD card (sold separately).

#### **Memory Cards**

Use brand name memory cards that meet these requirements:

- microSD, microSDHC, or microSDXC
- U3
- Capacity up to 64GB (FAT32)

#### **Note:**

- 1. Please format the microSD card first in this camera before using. To keep your microSD card in good condition, reformat it on a regular basis. Reformatting erases all of your content, so be sure to offload your photos and videos first.
- 2. FAT32 format microSD card stops recording when the storage of each file is over 4GB and starts to record again on a new file.

### **Powering on/off**

#### **To Power on:**

Press and hold the Mode button for three seconds. The camera beeps while the camera status light is on. When information appears on the display or the camera status screen, your camera is on.

#### **To Power off:**

Press and hold the Mode button for three seconds. The camera beeps while the camera status light is off.

### **Switching Mode**

#### **To Switch Mode:**

Turn on the camera, tap Mode Shift icon or press Mode button to switch mode.

#### **To Exit Mode:**

Press Mode button to exit mode.

### <span id="page-7-0"></span>**Turning on/off Wifi**

#### **To turn on Wifi:**

Turn on camera, swipe down from the top of the screen with your finger or tap shortcut key to access to menu. Then tap Wifi icon to turn on Wifi. You can also enter General Setting to turn on Wifi.

#### **To turn off Wifi:**

Press and hold Shutter button for 5 seconds to turn off Wifi.

### **Overviews of Modes**

There are 4 modes: Video, Photo, Playback and Setting.

#### **Video Mode**

Video Mode is the default mode when you turn on the camera.

In Video Mode, press Shutter button, the camera starts recording video. Press Shutter button to stop recording video.

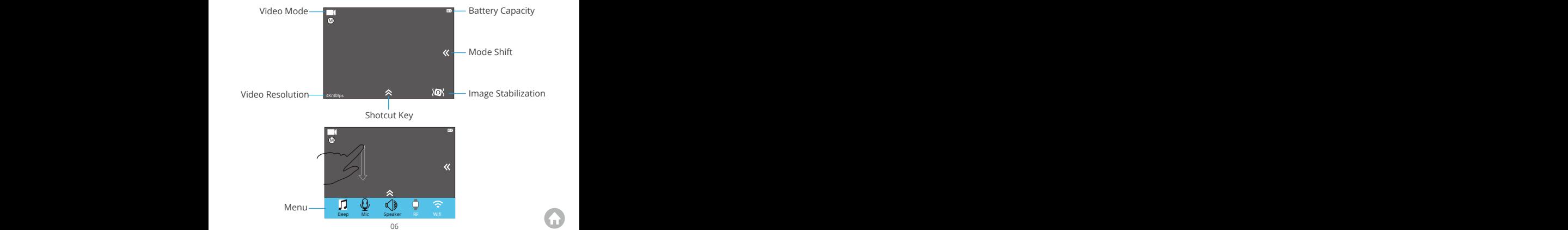

#### **Photo Mode**

Press Mode button once to switch to Photo Mode after you turn on camera. In Photo Mode, press Shutter button, the camera takes a photo.

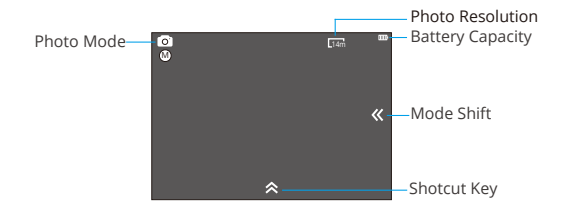

#### **Playback Mode**

Press Mode button twice to switch to Playback Mode.

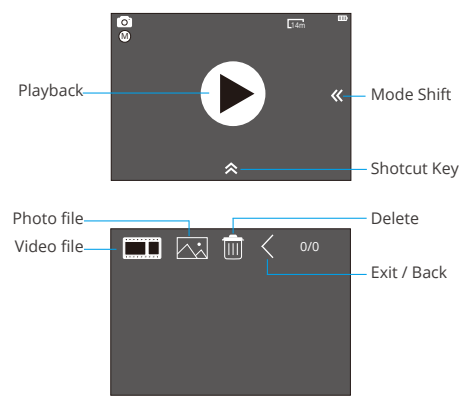

#### <span id="page-9-0"></span>**Setting Mode**

Press Mode button three times to switch to Setting Mode.

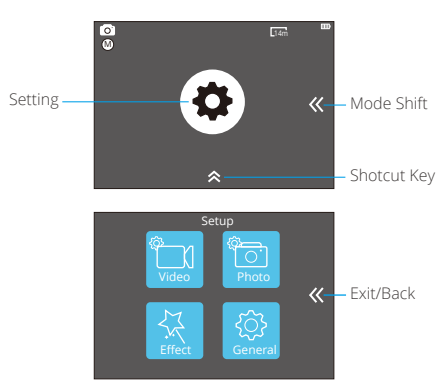

# **Customizing Your V50 Pro SE**

### **Video Settings**

#### **1. Video Resolution**

4K 60FPS, 4K 30FPS, 2.7K 30FPS, 1080P 120FPS, 1080P 60FPS, 1080P 30FPS, 720P 240FPS, 720P 120FPS, 720P 60FPS, 720P 30FPS (Default setting is 4K 30fps)

**Note:** You cannot select 4K 60FPS, 1080P 120FPS, 720P 240FPS or 720P 120FPS when Image Stabilization is ON. When capturing video at high resolutions or high frame rates in warm ambient temperatures, the camera may become warm and use more power.

#### **2. Codec**

H.264 H.265 (Default setting is H.264)

A video codec is an electronic circuit or software that compresses or decompre[sses](#page-2-0)

digital video. It converts uncompressed video to a compressed format or vice versa. According to multiple studies, HEVC, High Efficiency Video Coding (H.265) should deliver up to 50% better compression than H.264 in video on demand (VOD) applications, which means better quality at half the bit rate. In live encoding, which obviously has to be performed in real time, the initial expectations are a 35% bandwidth reduction at similar. quality levels. Alternatively, HEVC can also enable larger resolution movies, whether 2K or 4K. In addition, encoding existing SD and HD content with HEVC rather than H.264 will add to cost savings and/or the ability to stream higher quality video to lower bit rate connections.

**Note:** You cannot set Codec when camera is at 4K 60FPS video resolution.

#### **3. Image Stabilization**

ON/OFF (Default setting is off)

This setting adjusts the footage to offset for motion during capture. The result is smoother footage, especially in activities with relatively small but fast motion including cycling, motorcycling, and handheld uses.

#### **4. Video File Length**

Unlimited/1 Min/3 Min/5 Min (Default setting is Unlimited)

Set up Video File Length (Loop Recording), you can continuously record video, but save only the moments that you want. For example, if you select a 5-minute video file length, only the previous 5 minutes are saved when you press the Shutter button to stop recording. If you record for 5 minutes and do not press the Shutter button to stop recording and save, the camera records a new 5-minute interval by recording over your previous 5 minutes of footage. When the microSD card is full, the new files will cover the old one if loop recording is on.

**Note:** You cannot set Video File Length when camera is at 4K 60FPS video resolution.

#### **5. Time Lapse Interval**

OFF/0.5 Sec/1 Sec/3 Sec/5 Sec/10 Sec/30 Sec/1 Min (Default setting is off)

Time Lapse Video creates video from frames captured at specific intervals. This option lets you capture a time lapse event and immediately view or share it as a video. Time Lapse Video is captured without audio. Select 3 seconds means recording 3 seconds to get one frame per second.

**For example:** If you select 4K 30FPS and 3 seconds, you need to record 90 seconds, then you can get 1 second video for 4K 30FPS.

#### **6. Time Lapse Duration**

Unlimited/5 Min/10 Min/15 Min/20 Min/30 Min/60 Min (Default setting is Unlimited) **Note:** If you want to set Time Lapse Duration, please turn on Time Lapse Interval first.

#### **7. Slow Motion Movie**

#### ON/OFF (Default setting is off)

Slow motion is an effect in film-making whereby time appears to be slowed down.

**Note:** If you want to select Slow Motion Movie, please turn off Image Stabilization first, then choose 1080P 120FPS, 720P 240FPS or 720P 120FPS Video Resolution.

#### **8. Fast Motion Movie**

#### OFF/2x/4x/6x/10x/15x (Default setting is off)

Action that appears to move faster than normal on the screen, accomplished by filming the action at less than normal speed in the camera and then projecting it at normal speed.

#### **9. Wind Noise Reduction**

ON/OFF (Default setting is off)

Turn on Wind Noise Reduction, it can lower the noise to an acceptable level.

#### **10. Scene Mode**

Manual/Water/Riding/Winter/Diving/Night (Default setting is Manual)

#### **11. Date Stamp**

OFF/Date/Date&Time (Default setting is Date&Time)

If you select Date&Time, this camera adds date stamp to the videos you take.

### **Photo Settings**

#### **1. Resolution**

20MP/16MP/14MP/10MP/8MP/5MP/2MP (Default setting is 20MP)

#### **2. Time Lapse Interval**

OFF/0.5 Sec/1 Sec/3 Sec/5 Sec/10 Sec/30 Sec/1 Min (Default setting is off)

Time Lapse Photo captures a series of photos at specified intervals. Use this mode to capture photos of any activity, then choose the best ones later.

#### **3. Time Lapse Duration**

Unlimited/5 Min/10 Min/15 Min/20 Min/30 Min/60 Min (Default setting is Unlimited) **Note:** If you want to set Time Lapse Duration, please turn on Time Lapse Interval first.

#### **4. Burst Photo**

OFF/3 shots/1s, 7 shots/2s, 15 shots/4s, 30 shots/8s (Default setting is off)

Burst captures up to 30 photos in 8 seconds, so it is perfect for capturing fastmoving activities.

#### **5. Delay Timer**

OFF/3 Sec/5 Sec/10 Sec (Default setting is off)

A Delay timer gives a delay between pressing the shutter release and the shutter's firing. It is most commonly used to let photographers to take a photo of themselves (often with family).

#### **6. Date Stamp**

OFF/Date/Date&Time (Default setting is Date&Time)

If you select Date&Time, this camera adds date stamp to the photos you take.

#### **7. Scene Mode**

Manual/Outdoor/Indoor/Portrait/Landscape/Night (Default setting is Manual)

#### **8. Picture Quality**

S-Fine/Fine/Normal (Default setting is S-Fine)

### **Effect Settings**

#### **1. AE Meter**

Center/Average/Spot (Default setting is Center)

In photography, the metering mode refers to the way in which a camera determines exposure. Cameras generally allow the user to select between center, average or spot metering modes. The different metering modes allow the user to select the

most appropriate one for use in a variety of lighting conditions.

#### **2. FILTER**

None /Black & White / Sepia / Vivid / Natural/ Negative / Warm /Cool/ Red / Green /Blue (Default setting is None)

#### **3. White Balance**

Auto/Daylight/Shade/Tungsten Light/White Fluorescent (Default setting is Auto)

White Balance lets you adjust the color temperature of videos and photos to optimize for cool or warm lighting conditions. When you change this setting, the display immediately shows you the effect on your image.

#### **4. EV**

-2.0/-1.0/+0.0/+1.0/+2.0 (Exposure Value) (Default setting is +0.0)

By default, your camera uses the entire image to determine the appropriate exposure level. However, Exposure lets you select an area that you want the camera to prioritize when determining exposure. This setting is particularly useful in shots where an important region might otherwise be over- or underexposed. When you change this setting, the display immediately shows you the effect on your image. If you change modes, the camera returns to using the entire scene to determine the correct level of exposure.

#### **5. ISO**

Auto/50/100/200/400/800/1600 (Default setting is Auto)

ISO determines the camera' s sensitivity to light, and creates a trade-off between brightness and resulting image noise. Image noise refers to the degree of graininess in the image.

In low light, higher ISO values result in brighter images, but with greater image noise. Lower values result in lower image noise, but darker images. When you change this setting, the display immediately shows you the effect on your image.

### **General Settings**

#### **1. Control**

Mic/Speaker/Brightness

You can adjust the mic, speaker and brightness of your V50 Pro SE.

### **2. Sounds** Shutter: ON/OFF Boot-up: ON/OFF Beep: ON/OFF Default setting is on. You can turn on or off the shutter, boot-up, beep sounds.

#### **3. Distortion Calibration**

ON/OFF (Default setting is off)

Turn on Distortion Calibration, it can correct the image distortion.

**Note:** You cannot select Distortion Calibration when Image Stabilization is on.

#### **4. Angle**

Super Wide/Wide/Medium/Narrow (Default setting is Super Wide)

The angle refers to how much of the scene (measured in degrees) can be captured through the camera lens. Super Wide angle captures the largest amount of the scene, while Narrow angle captures the least.

#### **5. Wifi**

ON/OFF (Default setting is off)

#### **6. RF**

ON/OFF (Remote) (Default setting is off)

#### **7. Diving Mode**

ON/OFF (Default setting is off)

Turn on Diving Mode, it can compensate for the lack of red light in underwater scenes. Diving Mode is designed to be used in tropical and blue water, optimized for use between 10 and 80 feet.

#### **8. Date & Time**

MM/DD/YY HH/MM/AM or PM (Default setting is MM/DD/YY HH/MM/AM or PM)

#### **9. Screen Saver**

OFF/1Min/3Min/5Min (Default setting is 1Min)

Turns off the display after a period of inactivity to save battery life. To turn on the display again, press any button on the camera.

#### **10. Auto Power Off**

OFF/1Min/3Min/5Min (Default setting is 3Min)

Powers off your V50 Pro SE after a period of inactivity to save battery life.

#### **11. Quick Record**

ON/OFF (Default setting is off)

If you turn on Quick Record, the camera records video automatically after you turn on V50 Pro SE.

If you turn on Quick Record and use it as a dash cam, the camera will turn on automatically if you start your car and will turn off if you stop your car.

#### **12. USB**

Storage/PC Camera

If you connect this camera to computer, please select "Storage".

If you want to use this camera as a PC camera, please select "PC Camera".

#### **13. Reset Wifi Setting**

Yes /No (Default setting is Yes)

This option can erase the Wifi data of V50 Pro SE.

#### **14. Language**

English/Deutsch/Français/Italiano/Español/ 日本語 / 简体中文 / 繁体中文 (Default setting is English)

#### **15. Format Card**

Yes/No

To keep your microSD card in good condition, reformat it on a regular basis.

Reformatting erases all of your content, so be sure to offload your photos and videos first. To reformat your card, please enter the General Settings, then scroll through the options to locate and tap "Format Card", then tap "Yes".

<span id="page-16-0"></span>FactoryReset option resets all settings to their default values. System Info option let you check the model, version and updated time of your V50 Pro SE. Card Info option let you check the capacity and free space of your microSD card.

Some functions cannot be used at the same time. Please refer to the information below.

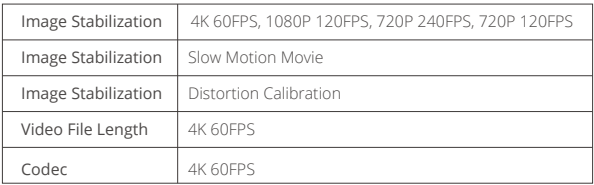

# **Connecting to AKASO GO App**

Please download and install the AKASO GO app on the App Store or Google Play first. The AKASO GO app lets you control your camera remotely using a smartphone. Features include camera control, live preview, playback, download and settings.

- 1. Turn on the camera, tap the Shortcut Key to access the menu and turn on Wifi. The Wifi name and password will be displayed on the camera screen.
- 2. Turn on your phone's Wifi and enter the Wifi settings page, find the Wifi name in the list and click on it, then enter the password 1234567890 to connect.

**Warm tip:** The camera Wifi will say "No Internet Connection" after being connected, but you can ignore it and continue the app connection process.

- 3. Open the AKASO GO app, tap "Device" → "Add device", choose "V50 Pro SE".
- 4. Tick "The above operation has been confirmed", and click "Live Preview", your camera will connect with the AKASO GO ann

# <span id="page-17-0"></span>**Playing Back Your Content**

You can play back your content on the camera' s LCD display, your computer, TV, or smartphone/tablet.

You can also play back content by inserting the memory card directly into a device, such as a computer or compatible TV. With this method, playback resolution depends on the resolution of the device and its ability to play back that resolution.

#### **Viewing Videos and Photos on Your V50 Pro SE**

- 1. Enter Playback mode. If your microSD card contains a lot of content, it might take a minute for it to load.
- 2. Tap video or photo file icon.
- 3. Tap any video or photo file.
- 4. Tap Forward or Backward icon to playback video or photo files.

# **Deleting Videos and Photos on Your V50 Pro SE**

- 1. Enter playback mode. If your microSD card contains a lot of content, it might take a minute for it to load.
- 2. Tap the video or photo file icon.
- 3. Tap the video or photo file you want to delete.
- 4. Tap **命**. The selected file will be deleted.

#### **You can also try the following steps to delete video and photo on your V50 Pro SE.**

- 1. Enter playback mode.
- 2. Tap the video or photo file icon.
- $3.$  Tap  $\hat{\mathbf{m}}$ .
- 4. Tap the file you want to delete.
- 5. Tap again  $\dot{m}$ . The screen shows "Delete This File? Yes/No".
- 6. Tap 'Yes'. The selected file will be deleted.

# <span id="page-18-0"></span>**Offloading Your Content**

#### **Offloading Your Content to Computer**

To play back your videos and photos on a computer, you must first transfer these files to a computer. Transferring also frees up space on your memory card for new content.

To offload files to a computer, you need a card reader (sold separately). Insert a memory card into your card reader, then connect the card reader to the computer via a USB port. You can then transfer files to your computer or delete selected files by using the file explorer.

**Note:** You must use a card reader to offload photos or audio files.

#### **Downloading Your Content to Smartphone**

- 1. Open the AKASO GO App. Connect the camera with the app.
- 2. Tap the Playback icon to see all the videos and photos.
- 3. Select the photo or video you want to download and then tap the More icon at the upper right corner, and choose Download.

#### **Note:**

- 1. If you cannot offload videos or photos to your iPhone, please enter Settings → Privacy → Photos, find "AKASO GO" and select "All Photos" .
- 2. iPhone does not allow you to download 4K or 2.7K video via App, please offload 4K or 2.7K videos via card reader.

# **Reformatting Your Memory Card**

To keep your memory card in good condition, reformat it on a regular basis. Reformatting erases all of your content, so be sure to offload your photos and videos first.

- 1. Press and hold Mode button for 3 seconds to turn on V50 Pro SE.
- 2. Enter General Setting.
- 3. Scroll through the screen to find "Format Card" option.
- 4. Tap "Format Card", the screen shows "Yes/No".
- 5. Tap " Yes" , the screen shows "Please wait" . Then you format your memory [card](#page-2-0)  successfully.

## <span id="page-19-0"></span>**Maintaining You Camera**

Follow these guidelines to get the best performance from your camera:

- 1. For best audio performance, shake the camera or blow on the mic to remove debris from the microphone holes.
- 2. To clean the lens, wipe it with a soft and lint-free cloth. Do not insert foreign objects around the lens.
- 3. Don't touch the lens with fingers.
- 4. Keep the camera away from drops and bumps, which may cause damage to the parts inside.
- 5. Keep the camera away from high temperature and strong sunshine to avoid being damaged.

# **Maximizing Battery Life**

A message appears on the touch display if the battery drops below 10%. If the battery reaches 0% while recording, the camera saves the file and powers off. To maximize battery life, follow these guidelines when possible:

- Turn off Wireless Connections
- Capture video at lower frame rates and resolutions
- Use Screen Saver setting.

# **Battery Storage and Handling**

The camera contains sensitive components, including the battery. Avoid exposing your camera to very cold or very hot temperatures. Low or high temperature conditions may temporarily shorten the battery life or cause the camera to temporarily stop working properly. Avoid dramatic changes in temperature or humidity when using the camera, as condensation may form on or within the camera.

Do not dry the camera or battery with an external heat source such as a microwave oven or hair dryer. Damage to the camera or battery caused by contact with liquid inside the camera is not covered under the warranty.

Do not store your battery with metal objects, such as coins, keys or necklaces. If [the](#page-2-0)

<span id="page-20-0"></span>battery terminals come in contact with metal objects, this may cause a fire.

Do not make any unauthorized alterations to the camera. Doing so may compromise safety, regulatory compliance, performance, and may void the warranty.

**WARNING:** Do not drop, disassemble, open, crush, bend, deform, puncture, shred, microwave, incinerate or paint the camera or battery. Do not insert foreign objects into the battery opening on the camera. Do not use the camera or the battery if it has been damaged-for example, if cracked, punctured or harmed by water. Disassembling or puncturing the battery can cause an explosion or fire.

### **Remote**

How to Connect the Remote to Camera?

- 1. Press Power/Mode Button to turn on the camera.
- 2. Enter Setup → General, turn on the RE.
- 3. Turn on the remote.

The operation method of the two versions of remote controls will be slightly different, please operate as illustrated below:

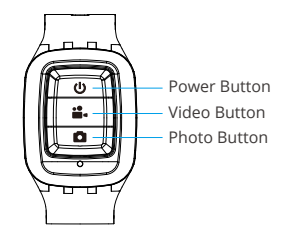

Splashproof only, not waterproof

#### **Power Button**

Press the Power Button for 3s to turn on/off the remote.

### **Remote**

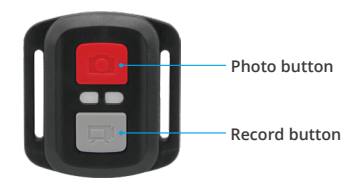

**Splashproof Only, Not Waterproof**

### **Video**

To record a video, make sure the camera is in Video mode.

#### **To start recording:**

Press the gray Video button. The camera beeps and the camera status light flashes while recording.

#### **To stop recording:**

Press the gray Video button again. The camera beeps and the camera status light stops flashing.

### **Photo**

To capture a photo, verify the camera is in Photo mode.

#### **To take a photo:**

Press the red Photo button. The camera will emit a camera shutter sound and start taking photos.

### **CR2032 Battery Replacement for Remote**

1. Remove the 4 screws on the back cover of the remote with a 1.8mm Phillips tip screwdriver.

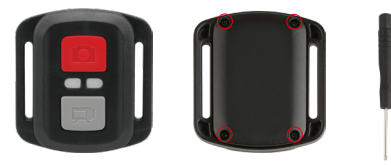

2. Remove another 4 screws on PCB board.

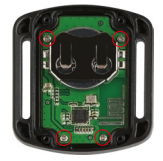

3. Lift the PCB board and slide out the battery, as shown in the picture.

**Note:** Do NOT rotate the PCB board to avoid reversing the camera and video button functions.

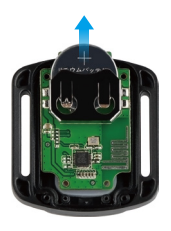

- <span id="page-23-0"></span>4. Install the new battery, keeping the "+" pole facing up.
- 5. Install all 4 screws back onto the PCB board.

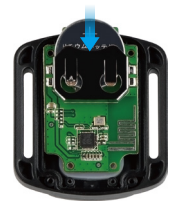

6. Install all 4 screws back into the cover.

## **Mounting Your Camera**

Attach your camera to helmets, gear and equipment.

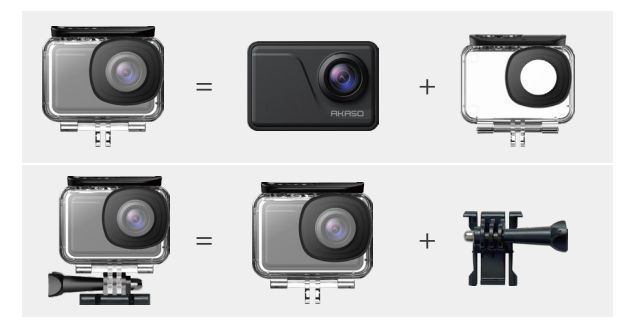

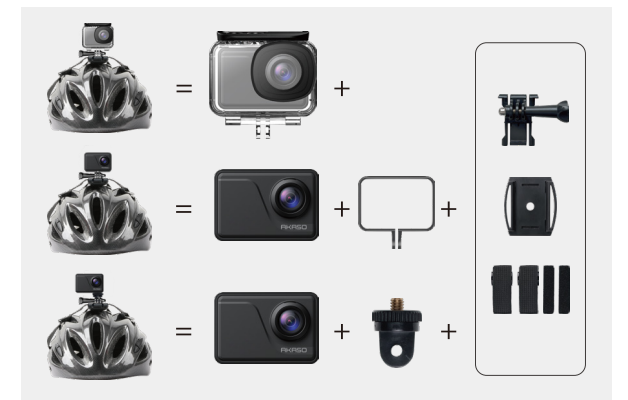

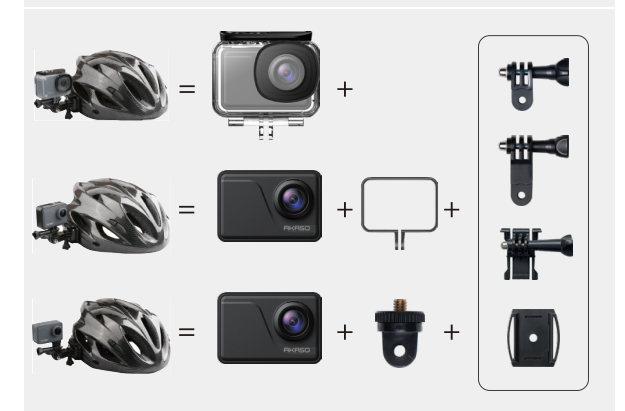

<span id="page-25-0"></span>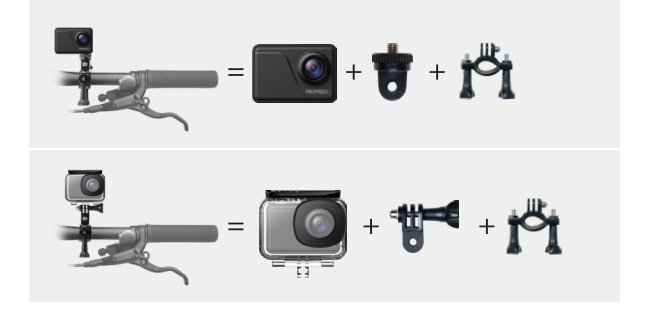

# **Contact Us**

**(888) 466-9222 (US) cs@akasotech.com www.akasotech.com**

For any inquiries with AKASO products, please feel free to contact us, we will respond within 24 hours.

<span id="page-26-0"></span>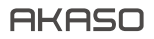

# AKTION KAMERA **V50** Pro SE

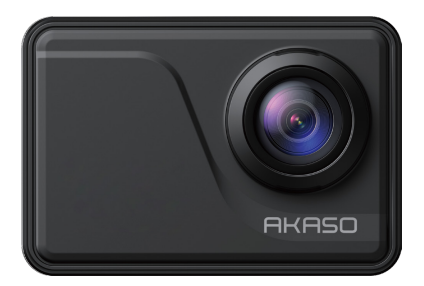

## BENUTZERHANDBUCH

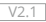

# <span id="page-27-0"></span>**Inhalt**

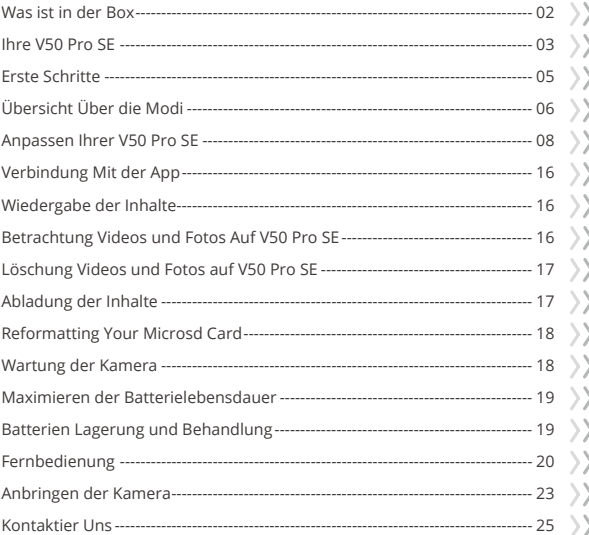

# <span id="page-28-0"></span>**Was ist in der Box**

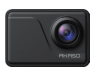

AKASO V50 Pro SE x 1

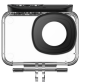

Waterproof Housing x 1

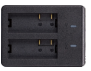

Ladegerät x 1

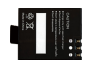

Batterie x 3

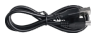

USB Kabel x 1

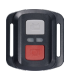

x 1

Fernbedienung Fernbedienungsband Schutzgehäuse

x 1

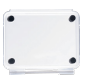

 Kamerarahmen x 1

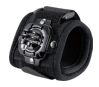

Handschlaufe x 1

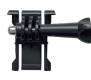

Befestigung 1  $x<sub>1</sub>$ 

Befestigung 6  $x_1$ 

> Binden  $\times 4$

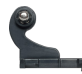

Befestigung 2 x 1

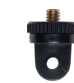

Befestigung 7  $x_1$ 

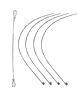

Anbindungen x 5

x 1

Befestigung 3  $x_1$ 

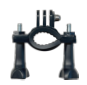

Griff/Halterung x 1

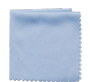

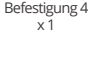

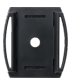

Helmbefestigung x 2

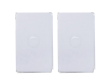

Linsentuchx 1 Doppelseitiges Klebeband x 2

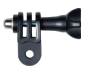

Befestigung 5  $x_1$ 

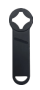

Schraubensc hlüssel x 1

Kurzanleitung x 1

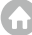

### <span id="page-29-0"></span>**Ihre V50 Pro SE**

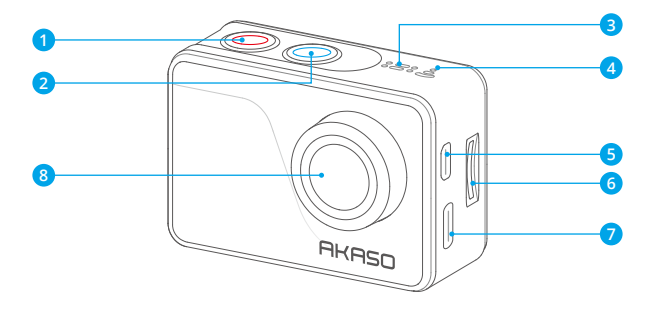

- **Einschalt/Modus Taste**
- **Auslöser/Auswahl Taste**
- **Mikrofon**
- **Wifi Anzeige**
- Micro HDMI Anschluss
- MicroSD Kartenschlitz
- Mini USB Port
- **Linse**

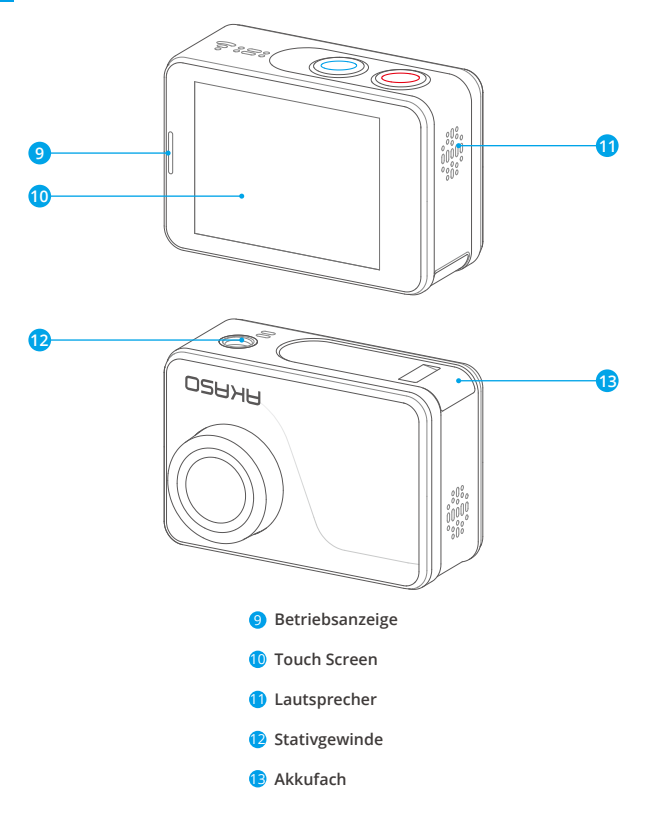

**Hinweis:** Kamera zeichnet keinen Ton auf, wenn es in dem wasserdichten Gehäuse ist.

## <span id="page-31-0"></span>**Erste Schritte**

Willkommen bei Ihrer AKASO V50 Pro SE. Zur Erfassung von Videos und Fotos, benötigen Sie eine microSD Karte (separat erhältlich).

#### **MicroSD Karten**

Verwenden Sie Markennamen Speicherkarten, die diese Anforderungen erfüllen:

- MicroSD, microSDHC oder microSDXC
- $+13$
- Kapazität bis zu 64GB (FAT32)

#### **Hinweis:**

- 1. Formatieren Sie die microSD-Karte zuerst in dieser Kamera, bevor sie zu verwenden. Um Ihre microSD-Karte in gutem Zustand zu halten, formatieren Sie es auf einer regelmäßigen Basis. Neuformatierung löscht alle Ihre Inhalte, so sein sicher, zuerst Ihre Fotos und Videos abzuladen.
- 2. MicrSD-Karte mit FAT32-Format stoppt die Aufnahme, wenn die Speicherung der Dateien über 4GB und beginnt wieder aufzunehmen auf eine neue Datei.

### **Ein und Ausschalten**

#### **Zum Einschalten**

Drücken und halten Sie die Modus-Taste für drei Sekunden. Die Kamera piept, während die Kamera Status-LED leuchtet. Wenn Informationen auf dem Display oder den Kamerastatusbildschirm angezeigt wird, ist Ihre Kamera ein.

#### **Zum Ausschalten**

Drücken und halten Sie die Modus-Taste für drei Sekunden. Die Kamera piept, während das Kamera-Statuslicht ausgeschaltet ist.

### **Umschaltmodus**

#### **Zum Umschaltmodus**

Schalten Sie die Kamera ein, tippen auf Modusumschalt Symbol oder drücken die Modus Taste um den Modus zu wechseln.

#### **Modus zu beenden**

Drücken Sie die Modus-Taste, um Modus zu beenden.

### <span id="page-32-0"></span>**EIN-/AUSSCHALTEN Wifi**

#### **Wifi Einschalten**

Schalten Sie die Kamera ein, wischen mit dem Finger vom oberen Rand des Bildschirms nach unten oder tippen auf Schnelltaste das Tastenkürzel zum Menü. Tippen Sie dann auf Wifi Symbol um Wifi einzuschalten. Sie können auch in Allgemeine Einstellungen Wifi einschalten.

#### **Wifi Ausschalten**

Drücken und halten Sie die Auslöser-Taste für 5 Sekunden um Wifi auszuschalten.

# **Überblick Über die Modi**

Es gibt 4 Modi: Video, Foto, Wiedergabe und Einstellung.

#### **Videomodus**

Video-Modus ist der Standardmodus, wenn Sie die Kamera einschalten. Im Video-Modus, drücken Sie die Auslöser-Taste, und die Kamera beginnt mit der Videoaufnahme. Drücken Sie die Auslöser-Taste um die Videoaufnahme zu stoppen.

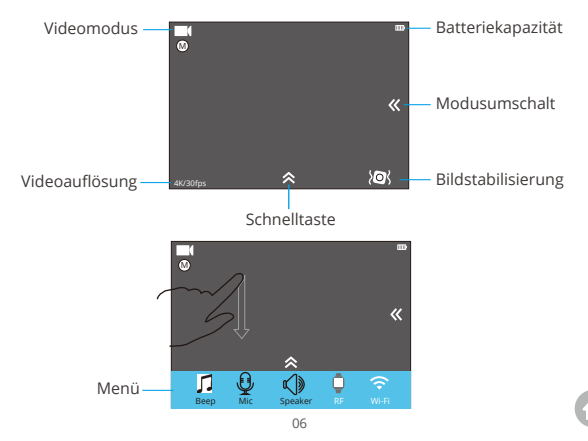

#### **Fotomodus**

Drücken Sie die Modus-Taste einmal, um zum Foto-Modus zu wechseln nachdem Einschalten der Kamera.

Im Foto-Modus, drücken Sie die Auslöser-Taste und die Kamera nimmt ein Foto auf.

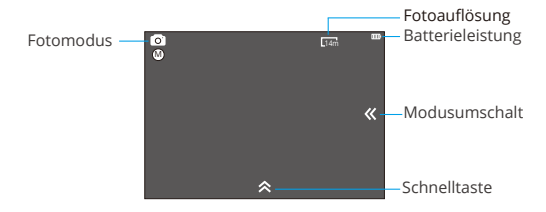

#### **Wiedergabemodus**

Drücken Sie die Modus-Taste zweimal, um zu Wiedergabemodus zu wechseln.

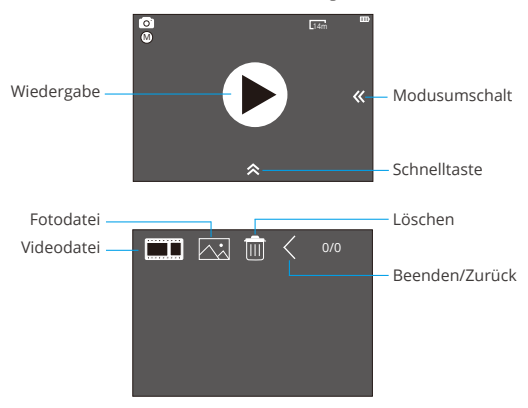

#### <span id="page-34-0"></span>**Einstellungsmodus**

Drücken Sie die Modus-Taste drei Mal, um zu Einstellungsmodus zu wechseln.

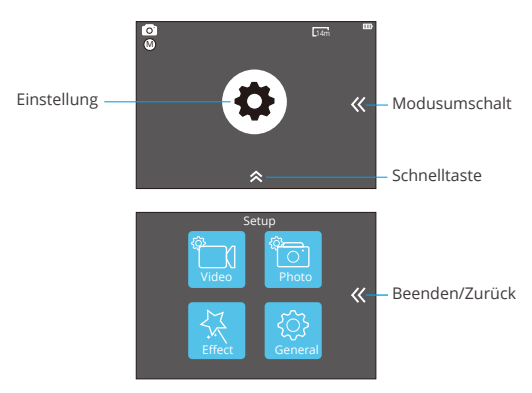

## **Anpassen der V50 Pro SE**

### **Video Einstellung**

#### **1. Videoauflösung**

4K 60FPS, 4K 30FPS, 2.7K 30FPS, 1080P 120FPS, 1080P 60FPS, 1080P 30FPS, 720P 240FPS, 720P 120FPS, 720P 60FPS, 720P 30FPS Die Standardeinstellung ist 4K 30fps.

**Hinweis:** Sie können 4K 60FPS, 1080P 120FPS, 720P 240fps oder 720P 120FPS nicht wählen, wenn die Bildstabilisierung ist eingeschaltet. Wenn Video bei hohen Auflösungen oder hohen Bildraten in warmen Umgebungstemperaturen erfasst wird, kann die Kamera warm werden und mehr Energie verbrauchen.

#### **2. Videokodierer**

H.264/H.265 (Die Standardeinstellung ist H.264)

Ein Videokodierer ist eine elektronische Schaltung oder Software, die digitale Vi[deos](#page-27-0)

komprimiert oder dekomprimiert. Er konvertiert unkomprimierte Videos in ein komprimiertes Format oder umgekehrt. Laut mehrerer Studien sollte HEVC, High Efficiency Video Coding (H.265) 50% bessere Komprimierung in "video on demand" Diensten (VOD) ausgeben, als H.264, was bessere höherer Auflösung ermöglichen, sei es in 2K oder 4K. Außerdem kann die Kodierung von bestehenden SD oder HD Inhalten mit HEVC anstatt mit H.264 zur Kosteneinsparung und/oder Fähigkeit beitragen, Videos mit hoher Auflösung bei niedrigerer Bitrateverbindung zu streamen, beitragen.

**Hinweis:** Sie können Codec nicht einstellen, wenn die Kamera bei 4K 60FPS Video Auflösung ist.

#### **3. Bildstabilisierung**

AN/AUS (Die Standardeinstellung ist Aus)

Diese Einstellung gleicht Bewegungen während der Aufnahme aus. Das Ergebnis ist eine geschmeidigere Aufnahme, besonders bei Aktivitäten mit relativ kleinen, aber schnellen Bewegungen, einschließlich Radfahren, Motorradfahren und bei

freihändiger Nutzung.

#### **4. Videodatei Länge**

Unbegrenzt/1 Min/3 Min/5 Min (Die Standardeinstellung ist Unbegrenzt)

Richten Sie Videodatei Länge (Loop-Aufnahme), Sie können Video kontinuierlich aufzeichnen, aber nur die Momente Sie wollen speichern. Zum Beispiel, wenn Sie eine 5 minütigen Videodatei wählen, werden nur die vorherigen 5 Minuten gespeichert, nachdem Sie die Auslöser-Taste für Stoppen der Aufnahme gedrückt haben. Wenn Sie für 5 Minuten aufzeichnen und die Auslöser-Taste für Stoppen und Speichern der Aufnahme nicht drücken, nimmt die Kamera ein neues 5-Minuten-Intervall und das letzten 5 Minuten Filmmaterial wird ersetzt. Wenn die microSDKarte voll ist, werden die neuen Dateien die alten decken, wenn die Loop-Aufnahme eingeschaltet ist.

**Hinweis:** Sie können Videodatei-Länge nicht eingestellen, wenn die Kamera bei 4K 60FPS Video-Auflösung ist.

#### **5. Zeitraffer-Intervall**

OFF/0.5 Sec/1 Sec/3 Sec/5 Sec/10 Sec/30 Sec/1 Min (Standardeinstellung ist AUS)

Zeitraffer-Video erstellt Video von Frames die in bestimmten Abständen erfasst werden. Mit dieser Option können Sie eine Zeitraffer-Ereignis erfassen und es sofort
ansehen oder als ein Video teilen. Zeitraffer-Video ist ohne Ton eingefangen.

**Zum Beispiel:** Wenn Sie 4K 30 FPS und 3 Sekunden wählen, müssen Sie 90 Sekunden aufzeichnen und bekommen dann 1 Sekunde Video für 4K 30FPS.

### **6. Zeitraffer-Dauer**

Unbegrenzt/5 Min/10 Min/15 Min/20 Min/30 Min/60 Min Die (Standardeinstellung ist Unbegrenzt)

Hinweis: Wenn Sie Zeitraffer-Dauer einstellen möchten, schalten Sie bitte Zeitraffer-Intervall zuerst.

### **7. Zeitlupe-Film**

AN/AUS (Standardeinstellung ist aus)

Zeitlupe ist ein Filmemachereffekt, wobei die Zeit verlangsamt zu sein scheint.

**Hinweis:** Wenn Sie Zeitlupe-Film auswählen möchten, schalten Sie bitte Bildstabilisierung zuerst aus, wählen dann 1080P 120FPS, 720P 240fps oder 720P 120FPS Videoauflösung.

### **8. Zeitraffer-Film**

AUS/2x/4x/6x/10x/15x Die Standardeinstellung ist OFF (AUS)

Aktion, die schneller als normal auf dem Bildschirm zu bewegen scheint, erreicht durch die Wirkung bei weniger als normaler Geschwindigkeit in der Kamera zu filmen und dann mit normaler Geschwindigkeit zu projizieren.

### **9. Windgeräuschreduktion**

AN/AUS (Die Standardeinstellung ist aus)

Schalten Sie die Windgeräuschreduktion ein, es kann das Geräusch auf ein akzeptables Niveau senken.

### **10. Szenenmodus**

Manuell/Wasser/Reiten/Winter/Tauchen/Nacht (Die Standardeinstellung ist Manuell)

### **11. Datumsstempel**

AUS/Datum/Datum & Uhrzeit (Die Standardeinstellung ist Datum & Uhrzeit)

Wenn Sie Datum & Uhrzeit auswählen, fügt diese Kamera Datumsstempel auf die Videos, die Sie aufnehmen.

### **DE**

### **Foto Einstellung**

### **1. Auflösung**

20MP/16MP/14MP/10MP/8MP/5MP/2MP (Die Standardeinstellung ist 20MP)

### **2. Zeitraffer-Intervall**

AUS/0.5Sec/1Sec/3Sec/5Sec/10Sec/30Sec/1Min (Standardeinstellung ist AUS) Zeitraffer-Foto fängt eine Reihe von Fotos in bestimmten Intervallen. In diesem Modus erfassen Fotos von einer Aktivität und dann die besten auswählen.

### **3. Zeitrafferdauer**

Unbegrenzt/5 Min/10 Min/15 Min/20 Min/30 Min/60 Min (Die Standardeinstellung ist Unbegrenzt)

**Hinweis:** Wenn Sie Zeitraffer-Dauer einstellen möchten, schalten Sie bitte Zeitraffer-Intervall zuerst ein.

### **4. Serienfoto**

AUS, 3 Schüsse/1s, 7 Schüsse/2s, 15 Schüsse/4s, 30 Schüsse/8s (Die Standardeinstellung ist AUS)

Burst fängt bis zu 30 Fotos in 8 Sekunden auf, so ist es ideal für die Aufnahme sich schnell bewegender Aktivitäten.

### **5. Zeitschalte**

AUS/3 S/5 S/10 S (Die Standardeinstellung ist ausgeschaltet)

Der Zeitschalter ermöglicht eine Verzögerung zwischen Betätigen des Auslösers und der tatsächlichen Aufnahme. Es wird am häufigsten verwendet, ein Foto von sich selber aufnehmen zu lassen (oft mit Familie).

### **6. Datumsstempel**

AUS/Datum/Datum & Uhrzeit (Die Standardeinstellung ist Datum & Uhrzeit)

Wenn Sie Datum & Uhrzeit auswählen, fügt diese Kamera Datumsstempel auf die Fotos zu, die Sie aufnehmen.

### **7. Szenenmodus**

Manuell/Outdoor/Indoor/Porträt/Landschaft/Nacht (Die Standardeinstellung ist Manuell)

8. Bildqualität S-Fein/Fein/Normal (Die Standardeinstellung ist S-Fein)

## **Effekt Einstellung**

### **1. AE Meter**

Zentrum/Durchschnitt/Spot (Die Standardeinstellung ist Zentrum)

In der Fotografie, bezieht sich der Messmodus auf die Art und Weise, in der eine Kamerabelichtung bestimmt. Die Benutzer können im allgemeinen zwischen den Zentrum, Durchschnitt, oder Spot-Messmodi auszuwählen. Die verschiedenen Messmodi ermöglichen es dem Benutzer, die am besten geeigneten für die Verwendung von unterschiedlichen Lichtverhältnissen zu wählen.

### **2. Filter**

Kein/Schwarzweiß/Sepia/Vivid/Natural/Negativ/Warm/Kühl/Rot/Grün/Blau (Die Standardeinstellung ist Kein)

### **3. Weißabgleich**

Auto/Tageslicht/Schatten/Glühlampenlicht/Weiß Fluoreszierend (Die Standardeinstellung ist Auto)

Weißabgleich macht die Farbtemperatur von Videos und Fotos einstellbar und optimierbar für kühle oder warme Lichtbedingungen. Wenn Sie diese Einstellung ändern, zeigt es Ihnen sofort auf dem Display die Auswirkungen des Bildes.

### **4. EV (Belichtung)**

-2.0/-1.0/+0.0/+1.0/+2.0 (Belichtungswert) (Die Standardeinstellung ist +0,0)

Standardmäßig wird Ihre Kamera das gesamte Bild verwendet, um das entsprechende Expositionsniveau zu bestimmen. Allerdings können Sie durch Belichtung (Exposure) einen Bereich auswählen, die Sie die Kamera priorisieren wollen, beim Bestimmen der Belichtung. Diese Einstellung ist besonders nützlich in Situationen, wo eine wichtige Stelle eher über-oder unterbelichtet sein könnte. Wenn Sie diese Einstellung ändern, zeigt es Ihnen sofort auf dem Display die Auswirkungen des Bildes. Wenn Sie den Modus wechseln, kommt die Kamera zur gesamten Szene zurück, um einen richtigen Belichtungsgrad zu bestimmen.

### **5. ISO**

Auto/50/100/200/400/800/1600 (Die Standardeinstellung ist Auto)

ISO bestimmt die Empfindlichkeit der Kamera auf Licht und erzeugt einen Kompromiss zwischen Helligkeit und die daraus resultierende Bildrauschen. Das Bildrauschen bezieht sich auf den Grad der Körnigkeit des Bildes. Bei schlechten Lichtverhältnissen ergeben höhere ISO-Werte hellere Bilder, aber mit größerem Bildrauschen. Niedrigere Werte führen zu geringeren Bildrauschen, aber dunkler Bilder. Wenn Sie diese Einstellung ändern, zeigt es Ihnen sofort auf dem Display die Auswirkungen des Bildes.

### **Allgemeine Einstellung**

### **1. Kontrolle**

Mic/Lautsprecher/Helligkeit

Sie können das Mikrofon, den Lautsprecher und die Helligkeit des V50 Pro SE anpassen.

### **2. Klänge: Auslöser**

AN/AUS Hochfahren: EIN/AUS Piepston: EIN/AUS (Die Standardeinstellung ist AN) Sie können den Auslöser, Hochfahren, Piepston aktivieren oder deaktivieren.

### **3. Verzerrungskalibrierung**

AN/AUS (Die Standardeinstellung ist aus)

Schalten Sie die Verzerrungskalibrierung an, somit die Bildverzerrung korrigiert werden kann.

**Hinweis:** Sie können keine Verzerrungskalibrierung wählen, wenn Bildstabilisierung eingeschaltet ist.

### **4. Winkel**

Super Breit/Breit/Medium/Schmal (Die Standardeinstellung ist Super Breit)

Der Winkel bezieht sich darauf, wie viel von der Szene (in Grad gemessen) durch das Objektiv der Kamera eingefangen werden. Superbreitwinkel fängt die größte Menge der Szene ein, während schmaler Winkel die am wenigsten.

### **5. Wifi**

AN/AUS (Die Standardeinstellung ist AUS)

### **6. RF**

EIN/AUS (Remote) (Die Standardeinstellung ist AUS)

### **7. Tauch-Modus**

AN/AUS (Die Standardeinstellung ist AUS)

Schalten Sie den Tauch-Modus an, somit es für den Mangel an roten Licht in Unterwasserszenen kompensieren kann. Der Tauch-Modus ist so konzipiert, in tropischen und blaues Wasser zu verwenden, optimiert für den Einsatz zwischen 10 und 80 Fuß.

### **8. Datum & Zeit**

MM/TT/JJ HH/MM/AM oder PM (Die Standardeinstellung ist MM/TT/JJ HH/MM/AM oder PM)

### **9. Bildschirmschoner**

AUS/1min/3min/5min (Die Standardeinstellung ist 1Min)

Schaltet die Anzeige nach einer gewissen Zeit der Inaktivität aus, um Batterie zu sparen. Um die Anzeige wieder anzuschalten, drücken Sie irgendeine beliebige Taste der Kamera.

#### **10. Autom. Ausschalten**

AUS/1 Min./1 Min./3 Min./ 5 Min. (Die Standardeinstellung ist 3Min)

Schaltet Ihre V50Pro SE nach einer gewissen Zeit der Inaktivität um die Batterie zu schonen.

#### **11. Schnellaufnahme**

AN AUS (Die Standardeinstellung ist AUS)

Wenn die Schnellaufnahme eingeschaltet ist, nimmt die Kamera Videos automatisch nach dem Einschalten V50 Pro SE auf. Wenn die Kamera als eine Dashcam verwendet und die Schnellaufnahme eingeschaltet ist, wird die Kamera autom tisch eingeschaltet, wenn Sie Ihr Auto starten, und ausgeschaltet, wenn Sie Ihr Auto stoppen.

### **12. USB**

#### Speicher/PC Kamera

Wenn Sie diese Kamera an den Computer anschließen, wählen Sie bitte 'Speicher. Wenn Sie diese Kamera als PC Kamera verwenden möchten, wählen Sie bitte, PC Kamera.

### **13. Wifi-Einstellung**

Ja / Nein (Die Standardeinstellung ist Ja) Diese Option kann die Wifi-Daten von V50 Pro SE löschen.

### **14. Sprache**

English/Deutsch/Français/Italiano / Español / 日本語 / 简体中文 (Die Standardeinstellung ist Englisch)

### **15. Karte Formatieren**

Ja/Nein

Um die MicroSD-Karte in gutem Zustand zu halten, formatieren Sie es bitte aufeiner regelmäßigen Basis. Neuformatierung löscht alle Ihre Inhalte, so sein sicher,zuerst Ihre Fotos und Videos abzuladen. Um die Karte zu formatieren, gehen Sie zu "Allgemeine Einstellungen ", blättern dann durch die Optionen zu "Lokal" und tippen auf "Karte Formatieren" und dann auf "la".

### **16. System**

Werkseinstellungen Zurücksetzen: Ja/Nein

Systeminformationen: V50 Pro-TJT08029018\_V5

Arteninfo: Kapazität/Freier Speicher

Werkseinstellungen-Zurücksetzen Option setzt alle Einstellungen auf ihre Standardwerte zurück. Durch die Option System Info können Sie das Modell, die Version und das Aktualisierungsdatum Ihres Gerätes V50 Pro SE überprüfen. Durch die Option Karteninfo können Sie die Kapazität und den freien Speicherplatz der Micro-SD-Karte überprüfen. Einige Funktionen können nicht gleichzeitig verwendet werden. Bitte beachten Sie die folgenden Informationen.

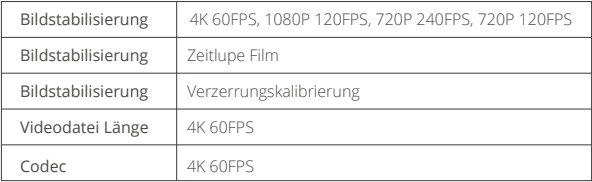

# **Verbindung mit der App**

Bitte laden Sie zuerst die AKASO GO App im App Store oder bei Google Play herunter und installieren Sie sie. Mit der AKASO GO App können Sie Ihre Kamera mit einem Smartphone oder Tablet fernsteuern. Zu den Funktionen gehören Kamerasteuerung, Live-Vorschau, Wiedergabe, Download und Einstellungen.

- 1. Schalten Sie die Kamera ein und tippen Sie auf das TastenkürzelzumMenü, um WLAN einzuschalten. Der WLAN-Name und das Passwort werden auf dem Bildschirm der Kamera angezeigt.
- 2. Schalten Sie das WLAN Ihres Telefons ein und geben Sie die WLAN Einstellungsseite ein, suchen Sie den WLAN-Namen in der Liste und klicken Sie darauf. Geben Sie dann das Passwort 1234567890 ein, um eine Verbindung herzustellen.

**Warmer Tipp:** Das Kamera-WLAN wird nach der Verbindung "Keine Internetverbindung" sagen, aber Sie können es ignorieren und den Verbindungsvorgang der App fortsetzen.

- 3. Öffnen Sie die AKASO GO App, tippen Sie auf "Gerät" → "Gerät hinzufügen", wählen Sie "V50 Pro SE".
- 4. Tick Sie auf "Der obige Vorgang wurde bestätigt", und klicken Sie auf "Live-Vorschau", Ihre Kamera wird mit der AKASO GO App verbunden.

# **Wiedergabe der Inhalte**

Sie können die Inhalte auf Kamera, Computer, Fernseher oder Smartphone/Tablet wiedergeben. Sie können auch Inhalte wiedergeben, indem Sie die MicroSD-Karte direkt in einem Gerät, wie einem Computer oder einem kompatiblen TV einlegen. Bei diesem Verfahren hängt sich die Wiedergabeauflösung von der Auflösung des Geräts und seiner Fähigkeit der Auflösungswiedergabe ab.

# **Betrachtung Videos und Fotos Auf V50 Pro SE**

- 1. Zum Wiedergabemodus. Wenn die Micro SD Karte eine Menge von Inhalten enthält, könnte es eine Minute dauern, um alles zu laden.
- 2. Tippen auf das Symbol Video- oder Fotodatei.
- 3. Tippen auf eine Video- oder Fotodatei.

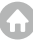

4. Tippen auf Vorwärts oder Rückwärts um Video oder Fotodateien abzuspielen.

# **Löschung Videos Und Fotos Auf V50 Pro Se**

- 1. Zum Wiedergabemodus. Wenn die microSD Karte eine Menge von Inhalten enthält, könnte es eine Minute dauern, um alles zu laden.
- 2. Tippen auf das Symbol Video oder Fotodatei.
- 3. Tippen auf die Video oder Fotodatei, die Sie löschen möchten.
- 4. Tippen auf  $\overline{\overline{w}}$ . Die ausgewählte Datei wird gelöscht.

### **Sie können auch die folgenden Schritte versuchen, Video und Foto auf V50 Pro SE zu löschen.**

- 1. Zum Wiedergabemodus.
- 2. Tippen auf das Symbol Video-oder Fotodatei.
- 3. Tippen auf  $\hat{\mathbf{w}}$ .
- 4. Tippen auf die Datei, die Sie löschen möchten.
- 5. Tippen auf nochmal. Der Bildschirm zeigt "Diese Datei löschen? la/Nein".
- 6. Tippe auf "Ja". Die ausgewählte Datei wird gelöscht.

# **Abladung Ihrer Inhalte**

### **Abladung Ihrer Inhalte zu Einem Computer**

Um Ihre Videos und Fotos auf einem Computer wiederzugeben, müssen Sie zunächst diese Dateien auf den Computer übertragen. Übertragen befreit auch Platz auf der microSD Karte für neue Inhalte auf. Um Dateien auf einen Computer mit einem Kartenleser (separat erhältlich) und dem Datei Explorer Ihres Computers abzuladen, schließen Sie den Kartenleser an den Computer, legen dann die microSD-Karte ein. Anschließend können Sie Dateien auf den Computer übertragen oder ausgewählte Dateien auf Ihrer Karte löschen. Beachten Sie, dass Sie einen Kartenleser verwenden müssen, um Fotos oder Audiodateien auszulagern.

### **Laden Sie Ihre Inhalte auf das Smartphone**

1. Öffnen Sie die AKASO GO App. Verbinden Sie die Kamera mit der App.

- 2. Tippen Sie auf das Wiedergabesymbol, um alle Videos und Fotos anzuzeigen.
- 3. Wählen Sie das Foto oder Video aus, das Sie herunterladen möchten, tippen Sie auf das Symbol Mehr in der rechten oberen Ecke und wählen Sie Herunterladen.

### **Hinweis:**

- 1. Wenn Sie keine Videos oder Fotos auf das iPhone auslagern können, geben Sie Einstellungen → Datenschutz ein Fotos, → finden Sie "AKASO GO" und wählen Sie "Alle Fotos"
- 2. Mit dem iPhone können Sie keine 4K- oder 2,7K-Videos über die App laden. Bitte laden Sie 4K- oder 2.7K-Videos über ein Kartenlesegerät herunter.

# **Reformatting Your Microsd Card**

Um die microSD Karte in gutem Zustand zu halten, formatieren Sie es bitte auf einer regelmäßigen Basis. Neuformatierung löscht alle Ihre Inhalte, so sein sicher, zuerst Ihre Fotos und Videos abzuladen.

- 1. Drücken und halten die Modus-Taste für 3 Sekunden um V50 Pro SE einzuschalten.
- 2. Zu Allgemein-Einstellungen
- 3. Blättern Sie durch den Bildschirm und finden die Option "Karte Formatieren".
- 4. Tippen auf "Karte Formatieren", der Bildschirm zeigt "Ja/Nein".
- 5. Tippen auf "Ja", zeigt der Bildschirm "Bitte warten". Dann formatieren Sie die microSD Karte erfolgreich.

# **Wartung der Kamera**

Befolgen Sie diese Richtlinien, um die beste Leistung Ihrer Kamera zu bekommen:

1. Für beste Audioleistung, schütteln Sie die Kamera oder blasen auf das Mikrofon um Schmutz von den Mikrofonöffnungen zu entfernen.

2. Um das Objektiv zu reinigen, wischen Sie es mit einem weichen fusselfreien Tuch. Stecken Sie keine Fremdkörper um das Objektiv.

- 3. Berühren Sie das Objektiv nicht mit den Fingern.
- 4. Halten Sie die Kamera vor Stürzen und Stößen fern, die im Inneren eine Beschädigung der Teile führen kann.

5. Halten Sie die Kamera von hohen Temperaturen und starken Sonneneinstrahlung fern, um Schäden zu vermeiden.

# **Maximieren der Akkulebensdauer**

Wenn die Batterie während der Aufnahme 0% erreicht, speichert die Kamera die Datei und schaltet sich aus. Um die Lebensdauer der Batterie zu maximieren, befolgen bitte wenn möglich die folgenden Richtlinien:

- Schalten Sie Wireless Verbindungen aus.
- Erfassen Sie Video bei niedrigeren Frameraten und Auflösungen.
- Verwenden Einstellung des Bildschirmschoners.

# **Batterien Lagerung und Behandlung**

Die Kamera enthält empfindliche Komponenten, einschließlich der Batterie. Vermeiden Sie Ihre Kamera in sehr kalten oder sehr heißen Temperaturen. Niedrige oder hohe Temperaturbedingungen können die Lebensdauer der Batterie vorübergehend verkürzen oder verursachen, dass die Kamera vorübergehend nicht ordnungsgemäß funktioniert. Vermeiden Sie drastische Änderungen der Temperatur oder Luftfeuchtigkeit bei Verwendung der Kamera, da Kondenswasser an oder in der Kamera bilden kann.

Nicht mit einer externen Wärmequelle wie einem Mikrowellenherd oder Haartrockner die Kamera oder die Batterie zu trocknen. Schäden an der Kamera oder Batterie, die durch Kontakt mit der Flüssigkeit im Innern der Kamera ist nicht durch die Garantie abgedeckt.

Speichern die Batterie nicht mit metallischen Gegenständen wie Münzen, Schlüssel oder Ketten. Wenn die Batteriepole in Kontakt mit metallischen Gegenständen kommen, könnte dies zu einem Brand führen.

Nehmen Sie keine unerlaubten Änderungen/Umbauung an die Kamera. Andernfalls kann die Sicherheit, die Einhaltung gesetzlicher Vorschriften und die Leistung beeinträchtigt werden, und die Garantie erlischt.

WARNUNG: Lassen Sie die Kamera oder die Batterie nicht fallen, auseinanderbauen, öffnen, zerbrechen, biegen, verformen, schneiden, in der Mikrowelle erhitzen, verbrennen, oder anstreichen. Führen Sie keine Fremdkörper i[n die](#page-27-0)  Batterieöffnung an der Kamera. Verwenden Sie die Kamera oder die Batterie

nicht, wenn sie beschädigt ist beispielsweise wenn sie gekracht, punktiert oder durch Wasser beschädigt wurde. Auseinanderbauen oder Punktierung auf der Batterie kann eine Explosion oder einen Brand verursachen.

# **Fernsteuerung**

Wie schließen Sie die Fernbedienung an die Kamera an?

- 1. Drücken Sie die Ein / Aus oder Modus Taste, um die Kamera einzuschalten.
- 2. Gehen Sie zu Setup → Allgemein, und schalten den RF ein.
- 3. Schalten Sie die Fernbedienung an.

Die Funktionsweise der beiden Versionen der Fernbedienungen unterscheidet sich geringfügig. Bitte arbeiten Sie wie folgt:

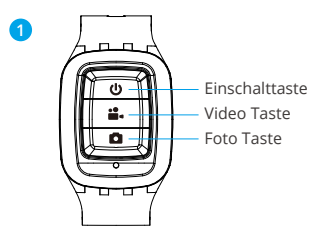

Nur spritzwassergeschützt, nicht wasserdicht

### **Einschalttaste**

Drücken Sie die Ein/Aus Taste für 3 Sekunden um die Fernbedienung ein/auszuschalten.

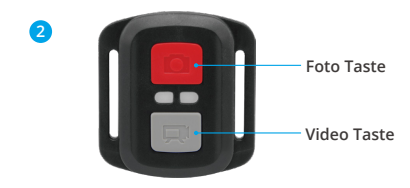

### **Nur spritzwassergeschützt, nicht wasserdicht**

### **Video**

Stellen Sie zum Aufnehmen von Videos sicher, dass sich die Kamera im Videomodi befindet.

### **Aufnahme starten:**

Drücken Sie die graue Video Taste. Die Kamera gibt einen Signalton aus und die Kamera Lampe blinkt während der Aufnahme.

### **Beenden Sie die Aufnahme:**

Drücken Sie erneut die graue Video Taste. Die Kamera gibt einen Piepton aus und die Kamera hört während der Aufnahme auf zu blinken.

### **Photo**

Vergewissern Sie sich, dass sich die Kamera im Fotomodi befindet, um ein Foto aufzunehmen.

### **Ein Foto machen:**

Drücken Sie die rote Foto-Taste. Die Kamera gibt ein Kamera Verschluss-Geräusch aus.

### **CR2032 Batteriewechsel für V50 Pro Se-fernbedienung**

1. Entfernen Sie mit einem 1,8-mm-Kreuzschlitzschraubendreher die 4 Schrauben auf der Rückseite der Fernbedienung, damit Sie sie öffnen können.

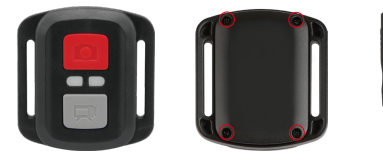

2. Entfernen Sie weitere 4 Schrauben auf der Leiterplatte.

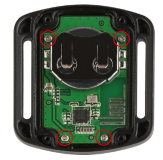

3. Heben Sie die Platine an und ziehen Sie den Akku heraus, wie in der Abbildung gezeigt.

**Hinweis:** Drehen Sie die Platine NICHT, um eine Umkehrung der Funktionen der Kamera und der Videotasten zu vermeiden.

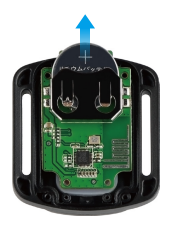

- 4. Setzen Sie die neue Batterie ein und achten Sie dabei darauf, dass der Pluspol nach oben zeigt.
- 5. Bringen Sie alle 4 Schrauben wieder auf der Leiterplatte an

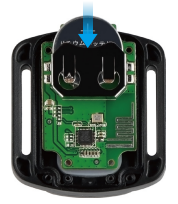

6. Setzen Sie alle 4 Schrauben wieder in die Abdeckung ein.

# **Anbringen der Kamera**

Befestigen Sie Ihre Kamera an Helmen, Ausrüstung und Geräten.

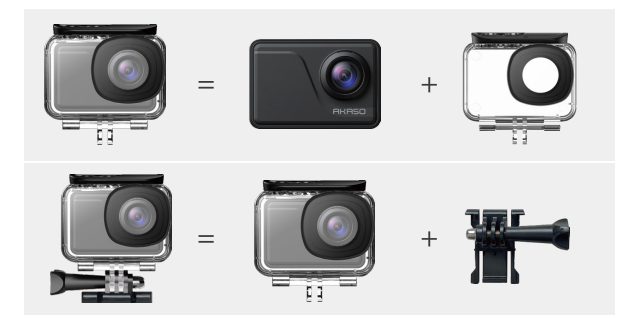

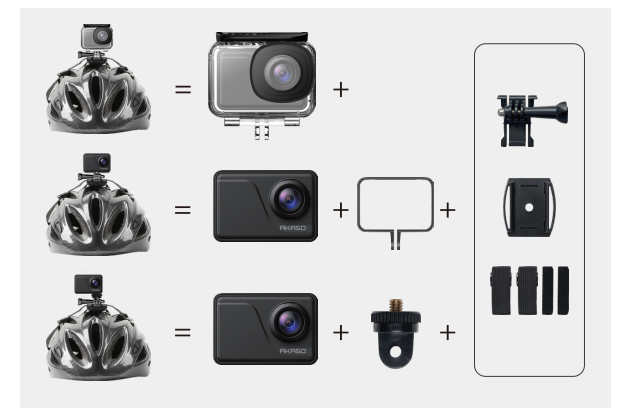

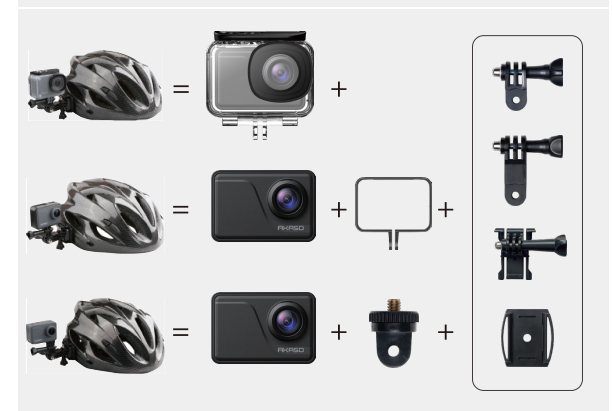

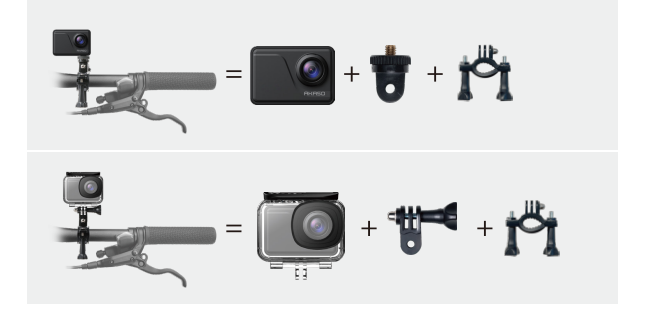

# **Kontaktiere Uns**

### **cs@akasotech.com**

### **www.akasotech.com**

Bei Problemen mit AKASO-Produkten können Sie sich gerne an uns wenden. Wir werden Ihnen innerhalb von 24 Stunden antworten.

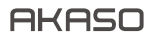

# **V50** Pro SE CÁMARA DE ACCIÓN

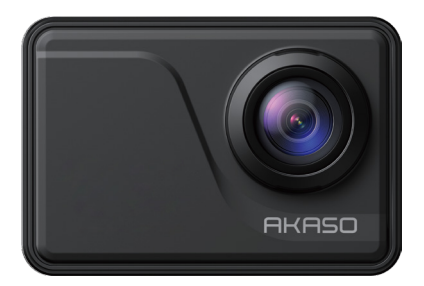

# MANUAL DE USUARIO

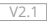

# <span id="page-53-0"></span>**Tabla de Contenidos**

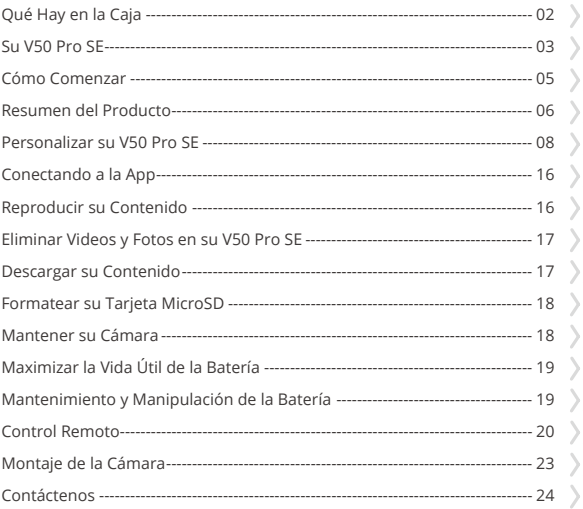

 $01$ 

# <span id="page-54-0"></span>**Qué Hay en la Caja**

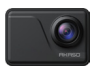

AKASO V50 Pro SE x 1

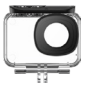

Carcasa Impermeable x 1

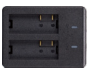

Cargador  $\overline{x}$  1

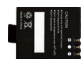

Batería x 3

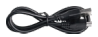

Cable USB x 1

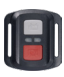

Control Remoto x 1

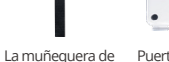

Puerta Trasera Protectora x 1

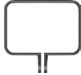

Cámara x 1

Marco de la

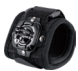

Correa de

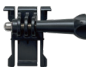

Montaje 1 x 1

Montaje 6 x 1

Correas Sujetadoras x 4

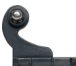

Control Remoto x 1

Montaje 2 x 1

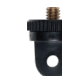

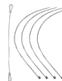

x 5

Montaje 3 x 1

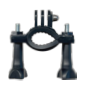

Manillar/ Barra de montaje x 1

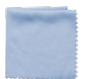

Paño Para Lente  $\times$  1

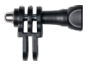

Montaje 4 x 1

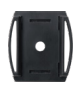

Soporte Para Casco x 2

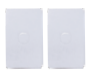

Doble Cinta x 2

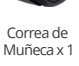

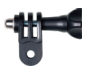

Montaje 5 x 1

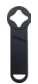

Llave Inglesa x 1

Guía de Inicio Rápido x 1

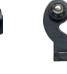

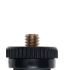

Montaje 7 x 1

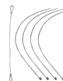

Ataduras

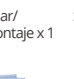

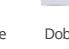

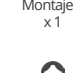

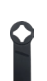

<span id="page-55-0"></span>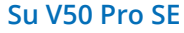

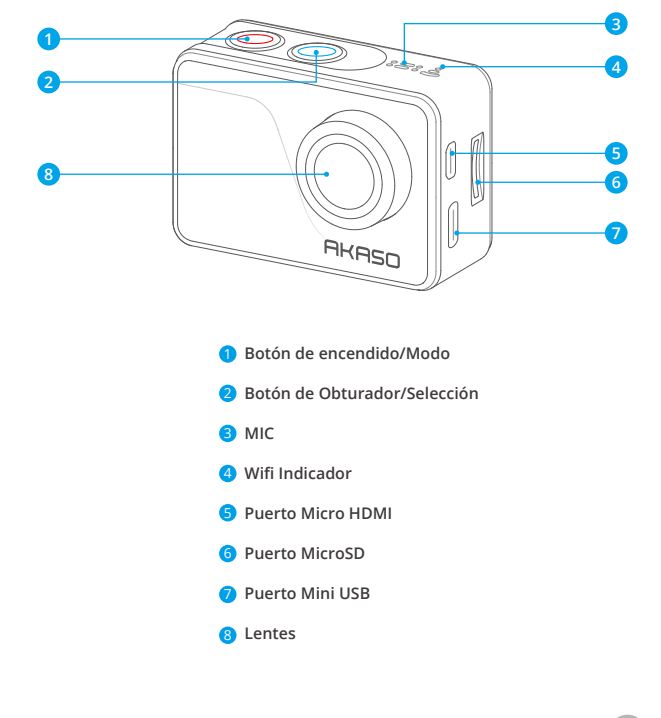

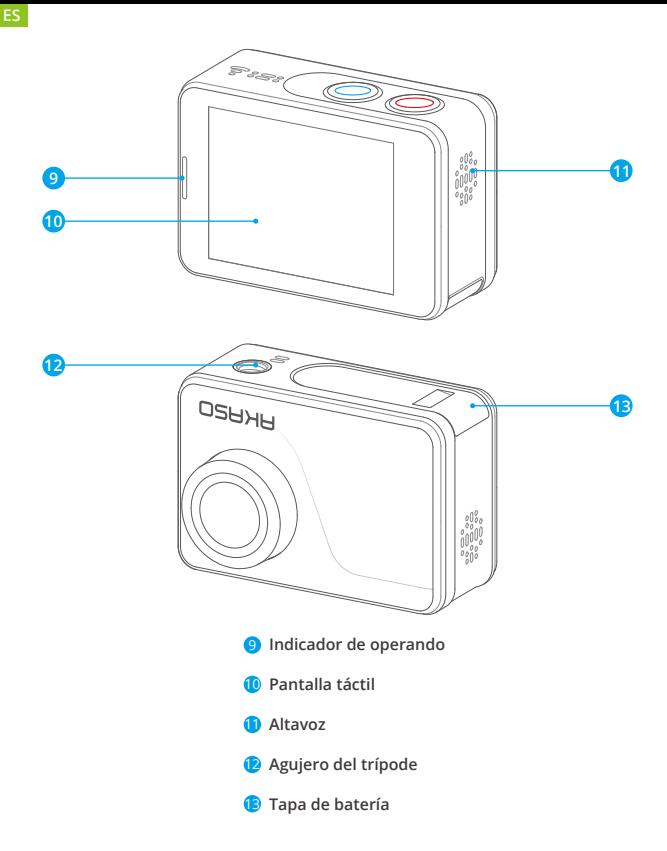

**Nota:** La cámara no graba sonido cuando está en la funda impermeable.

# <span id="page-57-0"></span>**Cómo Comenzar**

Bienvenido a su AKASO V50 Pro SE Para capturar video y fotos, necesita una tarjeta de microSD (vendida por separado)

### **Tarjeta Microsd**

Use tarjetas de memoria de marca que cumplan con estos requisitos:

- microSD, microSDHC, o microSDXC
- $.113$
- Capacidad de hasta 64GB (FAT32)

### **Note:**

- 1. Formatee la tarjeta microSD primero en esta cámara antes de utilizarla. Para mantener su tarjeta microSD en buena condición, reformatéela de nuevo periódicamente. Reformatear borrará todo su contenido, así que asegúrese de descargar primero sus fotos y videos.
- 2. La tarjeta microSD en formato FAT32 deja de grabar cuando el almacenamiento de cada archivo supera los 4GB y comienza a grabar nuevamente en un archivo nuevo.

### **Encendido + Apagado**

#### **Para encender:**

Presione el botón Modo durante 3 segundos. La cámara emite un pitido mientras la luz de estado de la cámara está encendida. Cuando aparezca la información en la pantalla LCD o la pantalla de estado de la cámara, la cámara está encendida.

### **Para apagar:**

Mantenga presionado el botón Modo durante 3 segundos. La cámara emite un pitido mientras la luz de estado de la cámara está apagada.

### **Modo de Cambio**

### **Para cambiar modo:**

Encienda la cámara, toque el ícono de Cambio de modo o presione el botón Modo para cambiar el modo.

### **Para salir del modo:**

Presione el botón Modo para salir del modo.

### <span id="page-58-0"></span>**Encendido/Apagado Wifi**

#### **Para encender Wifi:**

Encienda la cámara, deslice el dedo hacia abajo desde la parte superior de la pantalla con el dedo o toque la tecla de acceso directo para acceder al menú. Luego toque el ícono de Wifi para activar el Wifi. También puede ingresar la Configuración general para activar el Wifi.

#### **Para apagar Wifi:**

Mantenga presionado el botón del obturador durante 5 segundos para apagar el Wifi.

# **Resumen del Producto**

Hay 4 modos: Video, Foto, Reproducción y Configuración.

### **Modo de Video**

Modo de video es el modo predeterminado cuando enciende la cámara.

En el modo de video, presione el botón del obturador, la cámara comienza a grabar video. Presione el botón del obturador para detener la grabación de video.

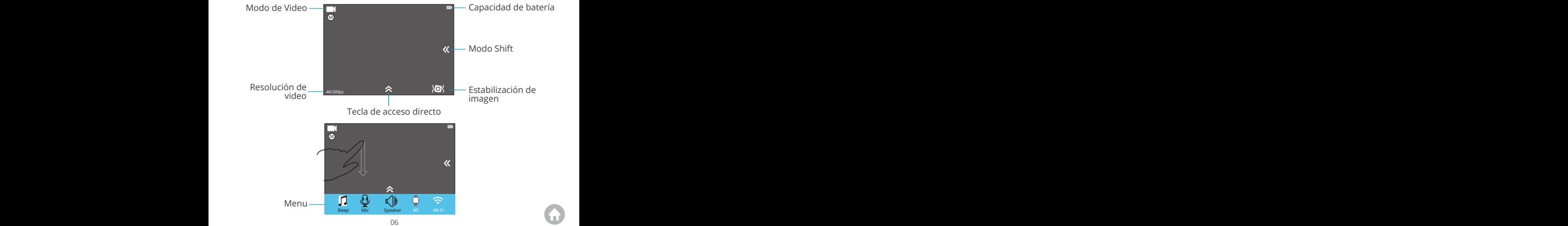

### **Modo de Foto**

Presione el botón Modo una vez para cambiar al Modo foto después de encender la cámara.

En el modo de foto, presione el botón del obturador, la cámara toma una foto.

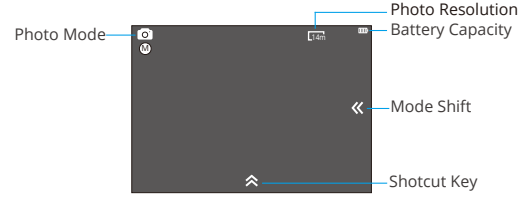

#### **Modo de Reproducción**

Presione el botón de Modo dos veces para cambiar al Modo de Reproducción.

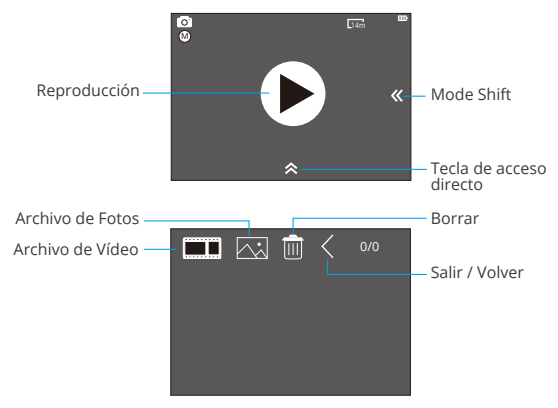

### <span id="page-60-0"></span>**Modo de Configuración**

Presione el botón de Modo tres veces para cambiar al Modo de Configuración.

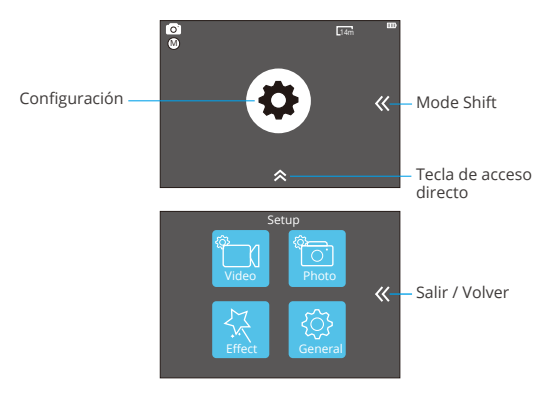

# **Personalizar su V50 Pro SE**

### **ConfiguraciÓn del Video**

### **1. Resolución del Video**

4K 60FPS, 4K 30FPS, 2.7K 30FPS, 1080P 120FPS, 1080P 60FPS, 1080P 30FPS, 720P 240FPS, 720P 120FPS, 720P 60FPS, 720P 30FPS (La configuración predeterminada es 4K 30fps)

**Nota:** No puede seleccionar 4K 60FPS, 1080P 120FPS, 720P 240FPS o 720P 120FPS cuando la Estabilización de imagen está activada. Al capturar video a altas resoluciones o altas tasas de cuadros en temperaturas ambiente cálidas, la cámara puede calentarse y usar más energía.

### **2. Codec**

H.264 H.265 (La configuración predeterminada es H.264)

ASegún varios estudios, HEVC, la codificación de video de alta eficiencia (H.265) d[ebe](#page-53-0)

ofrecer hasta un 50% de mejor compresión que H.264 en aplicaciones de video a pedido (VOD), lo que significa una mejor calidad a la mitad de la velocidad de bits. En la codificación en vivo, que obviamente tiene que realizarse en tiempo real, las expectativas iniciales son una reducción del 35% del ancho de banda en niveles de calidad similares. Alternativamente, HEVC también puede habilitar películas de mayor resolución, ya sea 2K o 4K. Además, la codificación de contenido SD y HD existente con HEVC en lugar de H.264 aumentará los ahorros en costos y/o la capacidad de transmitir video de mayor calidad a conexiones de menor tasa de bits.

**Nota:** No puede configurar Codec cuando la cámara tiene una resolución de video 4K 60FPS.

### **3. Estabilización de imagen**

ON/OFF (La configuración predeterminada es off)

Esta configuración ajusta el material de archivo para compensar el movimiento durante la captura. El resultado es una imagen más suave, especialmente en actividades con movimientos relativamente pequeños pero rápidos, como ciclismo, motociclismo y usos manuales.

### **4. Duración del archivo de video**

Ilimitado/1 min/3 min/5 min (La configuración predeterminada es Ilimitado)

Configure la longitud del archivo de video (grabación en bucle), puede grabar videos continuamente, pero solo puede guardar los momentos que desee. Por ejemplo, si selecciona una duración de archivo de video de 5 minutos, solo se guardan los 5 minutos anteriores cuando presiona el botón del obturador para detener la grabación. Si graba durante 5 minutos y no presiona el botón del Disparador para detener la grabación y guardar, la cámara graba un nuevo intervalo de 5 minutos grabando sus 5 minutos anteriores de grabación. Cuando la tarjeta microSD esté llena, los archivos nuevos cubrirán la antigua si la grabación en bucle está activada.

**Nota:** No puede configurar la longitud del archivo de video cuando la cámara tiene una resolución de video de 4K 60FPS.

### **5. Intervalo de lapso de tiempo**

Apagado/0.5 seg./1 seg./3 seg./5 seg./10 seg./30 seg./1 min. (La configuración predeterminada es Apagado)

Video de lapso de tiempo crea video desde cuadros capturados a intervalos específicos. Esta opción le permite capturar un evento de lapso de tiempo e inmediatamente verlo o compartirlo como un video. Time Lapse Video es capturado sin audio.

Por ejemplo: Si selecciona 4K 30FPS y 3 segundos, necesita grabar 90 segundos, luego puede obtener un video de 1 segundo para 4K 30FPS.

### **6. Duración del lapso de tiempo**

Ilimitado/5 min/10 min/15 min/20 min/30 min/60 min (La configuración predeterminada es ilimitado)

**Note:** Si desea configurar la duración del lapso de tiempo, active primero el intervalo de lapso de tiempo.

### **7. Película a cámara lenta**

Encendido/Apagado (La configuración predeterminada es Apagado)

La cámara lenta es un efecto en la realización de películas en la que el tiempo parece disminuir.

**Nota:** Si desea seleccionar la película a cámara lenta, primero desactive la Estabilización de imagen, luego elija 1080P 120FPS, 720P 240FPS o 720P 120FPS Resolución de video.

### **8. Película de movimiento rápido**

Apagado/2x/4x/6x/10x/15x (La configuración predeterminada es Apagado)

Acción que parece moverse más rápido de lo normal en la pantalla, realizada al filmar la acción a una velocidad inferior a la normal en la cámara y luego proyectarla a la velocidad normal.

### **9. Reducción de ruido de viento**

Encendido/Apagado (La configuración predeterminada es Apagado)

Encienda la Reducción de ruido del viento, puede reducir el ruido a un nivel aceptable.

### **10. Modo de escena**

Manual/Agua/Equitación/Invierno/Buceo/Noche (La configuración predeterminada es Manual)

### **11. Sello de fecha**

OFF/Fecha/Fecha&hora (La configuración predeterminada es Fecha&hora)

Si selecciona Fecha y hora, esta cámara agrega una marca de fecha a los videos que graba.

### **Configuración del Foto**

### **1. Resolución**

20MP/16MP/14MP/10MP/8MP/5MP/2MP (La configuración predeterminada es 20MP)

### **2. Intervalo de lapso de tiempo**

Apagado/0.5 seg./1 seg./3 seg./5 seg./10 seg./30 seg. / 1 min.

Lapso de tiempo de fotos captura una serie de fotos a intervalos específicos. Utilice este modo para capturar fotos de cualquier actividad y luego elija las mejores.

### **3. Duración del lapso de tiempo**

Ilimitado/5 Min/10 Min/15 Min/20 Min/30 Min/60 Min (La configuración predeterminada es Ilimitado)

**Nota:** Si desea configurar la duración del lapso de tiempo, active primero el intervalo de lapso de tiempo.

### **4. Foto de ráfaga**

Apagado, 3 shots/1s, 7 shots/2s, 15 shots/4s, 30 shots/8s (La configuración predeterminada es Apagado)

La ráfaga captura hasta 30 fotos en 8 segundos, por lo que es perfecta para capturar actividades en rápido movimiento.

### **5. Temporizador de retardo**

Apagado/3 segundos/5 segundos/10 segundos (La configuración predeterminada es apagado)

Un temporizador de demora da una demora entre presionar el disparador y el disparo del obturador. Es más comúnmente usado para permitir que los fotógrafos se tomen una foto (a menudo con la familia).

### **6. Sello de fecha**

Apagado/Fecha/Fecha&hora (La configuración predeterminada es Fecha&hora)

Si selecciona Fecha&hora, esta cámara agrega una marca de fecha a las fotos que toma.

### **7. Modo de escena**

Manual/Exterior/Interior/Retrato/Paisaje/Noche (La configuración predeterminada es Manual)

8. Calidad de imagen: S-Fine/Fine/Normal La configuración predeterminada es S-Fine.

### **Configuración de Efectos**

### **1. Medidor AE**

Centro/Promedio (La configuración predeterminada es Centro)

En fotografía, el modo de medición se refiere a la forma en que una cámara determina la exposición. Las cámaras generalmente permiten al usuario seleccionar entre los modos de medición central, promedio o puntual. Los diferentes modos de medición permiten al usuario seleccionar el más apropiado para usar en una variedad de condiciones de iluminación.

### **2. Filtro**

Ninguno/Blanco y negro/Sepia/Vívido/Natural/Negativo/Cálido/Cool/Rojo/Verde /Azul (La configuración predeterminada es None)

### **3. Balance de blancos**

Automático/Luz de día/Sombra/Luz de tungsteno/

Fluorescente blanco (La configuración predeterminada es Automático)

El balance de blancos le permite ajustar la temperatura del color de los videos y las fotos para optimizar las condiciones de iluminación cálidas o frías. Cuando cambia esta configuración, la pantalla le muestra inmediatamente el efecto en su imagen.

### **4. EV**

-2.0/-1.0/+0.0/+1.0/+2.0 (Valor de exposición) (La configuración predeterminada  $\rho s + 0.01$ 

De forma predeterminada, su cámara utiliza toda la imagen para determinar el nivel de exposición adecuado. Sin embargo, la exposición le permite seleccionar un área que desea que la cámara priorice al determinar la exposición. Esta configuración es particularmente útil en tomas en las que una región importante podría estar sobre o subexpuesta.

Cuando cambia esta configuración, la pantalla le muestra inmediatamente el efecto en su imagen. Si cambia de modo, la cámara vuelve a usar toda la escena para determinar el nivel correcto de exposición.

### **5. ISO**

Auto/50/100/200/400/800/1600 (La configuración predeterminada es Auto)

ISO determina la sensibilidad de la cámara a la luz y crea un equilibrio entre el brillo y el ruido de la imagen resultante. El ruido de la imagen se refiere al grado de granulosidad de la imagen.

En condiciones de poca luz, los valores ISO más altos dan como resultado imágenes más brillantes, pero con un mayor ruido de imagen. Los valores más bajos producen un ruido de imagen más bajo, pero las imágenes más oscuras. Cuando cambia esta configuración, la pantalla le muestra inmediatamente el efecto en su imagen.

### **Configuración General**

### **1. Control**

Micrófono/Altavoz/Brillo Puede ajustar el micrófono, el altavoz y el brillo de su V50 Pro SE.

### **2. Sonidos**

Obturador: Encendido/Apagado Arranque: Encendido/Apagado Bitido: Encendido/Apagado La configuración predeterminada es Encendido. Puede activar o desactivar el obturador, el arranque, los pitidos.

### **3. Calibración de distorsión**

Encendido/Apagado (La configuración predeterminada es Apagado)

Active la calibración de distorsión, puede corregir la distorsión de la imagen.

Nota: No puede seleccionar Calibración de distorsión cuando la Estabilización de imagen está activada.

### **4. Ángulo**

Super Ancho/Ancho/Medio/Estrecho (La configuración predeterminada es Super Ancho)

El ángulo se refiere a la cantidad de la escena (medida en grados) que se puede capturar a través de la lente de la cámara. El Super gran angular captura la mayor cantidad de la escena, mientras que el Ángulo estrecho captura la menor cantidad.

### **5. Wifi**

Encendido/Apagado (La configuración predeterminada es Apagado)

### **6. RF**

Encendido/Apagado (Remoto) (La configuración predeterminada es Apagado)

### **7. Modo de buceo**

Encendido/Apagado (La configuración predeterminada es Apagado)

Active el modo de buceo, puede compensar la falta de luz roja en las escenas bajo el agua. El modo de buceo está diseñado para ser utilizado en aguas tropicales y azules, optimizado para su uso entre 10 y 80 pies.

### **8. Fecha & Hora**

DD/YY HH/MM/AM or PM (La configuración predeterminada es MM/DD/YY HH/MM/AM or PM)

### **9. Salvapantallas**

Apagado/1Min/3Min/5Min (La configuración predeterminada es 1Min)

Apaga la pantalla después de un período de inactividad para ahorrar batería. Para volver a encender la pantalla, presione cualquier botón de la cámara.

### **10. Apagado automático**

Apagado/1Min/3Min/5Min (La configuración predeterminada es 3Min) Apaga su V50 Pro SE después de un período de inactividad para ahorrar batería.

### **11. Regi stro rápido**

Encendido/Apagado (La configuración predeterminada es Apagado)

ISi activa la función de grabación rápida, la cámara grabará el video automáticamente después de encender la V50 Pro SE.

Si activa la función de grabación rápida y la utiliza como cámara de tablero, la cámara se encenderá automáticamente si enciende su automóvil y se apagará si la detiene.

### **12. USB**

Almacenamiento/PC Cámara

Si conecta esta cámara a la computadora, seleccione "Almacenamiento".

Si desea utilizar esta cámara como cámara de PC, seleccione " PC Cámara".

### **13. Restablecer configuración Wifi**

Sí/No (La configuración predeterminada es Sí) Esta opción puede borrar los datos Wifi de V50 Pro SE.

### **14. Idioma**

English/Deutsch/Français/Italiano/Español/ 日本語 / 简体中文 / 繁体中文 (Default setting is English)

### **15. Formato de Tarjeta**

Sí / No

Para mantener su tarjeta micro SD en buenas condiciones, vuelva a formatearla regularmente. Al volver a formatear se borra todo su contenido, así que asegúrese de descargar sus fotos y videos primero.

Para reformatear su tarjeta, ingrese Configuración general, luego desplácese por las opciones para ubicar y toque "Formatear tarjeta", luego presione "Sí".

### **16. Sistema**

FactoryReset: Sí / No

Información del sistema: V50 Pro-TJT08029018\_V5

Información de tarjeta: Capacidad / Espacio libre

La opción de restablecimiento de fábrica restablece todas las configuraciones a sus valorespredeterminados.

La opción Información del sistema le permite verificar el modelo, la versión y la hora actualizada de su V50 Pro SE. La opción de información de tarjeta le permite verificar la capacidad y el espacio libre de su tarjeta micro SD.

Algunas funciones no se pueden utilizar al mismo tiempo. Por favor, consulte la siguiente información.

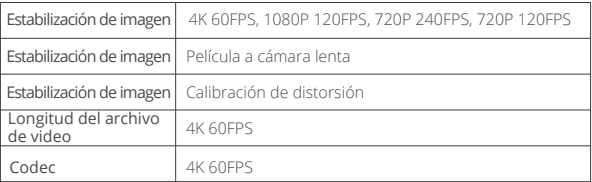

# <span id="page-68-0"></span>**Conectando a la App**

Por favor primeramente descargue e instale la APP "AKASO GO" en App Store o Google Play. La APP "AKASO GO" le permite controlar su cámara de forma remota utilizando Smartphone o tableta. Las características incluyen control de cámara, vista previa en vivo, reproducción, descarga y configuración.

- 1. Encienda la cámara, toque la tecla de acceso directo para acceder al menú y encienda Wifi. El nombre y la contraseña de Wifi se mostrarán en la pantalla de la cámara.
- 2. Encienda el Wifi de su teléfono e ingrese a la página de configuración de Wifi, busque el nombre de Wifi en la lista y haga clic en él, luego ingrese la contraseña 1234567890 para conectarse.

**Consejo cálido:** el Wifi de la cámara dirá No hay conexión a Internet después de estar conectado, pero puede ignorarlo y continuar con el proceso de conexión de la aplicación).

- 3. Abra la aplicación AKASO GO, toque "Dispositivo" → "Añadir dispositivo", elija "V50 Pro SE".
- 4 . Marca "La operación anterior ha sido confirmada", y haga clic en "Vista previa en vivo", su cámara se conectará con la aplicación AKASO GO.

# **Reproducir su Contenido**

Puede reproducir su contenido en la pantalla LCD de la cámara, su computadora, televisor, o teléfono móvil/tableta. También puede reproducir contenido insertando la tarjeta microSD en un dispositivo, tal como una computadora o un televisor compatible.

Con este método, la resolución de reproducción depende de la resolución del dispositivo y su capacidad de reproducir esa resolución.

### **Ver Videos y Fotos En su V50 Pro SE**

- 1. Entra en modo de reproducción. Si su tarjeta microSD contiene mucho contenido, puede tardar un minuto en cargarse.
- 2. Toque el icono de archivo de video o foto.
- 3. Toque cualquier archivo de video o foto.
- 4. Toque el icono Adelante o Atrás para reproducir archivos de video o foto.

# <span id="page-69-0"></span>**Eliminar Videos y Fotos en su V50 Pro SE**

- 1. Entra en modo de reproducción. Si su tarjeta microSD contiene mucho contenido, puede tardar un minuto en cargarse.
- 2. Toque el icono de archivo de video o foto.
- 3. Toque el archivo de video o foto que desea eliminar.
- 4. Toque **壶**. Se eliminará el archivo seleccionado.

También puede probar los siguientes pasos para eliminar videos y fotos en su V50 Pro SE.

- 1. Ingrese al modo de reproducción.
- 2. Toque el icono de archivo de video o de foto.
- 3. Toque  $\frac{1}{10}$ .
- 4. Toque el archivo que desea eliminar.
- 5. Re-toque n: La pantalla muestra "Eliminar este archivo? Sí/No".
- 6. Toque "Sí". El archivo seleccionado será eliminado.

# **Descargar su Contenido**

### **Descargar su Contenido a Computadora**

Para reproducir sus videos y fotos en una computadora, primero debe transferir estos archivos a una computadora. La transferencia también libera espacio en su tarjeta microSD para contenido nuevo.

Para descargar archivos a una computadora usando un lector de tarjetas (vendido por separado) y el explorador de archivos de su computadora, conecte el lector de tarjetas a la computadora y luego inserte la tarjeta microSD. Luego puede transferir archivos a su computadora o eliminar archivos seleccionados en su tarjeta. Tenga en cuenta que debe usar un lector de tarjetas para descargar fotos o archivos de audio.

### **Descargar su Contenido a Smartphone**

- 1. Encender AKASO GO App. Conecte la cámera con App.
- 2. Toque el ícono de reproducción para ver todos los videos y fotos.
- 3. Seleccione la foto o el video que desea descargar y luego toque el icono Más en la esquina superior derecha, y elija Descargar.

### <span id="page-70-0"></span>**ES**

### **Nota:**

- 1. Si no puede descargar videos o fotos a iPhone, ingrese Configuración → Privacidad → Fotos, busque "AKASO GO" y seleccione "Todas las Fotos".
- 2. iPhone no le permiten descargar videos 4K o 2.7K a través de la aplicación. Por favor descargue videos 4K o 2.7K a través de un lector de tarjetas.

# **Formatear su Tarjeta MicroSD**

Para mantener su tarjeta microSD en buenas condiciones, vuelva a formatearla regularmente. Al volver a formatear se borra todo su contenido, así que asegúrese de descargar sus fotos y videos primero.

- 1. Mantenga presionado el botón Modo durante 3 segundos para encender V50 Pro SE.
- 2. Ingrese la Configuración general.
- 3. Desplácese por la pantalla para encontrar la opción "Formatear tarjeta".
- 4. Toque "Formatear tarjeta", la pantalla muestra "Sí / No".
- 5. Toque "Sí" , la pantalla muestra "Por favor, espere" . Luego formatea su tarjeta microSD con éxito.

# **Mantener su Cámara**

Siga estas reglas para obtener el mejor rendimiento de su cámara:

- 1. Para obtener el mejor rendimiento de audio, agite la cámara o sople el micrófono para eliminar la suciedad de los orificios del micrófono.
- 2. Para limpiar la lente, límpiela con un paño suave y sin pelusa. No inserte objetos extraños alrededor de la lente.
- 3. No toque la lente con los dedos
- 4. Mantenga la cámara alejada de caídas y golpes, ya que podría dañar las piezas internas.
- 5. Mantenga la cámara alejada de las altas temperaturas y la luz solar intensa para evitar daños.

# <span id="page-71-0"></span>**Maximizar la Vida Útil de la Batería**

Si la batería alcanza el 0% durante la grabación, la cámara guardará el archivo y se apagará. Para maximizar la vida útil de batería, siga las siguientes reglas si es posible:

- Apague conexiones inalámbricas.
- Capture video a velocidades de cuadro y resoluciones más bajas.
- Use la configuración de salvapantallas.

# **Mantenimiento y Manipulaciión de la Batería**

La cámara contiene componentes sensibles, incluida la batería. Evite exponer su cámara a temperaturas muy frías o muy calientes. Las condiciones de temperatura baja o alta pueden acortar temporalmente la vida útil de la batería o hacer que la cámara deje de funcionar temporalmente. Evite los cambios dramáticos en la temperatura o la humedad cuando utilice la cámara, ya que puede formarse condensación dentro o dentro de la cámara.

No seque la cámara o la batería con una fuente de calor externa, como un horno de microondas o un secador de pelo. El daño a la cámara o batería causado por contacto con líquido dentro de la cámara no se cubre por la garantía.

No almacene su batería con objetos metálicos, como monedas, llaves o collares. Si la bateria Las terminales entran en contacto con objetos metálicos, esto puede provocar un incendio.

No realice modificaciones no autorizadas a la cámara. Si lo hace, puede comprometer la seguridad, Cumplimiento normativo, rendimiento, y puede anular la garantía.

**ADVERTENCIA:** No deje caer, desmonte, abra, aplaste, doble, deforme, perfore, triture, cocine en microondas, incinere o pinte la cámara o la batería. No inserte objetos extraños en la abertura de la batería de la cámara. No utilice la cámara o la batería si ha sido dañada, por ejemplo, si está agrietada, perforada o dañada por el agua. El desmontaje o la perforación de la batería pueden provocar una explosión o un incendio.
### **Control Remoto**

¿Cómo conectar el control remoto a la cámara?

- 1. Presione el Botón de encendido/modo para encender la cámara.
- 2. Ingrese a Configuración → General, encienda el RF.
- 3. Encender el control remoto.

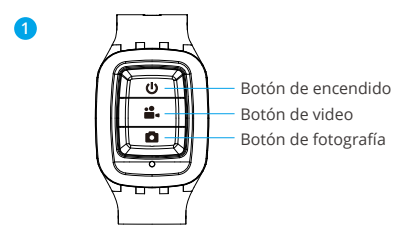

Sólo anti salpicaduras, no resistente al agua

#### **Botón de encendido**

Presione el Botón de encendido por 3s para encender o apagar el control remoto.

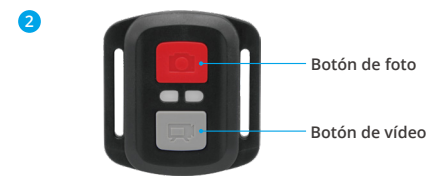

**Solo a prueba de salpicaduras,no impermeable**

### **Vídeo**

Para grabar un video, verifique que la cámara esté en modo de vídeo.

#### **Para comenzar a grabar:**

Presione el botón gris de Vídeo. La cámara emite un pitido y la luz de la cámara parpadea durante la grabación.

#### **Para detener la grabación:**

Presione el botón gris de Vídeo nuevamente. La cámara emite un pitido y la luz de estado de la cámara deja de parpadear.

#### **Foto**

Para capturar una foto, verifique que la cámara esté en modo de Foto.

#### **Para tomar una foto:**

Pulse el botón rojo de fotografía. La cámara emitirá un sonido de obturación de la cámara y comenzará a tomar fotos.

### **Bateria CR2032 Reemplazo Paro Control Remoto**

1. Quite los 4 tornillos de la cubierta posterior del control remoto con un destornillador Phillips de 1.8 mm.

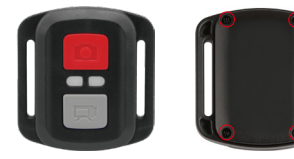

2. Retire otros 4 tornillos en la placa PCB.

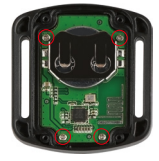

3. Levante la placa PCB y extraiga la batería, como se muestra en la imagen.

**Nota:** NO gire la placa PCB para evitar invertir las funciones de la cámara y los botones de video.

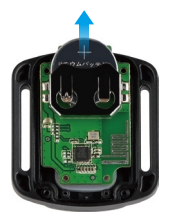

- 4. Instale la nueva batería, manteniendo el polo "+" hacia arriba.
- 5. Instale los 4 tornillos nuevamente en la placa PCB.

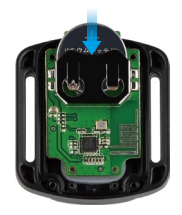

6. Instale los 4 tornillos nuevamente en la cubierta.

# **Montaje de la Cámara**

Sujete su cámara a cascos, equipos y equipo.

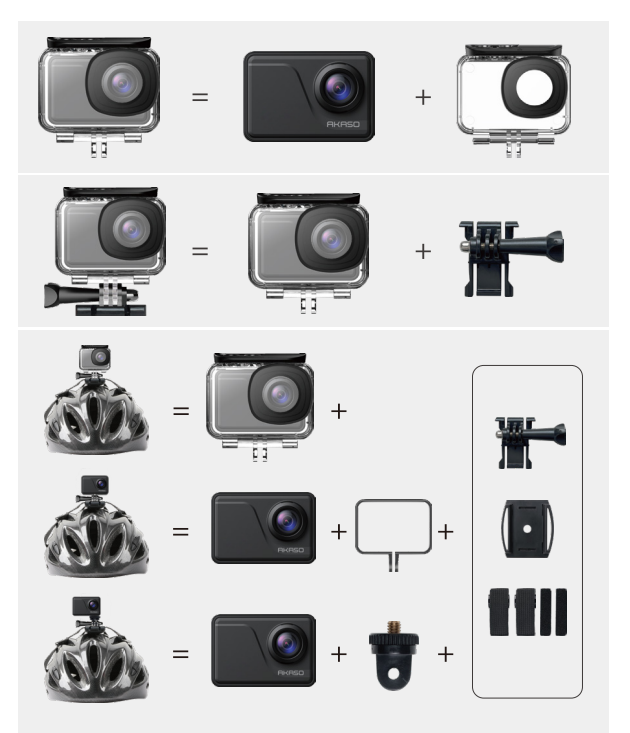

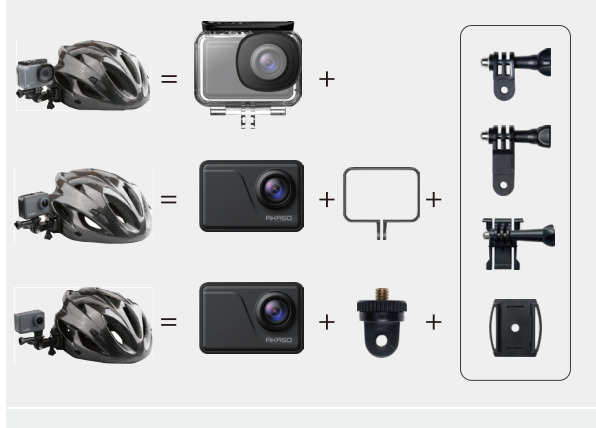

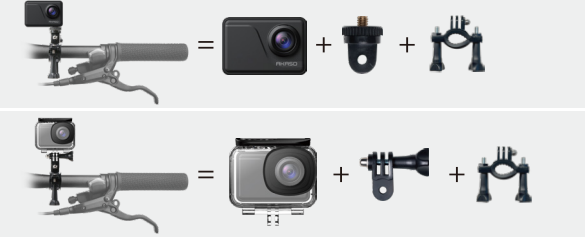

### **Contáctenos**

**cs@akasotech.com www.akasotech.com**

Pour tout problème avec les produits AKASO, n'hésitez pas à nous contacter, nous vous répondrons dans les 24 heures.

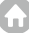

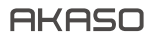

# **V50** Pro SE CAMÉRA D'ACION

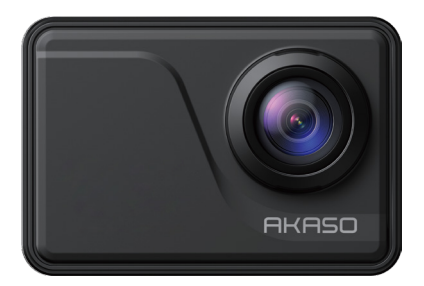

# MANUEL D'UTILISATION

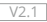

# <span id="page-78-0"></span>Contenu

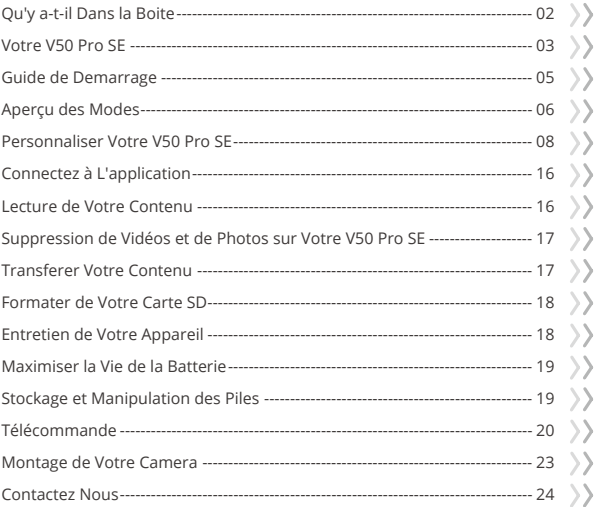

# <span id="page-79-0"></span>**Qu'y a-t-il Dans la Boite**

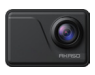

AKASO V50 Pro SE x 1

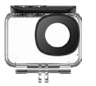

Boîtier étanche x 1

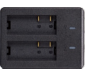

Chargeur x 1

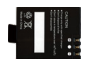

Batterie  $x<sub>2</sub>$ 

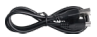

Câble USB x 1

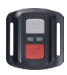

Télécommande x 1

Sangle de

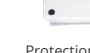

Protection de la Cadre de la Caméra x 1 télécommande x 1 porte arrière x 1

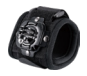

Dragonne x 1

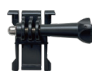

Support 1  $\overline{x}$  1

Support 6  $\overline{\mathsf{x}}$  1

Pansements  $\vee$  4

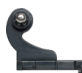

Support 2  $x<sub>1</sub>$ 

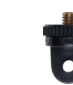

Support 7  $x<sub>1</sub>$ 

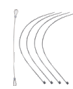

Attaches  $\times$  5

Support 3  $x<sub>1</sub>$ 

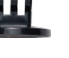

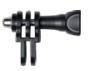

Support 4  $x$  1

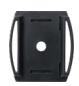

Supports pour casques x 2

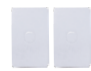

double face x 2

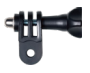

Support 5  $x<sub>1</sub>$ 

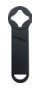

Clé x 1

| ٠<br>ای، |  |
|----------|--|
|          |  |
|          |  |

Ruban adhésif Guide de démarrage rapide x 1

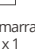

Montage sur guidon / poteau x 1

Tissu pour lentilles x 1

### <span id="page-80-0"></span>**Votre V50 Pro SE**

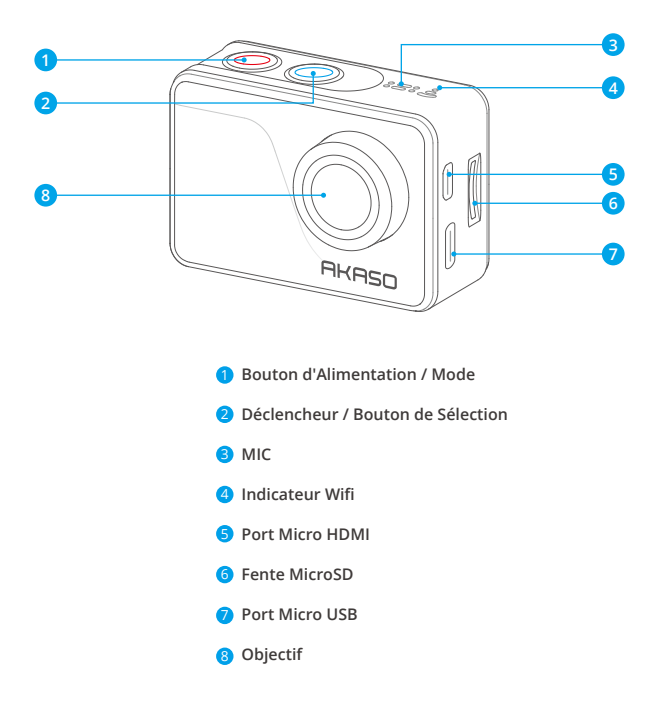

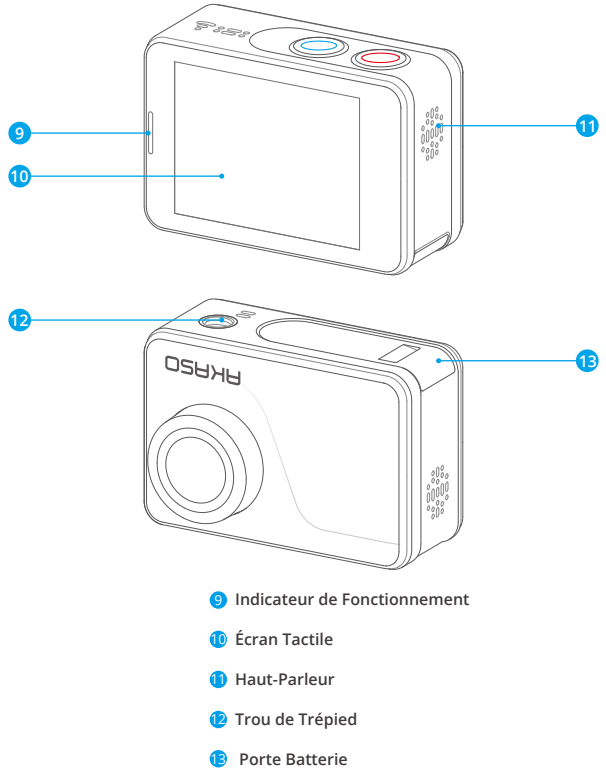

**Remarque:** Aucun son n'est enregistré par la caméra sport qui se trouve dans le boîtier étanche.

### <span id="page-82-0"></span>**Guide de Demarrage**

Bienvenue dans votre nouveau Vista 5. Pour capturer des vidéos et des photos, vous avez besoin d'une carte microSD ( à vendre séparément).

#### **Cartes Microsd**

Utiliser des cartes de mémoire de marque répondant aux exigences suivantes:

- MicroSD, MicroSDHC, ou MicroSDXC
- $+13$
- Capacité jusqu'à 64GB

#### **Remarque:**

- 1. Formater d'abord la carte microSD dans cette caméra sport avant l'utilisation. Pour maintenir votre carte microSD en bon état, la reformater régulièrement. Supprimer tous les contenus lors de reformatage, assurer de décharger d'abord les photos et les vidéos.
- 2. La carte microSD en format FAT32 arrêtera l'enregistrement lorsque la capacité de mémorisation de chaque fichier dépasse 4Go, et recommencera à enregistrer sur un nouveau fichier.

### **Allumer + Éteindre**

#### **Pour Allumer:**

Appuyez sur le bouton Mode pendant trois secondes. La caméra sport émet un signal sonore tandis que le voyant d'état de la caméra sport est allumé. Lorsque des informations apparaissent sur l'écran LCD ou le voyant d'état de la caméra sport, votre caméra sport est allumé.

#### **Pour Éteindre:**

Appuyez sur le bouton Mode pendant trois secondes. La caméra sport émet un signal sonore tandis que le voyant d'état de la caméra sport est éteint.

### **Commutation de Mode**

#### **Pour Changer de Mode:**

Allumez la caméra sport, appuyez sur l'icône «Changement de mode» ou appuyez sur le bouton Mode pour changer de mode.

#### **Pour Quitter le Mode:**

Appuyez sur le bouton Mode pour quitter le mode.

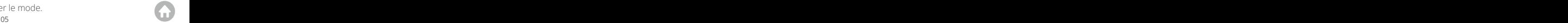

### <span id="page-83-0"></span>**Allumer/Éteindre le Wifi**

#### **Pour Activer le Wifi**

Allumez la caméra sport, faites glisser votre doigt du haut vers le bas ou appuyez sur la touche de raccourci pour accéder au menu. Appuyez ensuite sur l'icône Wifi pour activer le Wifi. Vous pouvez également entrer les paramètres généraux pour activer le Wifi.

#### **Pour Désactiver le Wifi**

Maintenez le bouton de l'obturateur enfoncé pendant 5 secondes pour désactiver le Wifi.

# **AperÇu des Modes**

Il y a 4 modes: Vidéo, Photo, Lecture et Réglage.

#### **Mode Vidéo**

Le Mode Vidéo est le mode par défaut lorsque vous allumez la caméra sport. En Mode Vidéo, appuyez sur le bouton de Déclencheur, la caméra sport commence à enregistrer la vidéo. Appuyez sur le bouton de Déclencheur pour arrêter l'enregistrement vidéo.

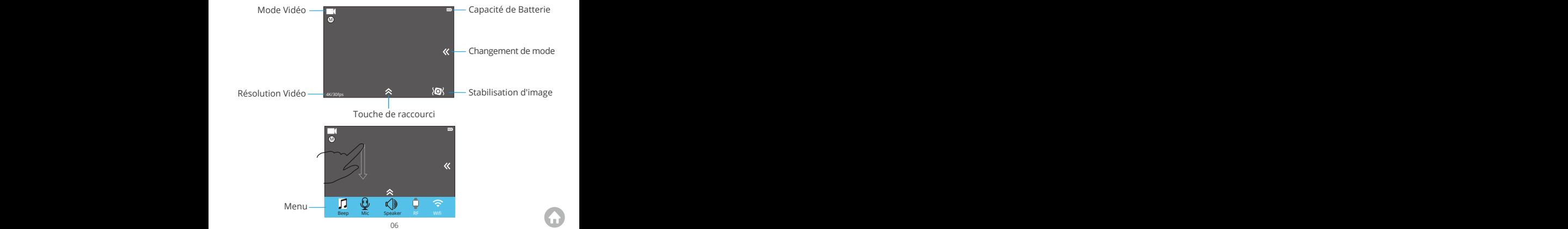

#### **Mode Photo**

Appuyez sur le bouton Mode pour passer en Mode Photo après avoir allumé la caméra sport. En Mode Photo, appuyez sur le bouton de Déclencheur, la caméra sport prend une photo.

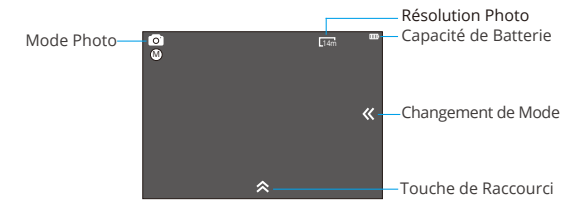

#### **Mode de Lecture**

Appuyez sur le bouton Mode deux fois pour passer en Mode de Lecture.

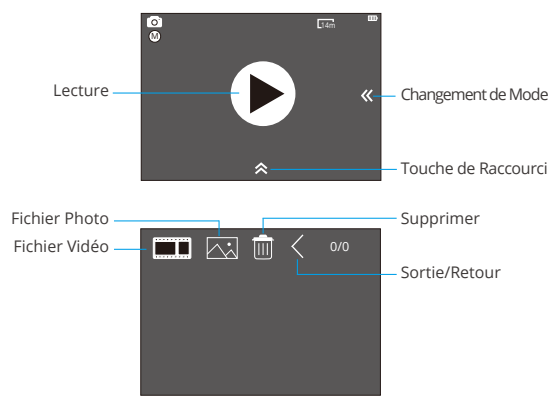

#### <span id="page-85-0"></span>**Mode de Réglag**

Appuyez sur le bouton Mode trois fois pour passer en Mode de Réglage.

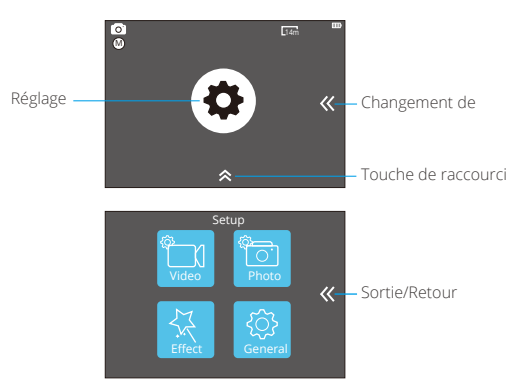

# **Personnaliser Votre V50 Pro SE**

### **Paramètres Vidéo**

#### **1. Résolution Vidéo**

4K 60FPS, 4K 30FPS, 2.7K 30FPS, 1080P 120FPS, 1080P 60FPS, 1080P 30FPS, 720P 240FPS, 720P 120FPS, 720P 60FPS, 720P 30FPS (Le réglage par défaut est 4K 30FPS.)

**Remarque:** Vous ne pouvez pas sélectionner 4K 60FPS, 1080P 120FPS, 720P 240FPS ou 720P 120FPS lorsque la stabilisation d'image est activée. Lors de la capture vidéo à des résolutions élevées ou à des cadences élevées à des températures ambiantes élevées, la caméra peut chauffer et utiliser plus d'énergie.

#### **2. Codec**

H.264 H.265 (Le réglage par défaut est H.264)

Un codec vidéo est un circuit électronique ou un logiciel qui compresse ou décomp[resse](#page-78-0)

Selon plusieurs études, HEVC, le codage vidéo à haute efficacité (H.265) devrait offrir une compression jusqu'à 50% supérieure à celle du H.264 dans les applications de vidéo à la demande (VOD), ce qui signifie une meilleure qualité à la moitié du débit binaire. Dans le codage en direct, qui doit évidemment être effectué en temps réel, les attentes initiales sont une réduction de la bande passante de 35% à des niveaux de qualité similaires. HEVC peut également activer des films de résolution supérieure, en résolution 2K ou 4K. En outre, le codage de contenu SD et HD existant avec HEVC plutôt que H.264 permettra de réaliser des économies de coûts et/ou la possibilité de diffuser du contenu vidéo de meilleure qualité sur des connexions à faible débit.

**Remarque:** Vous ne pouvez pas régler le codec lorsque la caméra est à une résolution vidéo 4K 60FPS.

#### **3. Stabilisation Image**

Marche/Arrêt (Le réglage par défaut est Arrêt)

Ce paramètre ajuste le métrage à compenser pour le mouvement pendant la capture. Le résultat est un film plus fluide, en particulier dans les activités avec des mouvements relativement petits mais rapides, comme le cyclisme, la motocyclette et les utilisations à la main.

#### **4. Durée du Fichier Vidéo**

Illimité/1Min/3Min/5Min. (Le réglage par défaut est Illimité)

Configurer la longueur du fichier vidéo (enregistrement en boucle), vous pouvez enregistrer de la vidéo en continu, mais enregistrez uniquement les moments souhaités. Par exemple, si vous sélectionnez une durée de fichier vidéo de 5 minutes, seules les 5 minutes précédentes sont enregistrées lorsque vous appuyez sur le déclencheur pour arrêter l'enregistrement. Si vous enregistrez pendant 5 minutes et que vous n'appuyez pas sur le bouton d'obturateur pour arrêter l'enregistrement et enregistrer, la caméra enregistre un nouvel intervalle de 5 minutes en enregistrant sur les 5 minutes précédentes. Lorsque la carte microSD est pleine, les nouveaux fichiers recouvrent l'ancien si l'enregistrement en boucle est activé.

Remarque: Vous ne pouvez pas définir la longueur du fichier vidéo lorsque la caméra est à une résolution vidéo 4K 60FPS.

#### **5. Intervalle de Time Lapse**

Arrêt/0.5 Sec/1 Sec/3 Sec/5 Sec/10 Sec/30 Sec/1 Min (Le réglage par défaut est Arrêt) La vidéo Time-Lapse crée une vidéo à partir d'images capturées à des intervalles spécifiques. Cette option vous permet de capturer un événement accéléré et de le

visualiser ou de le partager immédiatement sous forme de vidéo. La vidéo en accéléré est capturée sans audio.

Sélectionnez 3 secondes signifie que vous enregistrez 3 secondes pour obtenir une image par seconde.

Par exemple: Si vous sélectionnez 4K 30FPS et 3 Sec, vous devez enregistrer 90 secondes, vous pouvez alors obtenir une vidéo d'une seconde pour 4K 30FPS.

#### **6. Durée de Time Lapse**

Illimitée/5 Min/10 Min/15 Min/20 Min/30 Min/60 Min

Remarque: Si vous souhaitez définir une durée, veuillez d'abord activer Intervalle de Time Lapse.

#### **7. Film au Ralenti**

Marche/Arrêt (Le réglage par défaut est Arrêt)

Le ralenti est un effet dans la réalisation d'un film dans lequel le temps semble être ralenti.

**Remarque:** Si vous souhaitez sélectionner Film au ralenti, désactivez d'abord la stabilisation image, puis choisissez la résolution vidéo 1080p 120FPS, 720P 240FPS ou 720P 120FPS.

#### **8. Film Rapide**

Arrêt/2x/4x/6x/10x/15x (Le réglage par défaut est Arrêt)

Action qui semble se déplacer plus rapidement que la normale sur l'écran, en filmant l' action à une vitesse inférieure à la vitesse normale dans la caméra, puis en la projetant à une vitesse normale.

#### **9. Réduction du Bruit Vent**

Marche/Arrêt (Le réglage par défaut est Arrêt)

Activez la réduction du bruit vent, elle peut réduire le bruit à un niveau acceptable.

#### **10. Mode Scène**

Manuel/Eau/Equitation/Hiver/Plongée/Nuit (Le réglage par défaut est Manuel)

#### **11. Timbre Dateur**

Arrêt/Date/Date & Heure (Le réglage par défaut est Date & Heure) Si vous sélectionnez Date et heure, cette caméra ajoute un horodatage aux vidéos que vous prenez.

#### **Paramètres Photo**

#### **1. Résolution**

20MP/16MP/14MP/10MP/8MP/5MP/2MP (Le réglage par défaut est 20MP)

#### **2. Intervalle de Time Lapse**

Arrêt/0.5Sec/1Sec/3Sec/5Sec/10Sec/30Sec/1Min (Le réglage par défaut est désactivé) Photo Temps-lapse capture une série de photos à des intervalles spécifiques. Utilisez ce mode pour capturer des photos de n'importe quelle activité, puis choisissez les meilleures ultérieurement.

#### **3. Durée de Time Lapse**

Illimitée/5 Min/10 Min/15 Min/20 Min/30 Min/60 Min (Le réglage par défaut est Illimitée) **Remarque:** Si vous voulez régler la Durée de Time Lapse, Veuillez d'abord allumer Intervalle de Time Lapse.

#### **4. Cliché photo**

Arrêt, 3 coups/1s, 7 coups/2s, 15 coups/4s, 30 coups/8s (Le réglage par défaut est Arrêt) Le mode rafale prend jusqu'à 30 photos en 8 secondes. Il est donc idéal pour capturer des activités rapides.

#### **5. Temporisateur**

Arrêt/3 Sec/5 Sec/10 Sec (Le réglage par défaut est Arrêt)

Un retardateur donne un délai entre le moment d'appuyer sur le déclencheur et le déclenchement de l'obturateur. Il est le plus souvent utilisé pour permettre aux photographes de se prendre en photo (souvent en famille).

#### **6. Timbre dateur**

Arrêt/Date/Date & Heure (Le réglage par défaut est Date et heure)

Si vous sélectionnez Date et heure, cet appareil photo ajoute un horodatage aux photos que vous prenez.

#### **7. Mode Scène**

Manuel/Extérieur/Intérieur/Portrait/Paysage/Nuit (Le réglage par défaut est Manuel)

#### **8. Qualité de l'image**

T-Bien/Bien/Normal (Le réglage par défaut est T-Bien)

### **Réglage Effet**

#### **1. Compteur AE**

Centre/Moyenne/Point (Le réglage par défaut est Centre)

En photographie, le mode de mesure fait référence à la manière dont un appareil photo détermine l'exposition. Les caméras permettent généralement à l'utilisateur de choisir entre les modes de mesure centrale, moyenne et spot. Les différents modes de mesure permettent à l'utilisateur de sélectionner le plus approprié pour une utilisation dans une variété de conditions d'éclairage.

#### **2. Filtre**

Désactivé/Noir&Blanc/Sépia/Couleurives/Naturel/Négatif/Chaud/Froid/Rouge/ Vert/Bleu (Le réglage par défaut est Désactivé)

#### **3. Balance des blancs**

Auto/Lumière du jour/Ombre/Lumière/Fluorescent blanc (Le réglage par défaut est Auto)

La balance des blancs vous permet de régler la température de couleur des vidéos et des photos afin de l' optimiser dans des conditions d' éclairage froid ou chaud. Lorsque vous modifiez ce paramètre, l'affichage vous montre immédiatement l'effet sur votre image.

#### **4. EV**

-2.0/-1.0/+0.0/+1.0/+2.0 (Valeur d'exposition) (Le réglage par défaut est +0,0)

Par défaut, l'appareil photo utilise l'intégralité de l'image pour déterminer le niveau d'exposition approprié. Cependant, Exposure vous permet de sélectionner la zone dans laquelle vous souhaitez que la caméra priorise lors de la détermination de l'exposition. Ce réglage est particulièrement utile pour les photos où des zones importantes peuvent être surexposées ou sous-exposées. Lorsque vous modifiez ce paramètre, l'écran affiche immédiatement l'effet sur l'image. Si vous modifiez le mode, l'appareil photo utilisera à nouveau toute la scène pour déterminer le niveau d'exposition correct.

#### **5. ISO**

Auto/50/100/200/400/800/1600 (Le réglage par défaut est Auto) ISO détermine la sensibilité de l'appareil photo à la lumière et fait le compromis

entre luminosité et bruit de l'image. Le bruit d'image fait référence à la granularité d'une image. Dans des conditions de faible luminosité, une valeur ISO plus élevée produit une image plus lumineuse, mais l'image est bruyante. Plus la valeur est basse, plus le bruit de l'image est faible, mais plus l'image est sombre. Lorsque vous modifiez ce paramètre, l'écran affiche immédiatement l'effet sur l'image.

### **Général**

#### **1. Contrôler**

Micro/Haut-Parleur/Luminosité Vous pouvez régler le micro, le haut-parleur et la luminosité de votre V50 Pro SE.

#### **2. Sons**

Obturateur: Marche/Arrêt Démarrage: Marche/Arrêt Bip: Marche/Arrêt Le réglage par défaut est Marche. Vous pouvez activer ou désactiver l'obturateur, Démarrage, Bip.

#### **3. Calibration de Distorsion**

Marche/Arrêt (Le réglage par défaut est Arrêt)

Activer le calibrage de distorsion, il peut corriger la distorsion de l'image.

Remarque: Vous ne pouvez pas sélectionner le calibrage de distorsion lorsque la stabilisation d'image est activée.

#### **4. Angle**

Super Large/Large/Moyen/Etroit (Le réglage par défaut est Super Large)

L'angle fait référence à la quantité de scène (mesurée en degrés) pouvant être capturée à travers l'objectif de l'appareil photo. L'angle super large capture la plus grande quantité de la scène, tandis que l'angle étroit en capture le moins.

#### **5. Wifi**

Marche/Arrêt (Le réglage par défaut est Arrêt)

```
FR
```
#### **6. RF**

Marche/Arrêt (Télécommande) (Le réglage par défaut est Arrêt)

#### **7. Mode de Plongée**

Marche/Arrêt (Le réglage par défaut est Arrêt)

Activer le mode plongée, cela peut compenser le manque de lumière rouge dans les scènes sous-marines. Le mode plongée est conçu pour être utilisé dans les eaux bleues et tropicales, optimisé pour une utilisation entre 10 et 80 pieds.

#### **8. Date & Heure**

MM/DD/YY HH/MM/AM or PM (Le réglage par défaut est MM/JJ/AA HH/MM/AM ou PM)

#### **9. Économiseur D'écran**

Arrêt/1Min/3Min/5Min (Le réglage par défaut est 1Min)

Eteint l'affichage après une période d'inactivité pour économiser la vie de la batterie. Pour rallumer l'écran, appuyez sur n'importe quel bouton de l'appareil photo.

#### **10. Arrêt Automatique**

Arrêt/1Min/3Min/5Min (Le réglage par défaut est 3 minute)

Éteint votre V50 Pro SE après une période d'inactivité pour économiser la vie de la batterie.

#### **11. Enregistrement Rapide**

Marche/Arrêt (Le réglage par défaut est Arrêt)

Si vous activez l'enregistrement rapide, la caméra enregistre automatiquement la vidéo après l'activation de V50 Pro SE.

Si vous activez l'enregistrement rapide et l'utilisez comme une caméra de tableau de bord, l'appareil photo s'allume automatiquement si vous démarrez votre voiture et s'éteint si vous l'arrêtez.

#### **12. Stockage**

Stockage/Caméra PC

Si vous connectez cet appareil photo à un ordinateur, sélectionnez «Stockage». Si vous souhaitez utiliser cet appareil photo comme une caméra PC, sélectionnez «Caméra PC».

#### **13. Réinitialisation Réglage Wifi**

 Oui/Non (Le réglage par défaut est Oui) Cette option peut effacer les données Wifi de V50 Pro SE.

#### **14. Langue**

English/Deutsch/Français/Italiano/Español/ 日本語 /简体中文 (Le réglage par défaut est English)

#### **15. Format de la Carte**

Yes/No

Pour maintenir votre carte microSD en bon état, reformatez-la régulièrement.

Le reformatage efface tout votre contenu. Veillez donc à d'abord décharger vos photos et vidéos. Pour reformater votre carteSD, veuillez saisir les paramètres généraux, faites défiler les options pour localiser et tapez sur «Formater la carte», puis sur «Oui».

#### **16. Système**

Réinitialisation d'usine: oui/non

Info de carte: Capacité/Espace libre

L'option Réinitialisation d'usine réinitialise tous les paramètres à leurs valeurs par défaut.

L'option Infos système vous permet de vérifier le modèle, la version et l'heure de mise à jour de votre V50 Pro SE. L'option Info carte vous permet de vérifier la capacité et l'espace libre de votre carte microSD.

Certaines fonctions ne peuvent pas être utilisées en même temps. Veuillez vous reporter aux informations ci-dessous.

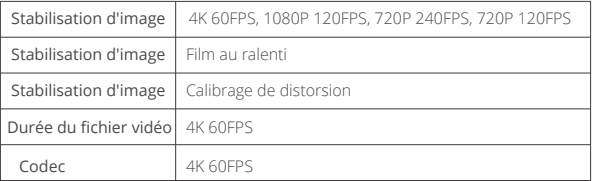

# <span id="page-93-0"></span>**Connectez à L'application**

Veuillez d'abord télécharger et installer l'application AKASO GO dans l'App Store ou Google Play. L'application AKASO GO vous permet de contrôler votre appareil photo à distance à l'aide d'un smartphone ou d'une tablette. Les fonctionnalités incluent le contrôle de la caméra, l'aperçu en direct, la lecture, le téléchargement et les paramètres.

- 1. Allumez l' appareil photo, appuyez sur la touche de raccourci pour accéder au menu et activez le Wifi. Le nom et le mot de passe Wifi seront affichés sur l'écran de la caméra.
- 2. Activez le Wifi de votre téléphone et entrez les paramètres Wifi, trouvez le nom Wifi dans la liste et cliquez dessus, puis saisissez le mot de passe 1234567890 pour vous connecter.

**Astuce:** La caméra Wifi dira "Pas de connexion Internet" après avoir été connecté, mais vous pouvez l'ignorer et continuer le processus de connexion de l'application.

- 3. Ouvrez l'application AKASO GO, appuyez sur «l'équipement» → «Ajouter un l'équipement», choisissez «V50 Pro SE».
- 4. Tick «L' opération ci-dessus a été confirmée», et cliquez sur «Aperçu en direct», votre caméra se connectera à l'application AKASO GO.

# **Lecture de Votre Contenu**

Vous pouvez lire votre contenu sur l'affichage de l'appareil photo, sur votre ordinateur, sur votre téléviseur ou sur votre smartphone/tablette.

Vous pouvez également lire le contenu en insérant la carte microSD directement dans un périphérique, tel qu'un ordinateur ou un téléviseur compatible. Avec cette méthode, la résolution de lecture dépend de la résolution de l'appareil et de sa capacité à lire cette résolution.

#### **Affichage de Vidéos et de Photos sur Votre V50 Pro SE**

- 1. Entrez en mode de lecture. Si votre carte microSD contient beaucoup de contenu, son chargement peut prendre une minute.
- 2. Appuyez sur l'icône du fichier vidéo ou photo.
- 3. Appuyez sur n'importe quel fichier vidéo ou photo.
- 4. Appuyez sur l'icône Avant ou Arrière pour lire les fichiers vidéo ou photo.

# <span id="page-94-0"></span>**Suppression de Vidéos et de Photos sur Votre V50 Pro SE**

- 1. Entrez en mode de lecture. Si votre carte microSD contient beaucoup de contenu, son chargement peut prendre une minute.
- 2. Appuyez sur l'icône du fichier vidéo ou photo.
- 3. Appuyez sur le fichier vidéo ou photo que vous souhaitez supprimer.
- 4. Appuyez sur le  $\overline{\mathbf{w}}$  fichier sélectionné sera supprimé.

#### **Vous pouvez également essayer les étapes suivantes pour supprimer une vidéo et une photo sur votre V50 Pro SE.**

- 1. Entrez en mode de lecture.
- 2. Appuyez sur l'icône du fichier vidéo ou photo.
- 3. Appuyez  $\mathbf{\hat{\mathbf{\Xi}}}$ .
- 4. Appuyez sur le fichier que vous souhaitez supprimer.
- 5. Appuyez à nouveau. L'écran affiche «Supprimer ce fichier? Oui Non».
- 6. Appuyez sur «Oui». Le fichier sélectionné sera supprimé.

# **Transferer Votre Contenu**

#### **Transferer Votre Contenu à un Ordinateur**

Pour lire vos vidéos et photos sur un ordinateur, vous devez d'abord transférer ces fichiers sur un ordinateur. Le transfert libère également de l'espace sur votre carte microSD pour le nouveau contenu.

Pour transférer des fichiers sur un ordinateur à l'aide d'un lecteur de carte (vendu séparément) et de l'explorateur de fichiers, connectez le lecteur de carte à l'ordinateur, puis insérez la carte microSD. Vous pouvez alors transférer des fichiers sur votre ordinateur ou supprimer des fichiers sélectionnés sur votre carte. Vous pouvez également transférer les fichiers sur un ordinateur Windows avec un câble USB.

**Remarque:** Cette caméra sport ne prend pas en charge les ordinateurs Mac et les iPad.

#### **Transférez de Votre Contenu sur un Smartphone**

- 1. Ouvrez l'application AKASO GO. Connectez la camera avec l'application.
- 2. Appuyez sur l'icône de lecture pour voir toutes les vidéos et photos.

<span id="page-95-0"></span>3. Sélectionnez la photo ou la vidéo que vous souhaitez télécharger, appuyez sur l'icône Plus dans le coin supérieur droit, puis choisissez télécharger.

#### **Remarque:**

- 1. Si vous ne pouvez pas transférer des vidéos ou des photos sur iPhone, veuillez saisir Paramètres → Photos de confidentialité, recherchez «AKASO GO» et sélectionnez «Toutes les Photos».
- 2. iPhone non ti consente di scaricare video 4K o 2.7K tramite l'applicazione. Si prega di scaricare video 4K o 2.7K tramite un lettore di schede.

### **Formater de Votre Carte SD**

Pour maintenir votre carte microSD en bon état, reformatez-la régulièrement.

Le reformatage efface tout votre contenu. Veillez donc à d'abord décharger vos photos et vidéos.

- 1. Appuyez sur le bouton Mode pendant 3 secondes pour allumer le V50 Pro SE.
- 2. Entrez paramètres généraux.
- 3. Faites défiler l'écran pour trouver l'option «Formater la carte».
- 4. Appuyez sur «Formater la carte», l'écran affiche «Oui/Non».
- 5. Appuyez sur «Oui», l' écran affiche «Veuillez patienter». Ensuite, vous formatez votre carte microSD avec succès.

# **Entretien De Votre Appareil**

Suivez ces instructions pour obtenir les meilleures performances de votre appareil photo:

- 1. Pour une performance audio optimale, secouez la caméra ou soufflez sur le micro pour enlever les débris des orifices du microphone.
- 2. Pour nettoyer l'objectif, essuyez-le avec un chiffon doux et non pelucheux. Ne pas insérer d'objets étrangers autour de l'objectif.
- 3. Ne touchez pas l'objectif avec les doigts.
- 4. Gardez l'appareil photo à l'écart des chutes et des bosses, ce qui pourrait endommager les pièces internes.
- 5. Eloignez l'appareil photo des températures élevées et du soleil intense pour éviter de l'endommager.

### <span id="page-96-0"></span>**Maximiser la Vie de la Batterie**

Si la batterie atteint 0% pendant l'enregistrement, l'appareil enregistre le fichier et s'éteint. Pour optimiser la durée de vie de la batterie, suivez ces directives lorsque cela est possible:

- Désactivez les connexions sans fil.
- Capturez des vidéos à des taux de trame et des résolutions plus faibles.
- Utilisez le paramètre Écran de veille.

# **Stockage et Manipulation des Piles**

L'appareil photo contient des composants sensibles, y compris la batterie. Évitez d' exposer votre appareil photo à des températures très basses ou très élevées. Des températures basses ou élevées peuvent raccourcir temporairement la durée de vie de la batterie ou entraîner le blocage temporaire de l'appareil photo. Évitez les changements brusques de température ou d'humidité lors de l'utilisation de l'appareil photo, car de la condensation pourrait se former sur ou dans l'appareil photo.

Ne séchez pas l'appareil photo ou la batterie avec une source de chaleur externe telle qu'un four à micro-ondes ou un sèche-cheveux. Les dommages à l'appareil photo ou à la batterie causés par le contact avec un liquide à l'intérieur de l'appareil photo ne sont pas couverts par la garantie.

Ne rangez pas votre batterie avec des objets métalliques, tels que des pièces de monnaie, des clés ou des colliers. Si les bornes de la batterie entrent en contact avec des objets métalliques, cela peut provoquer un incendie.

Ne modifiez pas l' appareil photo sans autorisation. Cela pourrait compromettre la sécurité, la conformité réglementaire, les performances et annuler la garantie.

#### **AVERTISSEMENT:**

Ne laissez pas tomber, ne pas démonter, ouvrir, écraser, plier, déformer, perforer, déchiqueter, micro-onde, incinérer ou peindre l'appareil photo ou la batterie. N'insérez pas d'objets étrangers dans l'ouverture de la batterie de l'appareil photo. N'utilisez ni l'appareil photo ni la batterie si elle a été endommagée, par exemple si elle est fissurée, perforée ou endommagée par l'eau. Le démontage ou la perforation de la batterie peut provoquer une explosion ou un incendie.

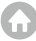

### <span id="page-97-0"></span>**Télécommande**

Comment connecter la télécommande à la caméra ?

- 1. Appuyez sur le bouton Bouton Marche/Arrêt pour allumer la caméra.
- 2. Entrez dans Réglage → General, allumez le RF.
- 3. Allumez la télécommande.

La méthode de fonctionnement des deux versions de télécommandes sera légèrement différente, veuillez procéder comme illustré ci-dessous:

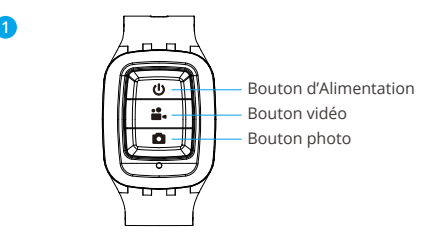

Résistant aux éclaboussures seulement, pas à l'eau

#### **Bouton d'Alimentation**

Appuyez sur le Bouton d'Alimentation pendant 3 secondes pour allumer/éteindre la télécommande.

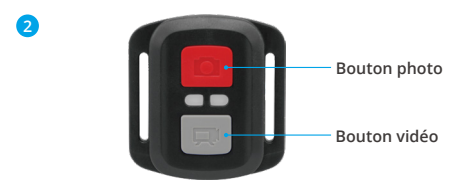

**Résistant aux éclaboussures uniquement, pas étanche**

### **Vidéo**

Pour enregistrer une vidéo, vérifiez que la caméra est en mode Vidéo.

#### **Pour Commencer l'Enregistrement:**

Appuyez sur le bouton vidéo gris. L'appareil photo émet un bip et le voyant de l'appareil photo clignote pendant l'enregistrement.

#### **Pour Arrêter l'Enregistrement:**

Appuyez à nouveau sur le bouton vidéo gris. L'appareil photo émet un bip et le voyant d'état de l'appareil photo cesse de clignoter.

### **Photo**

Pour capturer une photo, vérifiez que l'appareil photo est en mode Photo.

#### **Prendre une Photo:**

Appuyez sur le bouton rouge Photo. L'appareil photo émet un son d'obturateur et commence à prendre des photos.

### **Remplacement De La Pile CR2032 Pour Télécommande**

1. Retirez les 4 vis du capot arrière de la télécommande à l'aide d'un tournevis cruciforme de 1,8 mm.

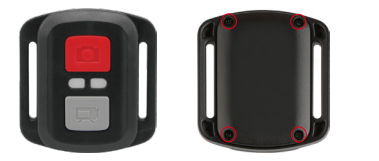

2. Retirez 4 autres vis sur la carte PCB.

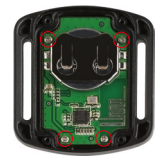

3. Soulevez la carte PCB et faites glisser la batterie, comme indiqué sur l'image.

**Remarque:** NE faites PAS tourner la carte PCB pour éviter d'inverser les fonctions de la caméra et des boutons vidéo.

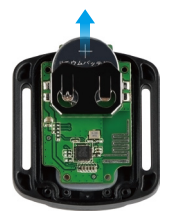

- 4. Installez la nouvelle batterie, en gardant le pole "+" tourné vers le haut.
- 5. Réinstallez toutes les 4 vis dans la carte PCB.

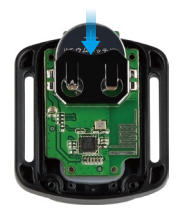

6. Réinstallez toutes les 4 vis dans le couvercle.

# <span id="page-100-0"></span>**Montage de Votre Caméra**

Attachez votre caméra aux casques et aux équipements.

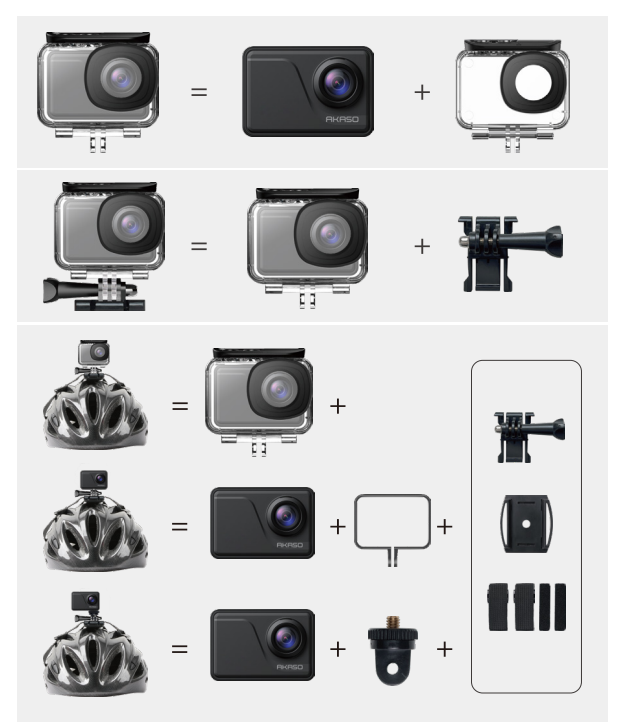

<span id="page-101-0"></span>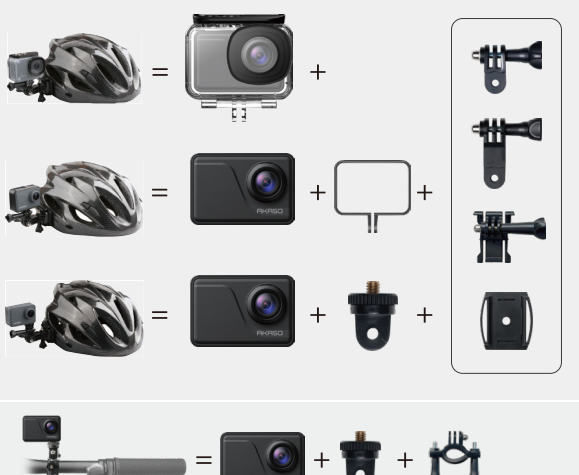

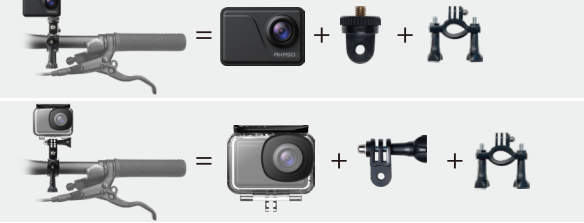

### **Nous Contacter**

**cs@akasotech.com www.akasotech.com**

Pour tout problème avec les produits AKASO, n'hésitez pas à nous contacter, [nous](#page-78-0)  vous répondrons dans les 24 heures.

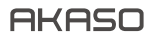

# **V50** Pro SE FOTOCAMERA D'AZIONE

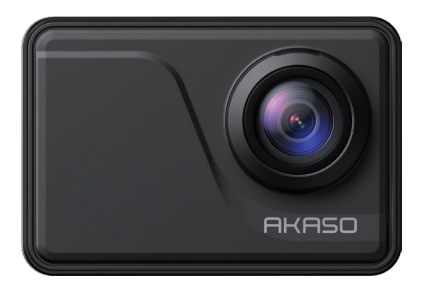

# MANUALE UTENTE

V2.1

### Contenuti

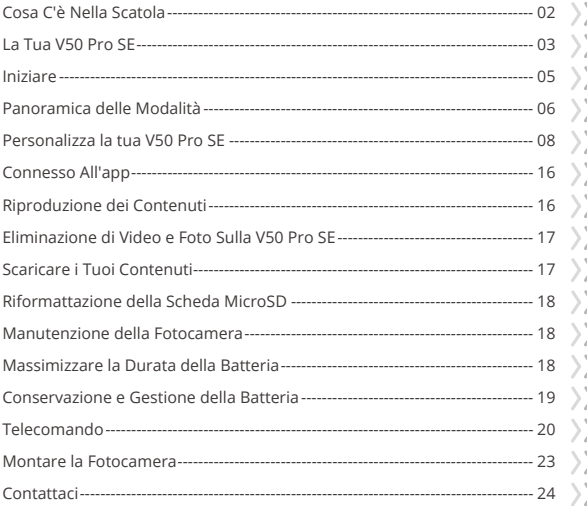

### <span id="page-104-0"></span>**Cosa C'è Nella Scatola**

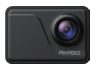

AKASO V50 Pro SE x 1

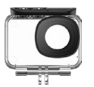

Custodia Impermeabile x 1

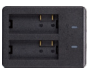

Caricabatterie x 1

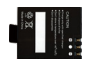

Batterie x 3

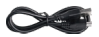

USB Cavo x 1

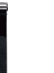

Cinghia del Telecomando x 1

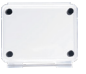

Backdoor Protettivo x 1

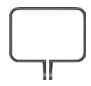

Cornice della Telecamera x 1

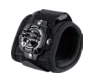

Cinturino da Polso x 1

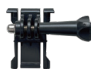

Telecomando x 1

Mount 1 x 1

Mount 6 x 1

 $\vee$  4

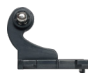

Mount 2 x 1

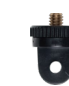

Mount 7 x 1

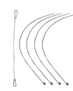

Pastoie  $\times$  5

Bende

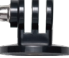

Mount 3 x 1

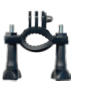

Manubrio/Montaggio su palo x 1

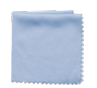

Panno per Lenti  $x<sup>1</sup>$ 

Mount 4 x 1

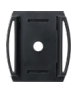

Casco Mounts x 2

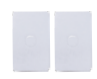

Nastri Biadesivi  $\vee$  2

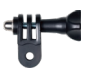

Mount 5 x 1

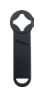

Chiave Inglese x 1

| o |
|---|
|   |
|   |

Guida Rapida x 1

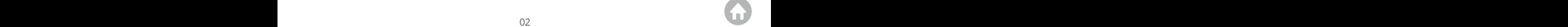

### <span id="page-105-0"></span>**La Tua V50 Pro SE**

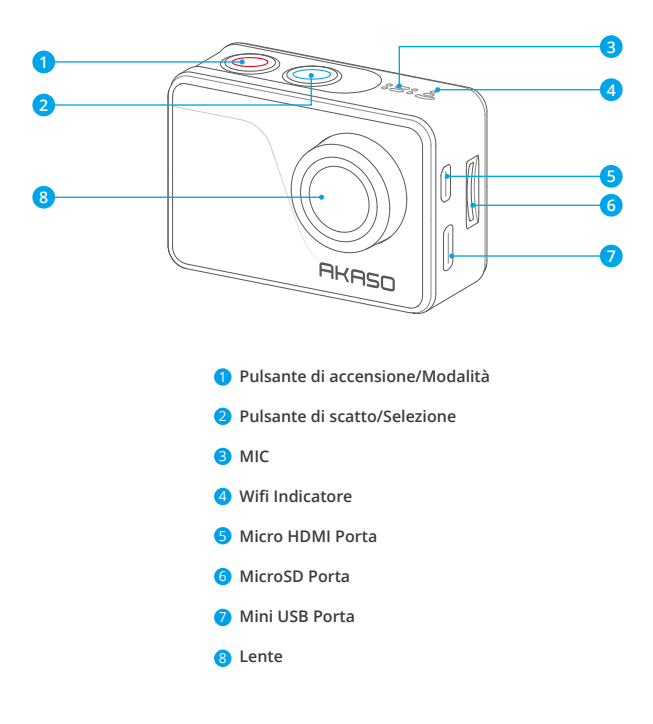

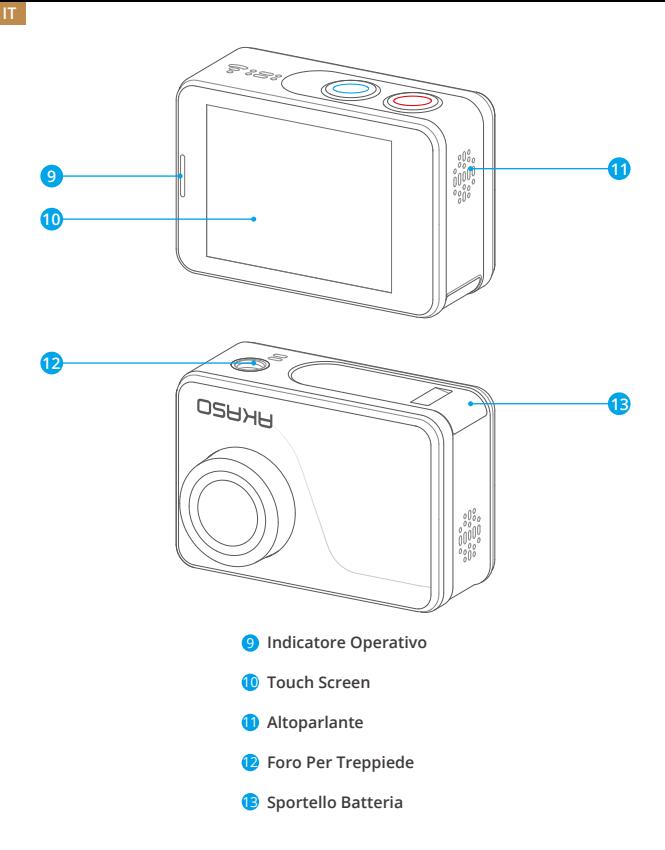

**Nota:** La fotocamera non registra l'audio quando è nella custodia impermeabile.

# <span id="page-107-0"></span>**Iniziare**

Benvenuto nella tua AKASO V50 Pro SE. Per acquisire video e foto, è necessaria una scheda microSD (venduta separatamente).

#### **Schede Microsd**

Utilizzare Schede Di Memoria Di Marca Che Soddisfano Questi Requisiti:

- Microsd, Microsdhc, O Microsdxc
- $+13$
- Capacità Fino a 128gb (fat32)

#### **Nota:**

- 1. Si Prega Di Formattare La Scheda Microsd Prima in Questa Fotocamera Prima Dell'uso. Per Mantenere La Scheda Microsd in Buone Condizioni, Riformattala Regolarmente. La Riformattazione Cancella Tutti I Tuoi Contenuti, Quindi Assicurati Di Scaricare Prima Le Foto E I Video.
- 2. La Scheda Microsd in Formato Fat32 Interrompe La Registrazione Quando La Memoria Di Ciascun File Supera I 4 Gb E Inizia a Registrare Nuovamente Su Un Nuovo Filec.

### **Accensione + Spegnimento**

#### **Per Accendere:**

Tieni premuto il pulsante di Modalità per tre secondi. La fotocamera emette un segnale acustico mentre la spia di stato della fotocamera è accesa. Quando le informazioni vengono visualizzate sul display o sulla schermata di stato della fotocamera, la fotocamera è accesa.

#### **Per Spegnere:**

Tieni premuto il pulsante di Modalità per tre secondi. La fotocamera emette un segnale acustico mentre la spia di stato della fotocamera è spenta.

### **Modifica Modalità**

#### **Per cambiare modalità:**

Accendi la fotocamera, tocca l'icona Cambio modalità o premi il pulsante di Modalità per cambiare modalità.

#### **Per uscire dalla modalità:**

Premere il pulsante di Modalità per uscire dalla modalità.
## **Accensione/spegnimento Wifi**

### **Per attivare il Wifi:**

Accendere la fotocamera, scorri verso il basso dalla parte superiore dello schermo con il dito o tocca il tasto di scelta rapida per accedere al menu. Quindi tocca l'icona Wifi per attivare il Wifi. Puoi anche accedere alle Impostazioni generali per attivare il Wifi.

### **Per disattivare Wifi:**

Tenere premuto il pulsante dell'otturatore per 5 secondi per disattivare il Wifi.

## **Panoramica delle Modalità**

Ci sono 4 modalità: Video, Foto, Riproduzione e Impostazione

## **Modalità Video**

La modalità video è la modalità predefinita all'accensione della fotocamera. In modalità video, premere il pulsante di scatto, la fotocamera inizia a registrare ideo. Premi il pulsante discatto per interrompere la registrazione del video.

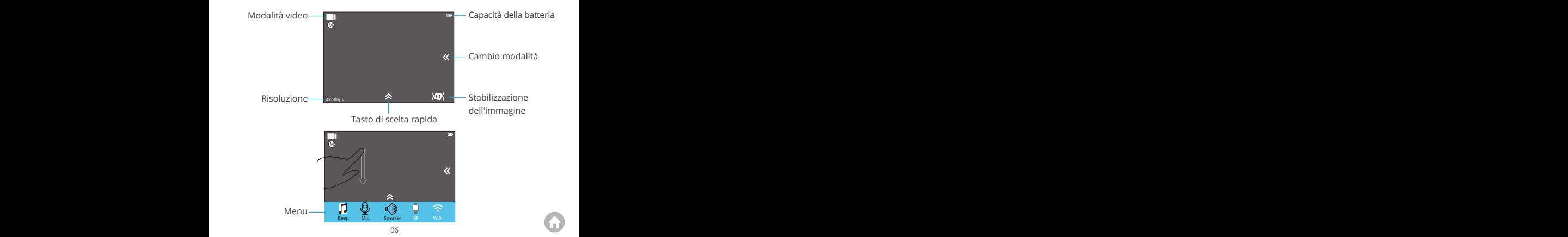

## **Modalità Foto**

Premere il pulsante Modalità una volta per passare alla Modalità foto dopo aver acceso la fotocamera.

In modalità Foto, premi il pulsante Otturatore, la fotocamera scatta una foto.

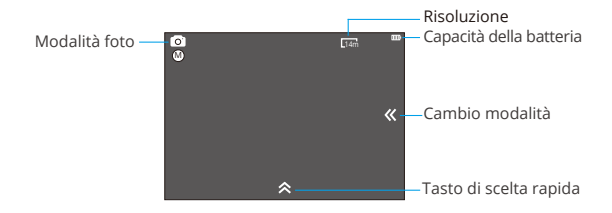

### **Modalità di Riproduzione**

Premere due volte il pulsante Mode per passare alla modalità di riproduzione.

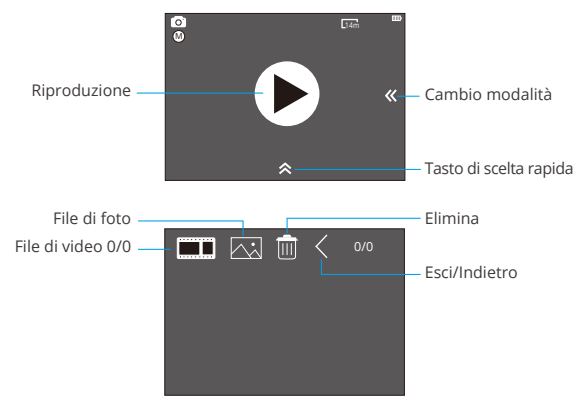

## **ModalitÀ di Impostazione**

Premere il pulsante di Modalità tre volte per passare alla Modalità impostazione.

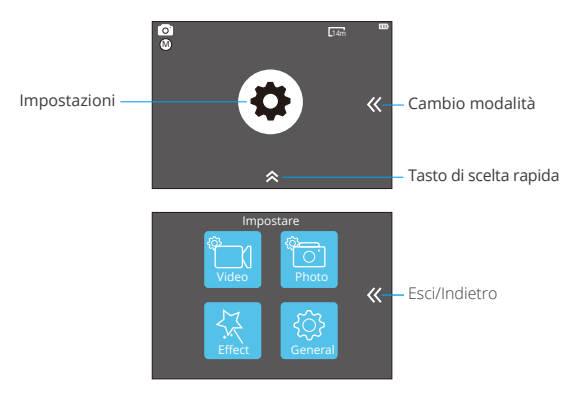

## **Personalizzare la tua V50 Pro SE**

## **Impostazione di Video**

### **1. Risoluzione di video**

4K 60FPS, 4K 30FPS, 2.7K 30FPS, 1080P 120FPS, 1080P 60FPS, 1080P 30FPS, 720P 240FPS, 720P 120FPS, 720P 60FPS, 720P 30FPS (L'impostazione predefinita è 4K 30fps)

**Nota:** Non è possibile selezionare 4K 60FPS, 1080P 120FPS, 720P 240FPS o 720P 120FPS quando la stabilizzazione dell'immagine è ON. Quando si acquisiscono video ad alta risoluzione o frame rate elevati a temperature ambiente elevate, la fotocamera potrebbe surriscaldarsi e consumare più energia.

### **2. Codec**

H.264 H.265 (L'impostazione predefinita è H.264)

Un codec video è un circuito o software elettronico che comprime e decomprime il

video digitale. Converte i video non compressi in un formato compresso o viceversa. Secondo numerosi studi, HEVC, High Efficiency Video Coding (H.265) dovrebbe offrire una compressione del 50% migliore rispetto a H.264 nelle applicazioni video on demand (VOD), il che significa una migliore qualità a metà della velocità di trasmissione. Nella codifica live, che ovviamente deve essere eseguita in tempo reale, le aspettative iniziali sono una riduzione della larghezza di banda del 35% a livello di qualità simile. In alternativa, HEVC può anche abilitare filmati con risoluzione maggiore, sia 2K che 4K. Inoltre, la codifica dei contenuti SD e HD esistenti con HEVC anziché H.264 aumenterà i risparmi sui costi e/o la possibilità di trasmettere video di qualità superiore a connessioni a velocità in bit inferiore.

**Nota:** Non è possibile impostare Codec quando la fotocamera ha una risoluzione video 4K 60FPS.

## **3. Stabilizzazione dell'immagine**

Disattiva/Attiva (L'impostazione predefinita è Disattiva)

Questa impostazione regola il metraggio per compensare il movimento durante l'acquisizione. Il risultato è un filmato più fluido, in particolare nelle attività con movimento relativamente piccolo ma veloce, tra cui ciclismo, motociclismo e uso portatile.

## **4. Lunghezza del file video**

Illimitato/1 Min/3 Min/5 Min (L'impostazione predefinita è Illimitato)

Imposta la lunghezza del file video (registrazione in loop), è possibile registrare continuamente video, ma salvare solo i momenti desiderati. Ad esempio, se si seleziona una durata del file video di 5 minuti, vengono salvati solo i 5 minuti precedenti quando si preme il pulsante dell'otturatore per interrompere la registrazione. Se si registra per 5 minuti e non si preme il pulsante dell'otturatore per interrompere la registrazione e il salvataggio, la fotocamera registra un nuovo intervallo di 5 minuti registrando nei 5 minuti precedenti di riprese. Quando la scheda micro SD è piena, i nuovi file copriranno quello vecchio se la registrazione in loop è attiva.

**Nota:** Non è possibile impostare la lunghezza del file video quando la fotocamera ha una risoluzione video 4K 60FPS.

## **5. Intervallo di Time Lapse**

Disattiva/0.5Sec/1Sec/3Sec/5Sec/10Sec/30Sec/1Min (L'impostazione predefinita è Disattiva)

Time Lapse Video crea video da fotogrammi acquisiti a intervalli specifici. Questa

opzione consente di acquisire un evento time-lapse e di visualizzarlo o condividerlo immediatamente come video. Time Lapse Il video viene catturato senza audio.

**Per esempio:** Se si seleziona 4K 30FPS e 3 secondi, è necessario registrare 90 secondi, quindi è possibile ottenere video di 1 secondo per 4K 30FPS.

## **6. Durata di Time Lapse**

Illimitato/5 Min/10 Min/15 Min/20 Min/30 Min/60 Min (L'impostazione predefinita è Illimitato)

**Nota:** Se si desidera impostare la durata di Time Lapse, attivare prima l'intervallo di Time Lapse.

## **7. Film al rallentatore**

Disattiva/Attiva (L'impostazione predefinita è Disattiva)

Il rallentatore è un effetto nel cinema in cui il tempo sembra essere rallentato.

**Nota:** Se si desidera selezionare Film al rallentatore, disattivare prima la stabilizzazione dell'immagine, quindi selezionare Risoluzione video 1080P 120FPS, 720P 240FPS or 720P 120FPS.

## **8. Filmato rapido**

Disattiva/2x/4x/6x/10x/15x (L'impostazione predefinita è Disattiva)

Azione che sembra muoversi più velocemente del normale sullo schermo, eseguita filmando l'azione a una velocità inferiore alla normale nella fotocamera e quindi proiettandola a velocità normale.

## **9. Riduzione del rumore del vento**

Disattiva/Attiva (L'impostazione predefinita è Disattiva)

Attiva la riduzione del rumore del vento, può abbassare il rumore a un livello accettabile.

## **10. Modalità di Scena**

Manuale/Acqua/Equitazione/Inverno/Immersione/Notte (L'impostazione predefinita è Manuale)

## **11. Il timbro della data**

Disattiva/Data/Data&Ora (L'impostazione predefinita è Data&Ora)

Se selezioni Data&Ora, questa fotocamera aggiunge il timbro della data ai video che scatti.

### **1. Resoluzione**

20MP/16MP/14MP/10MP/8MP/5MP/2MP (L'impostazione predefinita è 20MP)

## **2. Intervallo di Time Lapse**

OFF/0.5Sec/1Sec/3Sec/5Sec/10Sec/30Sec/1Min (L'impostazione predefinita è Disattiva) Time Lapse Foto acquisisce una serie di foto a intervalli specificati. Usa questa modalità per scattare foto di qualsiasi attività, quindi scegli quelle migliori in seguito.

## **3. Durata di Time Lapse**

Illimitato/5 Min/10 Min/15 Min/20 Min/30 Min/60 Min (L'impostazione predefinita è Illimitato)

**Nota:** Se si desidera impostare la durata di Time Lapse, attivare prima l'intervallo di Time Lapse.

## **4. Burst Foto**

Disattiva, 3 shots/1s, 7 shots/2s, 15 shots/4s, 30 shots/8s (L'impostazione predefinita è Disattiva)

Burst scatta fino a 30 foto in 8 secondi, quindi è perfetto per catturare attività in rapido movimento.

## **5. Timer del ritardo**

Disattiva/3 Sec/5 Sec/10 Sec (L'impostazione predefinita è Disattiva)

Un timer di ritardo determina un ritardo tra la pressione del pulsante di scatto e l'attivazione dell'otturatore. È più comunemente usato per consentire ai fotografi di farsi una foto (spesso con la famiglia).

## **6. Il timbro della data**

Disattiva/Date/Data&Ora (L'impostazione predefinita è Data&Ora)

Se selezioni Data&Ora, questa fotocamera aggiunge il timbro data alle foto scattate.

## **7. Modalità Di Scena**

Manuale/Esterno/Interno/Ritratto/Paesaggio/Notte (L'impostazione predefinita è Manuale)

- 8. Qualità dell'immagine
- S-Bene/Bene/Normale (L'impostazione predefinita è S-Bene)

## **Impostazione di Effetto**

### **1. AE Metro**

Centra/Media/Spot (L'impostazione predefinita è Centra)

Nella fotografia, la modalità di misurazione si riferisce al modo in cui una fotocamera determina l'esposizione. Le telecamere generalmente consentono all'utente di selezionare tra le modalità di misurazione centrale, media o spot. Le diverse modalità di misurazione consentono all'utente di selezionare quella più appropriata da utilizzare in una varietà di condizioni di illuminazione.

## **2. Filtro**

Nessuno/Bianco e nero/Seppia/Vivace/Naturale/Negativo/Caldo/Freddo/Rosso/ Verde/Blu (L'impostazione predefinita è Nessuno)

3. Bilanciamento del Bianco

Auto/Luce diurna/Ombra/Luce al tungsteno/Bianco fluorescente (L'impostazione predefinita è Auto)

Il bilanciamento del bianco consente di regolare la temperatura del colore di video e foto per ottimizzare in condizioni di luce fredda o calda. Quando si modifica questa impostazione, il display mostra immediatamente l'effetto sull'immagine.

## **4. EV**

-2.0/-1.0/+0.0/+1.0/+2.0 (Valore di esposizione) (L'impostazione predefinita è +0.0)

Per impostazione predefinita, la fotocamera utilizza l'intera immagine per determinare il livello di esposizione appropriato. Tuttavia, l'esposizione consente di selezionare un'area a cui si desidera che la fotocamera dia la priorità al momento di determinare l'esposizione.

Questa impostazione è particolarmente utile negli scatti in cui una regione importante potrebbe altrimenti essere sovraesposta o sottoesposta.

Quando si modifica questa impostazione, il display mostra immediatamente l'effetto sull'immagine. Se cambiate modalità, la fotocamera ritorna a utilizzare l'intera scena per determinare il livello corretto di esposizione.

## 5. ISO

## Auto/50/100/200/400/800/1600 (L'impostazione predefinita è Auto)

ISO determina la sensibilità della fotocamera alla luce e crea un compromesso tra luminosità e rumore dell'immagine risultante. Il rumore dell'immagine si riferisce al grado di granulosità nell'immagine. In condizioni di scarsa luminosità, valori ISO più elevati producono immagini più luminose, ma con un disturbo dell'immagine maggiore. Valori più bassi comportano un disturbo dell'immagine inferiore, ma immagini più scure. Quando si modifica questa impostazione, il display mostra immediatamente l'effetto sull'immagine.

## **Impostazioni Generali**

## **1. Controllo**

Mic/Altoparlante/Luminosità

È possibile regolare il microfono, l'altoparlante e la luminosità della tua V50 Pro SE.

## **2 . Suoni**

Otturatore: Disattiva/Attiva Avviare: Disattiva/Attiva Bip: Disattiva/Attiva (L'impostazione predefinita è Attiva)

È possibile attivare o disattivare l'otturatore, l'avvio, i segnali acustici.

## **3. Calibrazione della distorsione**

Disattiva/Attiva (L'impostazione predefinita è Disattiva)

Attiva Calibrazione distorsione, può correggere la distorsione dell'immagine.

**Nota:** Non è possibile selezionare Calibrazione distorsione quando è attiva la stabilizzazione dell'immagine.

## **4. Angolo**

Super Ampio/Ampio/Medio/Stretto (L'impostazione predefinita è Super Ampio)

L'angolo si riferisce a quanta parte della scena (misurata in gradi) può essere catturata attraverso l'obiettivo della fotocamera. L'angolo super ampio cattura la maggior parte della scena, mentre l'angolo stretto cattura il minimo.

## **5. Wifi**

Disattiva/Attiva (L'impostazione predefinita è Disattiva)

## **6. RF**

Disattiva/Attiva (Telemando) (L'impostazione predefinita è Disattiva)

## **7. Modalità di immersione**

Disattiva/Attiva (L'impostazione predefinita è Disattiva)

Attiva la modalità Immersione, può compensare la mancanza di luce rossa nelle scene subacquee. La modalità di immersione è progettata per essere utilizzata in acque tropicali e blu, ottimizzata per l'uso tra 10 e 80 piedi.

## **8. Data & Ora**

MM/DD/YY HH/MM/AM o PM (L'impostazione predefinita è MM/DD/YY HH/MM/AM o PM)

## **9. Salvaschermo**

Disattiva/1Min/3Min/5Min (L'impostazione predefinita è 1Min)

Spegne il display dopo un periodo di inattività per prolungare la durata della batteria. Per riaccendere il display, premere un pulsante qualsiasi sulla fotocamera.

## **10. Spegnimento automatico**

Disattiva/1Min/3Min/5Min (L'impostazione predefinita è 3Min)

Spegne la V50 Pro SE dopo un periodo di inattività per prolungare la durata della batteria.

## **11. Registrazione Rapida**

Disattiva/Attiva (L'impostazione predefinita è Disattiva)

Se si attiva la Registrazione rapida, la videocamera registra automaticamente il video dopo aver acceso V50 Pro SE.

Se attivi la registrazione rapida e la usi come dash cam, la fotocamera si accenderà automaticamente se avvii la tua auto e si spegnerà se la fermi.

## **12. USB**

Archiviazione/PC Fotocamera

ISe colleghi questa fotocamera al computer, seleziona "Archiviazione".

Se desideri utilizzare questa videocamera come fotocamera per PC, seleziona "fotocamera PC".

### **13. Ripristina impostazioni Wifi**

Sì/No (L'impostazione predefinita è Sì)

Questa opzione può cancellare i dati Wifi di V50 Pro SE.

## **14. Linguaggio**

English/Deutsch/Français/Italiano/Español/ 日本語 / 简体中文 (L'impostazione predefinita è English)

### **15. Formattazione di Scheda**

Sì/No

Per mantenere la scheda microSD in buone condizioni, riformattala regolarmente. La riformattazione cancella tutti i tuoi contenuti, quindi assicurati di scaricare prima le foto e i video.

Per riformattare la tua scheda, inserisci le Impostazioni generali, quindi scorri le opzioni per individuare e tocca "Formatta scheda", quindi tocca "Sì".

## **16. Sistema**

Ripristino delle impostazioni di fabbrica: Sì/No

Sistema Info: V50 Pro-TIT08029018\_V5

Scheda Info: Capacità/Spazio libero

L'opzione Ripristino predefiniti ripristina tutte le impostazioni ai valori predefiniti. L'opzione Informazioni di sistema ti consente di controllare il modello, la versione e l'ora aggiornata della V50 Pro SE. L'opzione Info scheda consente di verificare la capacità e lo spazio libero della scheda microSD.

Alcune funzioni non possono essere utilizzate contemporaneamente. Si prega di fare riferimento alle informazioni di seguito.

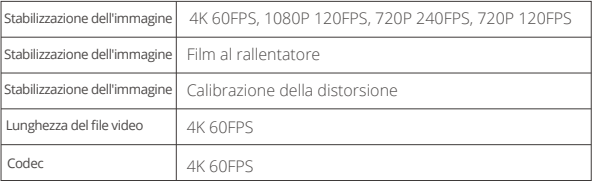

## **Connesso All'app**

Prima scarica e installa l'app AKASO GO nell'App Store o in Google Play. L'app AKASO GO ti consente di controllare la videocamera in remoto utilizzando uno smartphone o un tablet.

Le caratteristiche includono controllo della fotocamera, anteprima dal vivo, riproduzione, download e impostazioni.

- 1. Accendi la fotocamera, tocca il tasto di scelta rapida per accedere al menu e attiva il Wifi. Il nome e la password Wifi verranno visualizzati sullo schermo della fotocamera.
- 2. Accendi il Wifi del tuo telefono e inserisci la pagina delle impostazioni Wifi, trova il nome Wifi nell'elenco e fai clic su di esso, quindi inserisci la password 1234567890 per connetterti.

**Suggerimento caldo:** La fotocamera Wifi dirà "No Internet Connection" dopo essere stato collegato, ma si può ignorare e continuare il processo di connessione app.

- 3. Aprire l'applicazione AKASO GO, toccare "Dispositivo" → "Aggiungi dispositivo", scegliere "V50 Pro SE".
- 4. Fare spuntare su "L'operazione sopra è stata confermata" e fare clic su "Anteprima dal vivo": la fotocamera si connetterà con l'applicazione AKASO GO.

## **Riproduzione dei Contenuti**

Puoi riprodurre i tuoi contenuti sul display della fotocamera, sul computer, sulla TV o sullo smartphone/tablet.

È inoltre possibile riprodurre il contenuto inserendo la scheda microSD direttamente in un dispositivo, come un computer o una TV compatibile. Con questo metodo, la risoluzione di riproduzione dipende dalla risoluzione del dispositivo e dalla sua capacità di riprodurre quella risoluzione.

### **Visualizzazione di Video e Foto Sulla V50 Pro SE**

- 1. Entra nella modalità di Riproduzione.Se la scheda microSD contiene molti contenuti, il caricamento potrebbe richiedere alcuni minuti.
- 2. Tocca l'icona del file video o foto.
- 3. Tocca qualsiasi file video o foto.
- 4. Tocca l'icona Avanti o Indietro per riprodurre file video o foto.

## **Eliminazione di Video e Foto Sulla V50 Pro SE**

- 1. Entra in modalità di riproduzione. Se la scheda microSD contiene molti contenuti, il caricamento potrebbe richiedere alcuni minuti.
- 2. Tocca l'icona del file video o foto.
- 3. Tocca video o foto che desideri eliminare.
- 4. Tocca  $\hat{\mathbf{m}}$ . Til file selezionato verrà eliminato.

## **Puoi anche provare i seguenti passaggi per eliminare video e foto sulla V50 Pro SE.**

- 1. Entra in modalità riproduzione.
- 2. Tocca l'icona del file video o foto.
- 3. Tocca $\hat{\mathbf{m}}$ .
- 4. Tocca il file che desideri eliminare.
- 5. Tocca  $\hat{\mathbf{m}}$  ancora. Lo schermo mostra "Elimina questo file? Sì / No".
- 6. Tocca "Sì". Il file selezionato verrà eliminato.

## **Scaricare il Contenuto**

## **Scaricare il Contenuto su un Computer**

Per riprodurre video e foto su un computer, è necessario prima trasferire questi file su un computer. Il trasferimento libera anche spazio sulla scheda microSD per nuovi contenuti.

Per scaricare i file su un computer utilizzando un lettore di schede (venduto separatamente) e Esplora file del tuo computer, collega il lettore di schede al computer, quindi inserisci la scheda microSD. È quindi possibile trasferire i file sul computer o eliminare i file selezionati sulla scheda. Si noti che è necessario utilizzare un lettore di schede per scaricare foto o file audio.

## **Scaricare i tuoi contenuti su Smartphone**

- 1. Aprire l'app AKASO GO. Collega la videocamera all'app.
- 2. Tocca l'icona Riproduzione per vedere tutti i video e le foto.
- 3. Seleziona la foto o il video che desideri scaricare, quindi tocca l'icona Altro nell'angolo in alto a destra e scegli Scarica.

## **Nota:**

1. Se non riesci a scaricare video o foto su iPhone, inserisci Impostazioni → Pri[vata](#page-103-0)

**IT**

2. iPhone non ti consente di scaricare video 4K o 2.7K tramite l'app. Scarica video 4K o 2.7K tramite un lettore di schede.

## **Riformatura della Tua Scheda Microsd**

Per mantenere la scheda microSD in buone condizioni, riformattala regolarmente.

La riformattazione cancella tutti i tuoi contenuti, quindi assicurati di scaricare prima le foto e i video.

- 1. Tieni premuto il pulsante Mode per 3 secondi per accendere V50 Pro SE.
- 2. Entra in Impostazioni generali.
- 3. Scorri lo schermo per trovare l'opzione "Formatta scheda".
- 4. Tocca "Formatta scheda", lo schermo mostra "Sì / No".
- 5. Tocca "Sì", lo schermo mostra "Attendi". Quindi formattare correttamente la scheda microSD.

## **Manutenzione della Fotocamera**

Segui queste linee guida per ottenere le migliori prestazioni dalla tua fotocamera:

- 1. Per prestazioni audio ottimali, agitare la fotocamera o soffiare sul microfono per rimuovere i detriti dai fori del microfono.
- 2. Per pulire l'obiettivo, pulirlo con un panno morbido e privo di lanugine. Non inserire oggetti estranei attorno all'obiettivo.
- 3. Non toccare l'obiettivo con le dita.
- 4. Tenere la fotocamera lontana da cadute e urti, che potrebbero causare danni alle parti interne.
- 5. Tenere la fotocamera lontano da alte temperature e forte luce solare per evitare danni.

## **Massimizzare la Durata della Batteria**

Se la batteria raggiunge lo 0% durante la registrazione, la fotocamera salva il file e si spegne.

Per massimizzare la durata della batteria, seguire queste linee guida quando poss[ibile:](#page-103-0)

- Disattiva le connessioni wireless.
- Cattura video con frame rate e risoluzioni inferiori.
- Usa l'impostazione del salvaschermo.

## **Stoccaggio e Manipolazione della Batteria**

La fotocamera contiene componenti sensibili, inclusa la batteria. Evitare di esporre la fotocamera a temperature molto fredde o molto calde. Le condizioni di bassa o alta temperatura possono ridurre temporaneamente la durata della batteria o causare l'interruzione temporanea della fotocamera. Evitare sbalzi di temperatura o umidità durante l'uso della fotocamera, poiché potrebbe formarsi condensa sulla o all'interno della fotocamera.

Non asciugare la fotocamera o la batteria con una fonte di calore esterna come un forno a microonde o un asciugacapelli. I danni alla fotocamera o alla batteria causati dal contatto con liquidi all'interno della fotocamera non sono coperti da garanzia.

Non conservare la batteria con oggetti metallici, come monete, chiavi o collane. Se i terminali della batteria entrano in contatto con oggetti metallici, ciò può provocare un incendio.

Non apportare modifiche non autorizzate alla fotocamera. Ciò potrebbe compromettere la sicurezza, la conformità alle normative, le prestazioni e potrebbe invalidare la garanzia.

**AVVERTIMENTO:** Non far cadere, smontare, aprire, schiacciare, piegare, deformare, forare, distruggere, microonde, incenerire o verniciare la fotocamera o la batteria. Non inserire oggetti estranei nell'apertura della batteria sulla fotocamera. Non utilizzare la fotocamera o la batteria se è stata danneggiata, ad esempio se incrinata, forata o danneggiata dall'acqua. Lo smontaggio o la foratura della batteria può provocare un'esplosione o un incendio.

Come connettere il Telecomando alla Camera?

- 1. Premi il pulsante Accensione/Modalità per accendere la camera.
- 2. Entra nelle Impostazioni→Generali, per attivare il telecomando.
- 3. Accendi il telecomando.

Il metodo di funzionamento delle due versioni dei telecomandi sarà leggermente diverso, si prega di operare come illustrato di seguito:

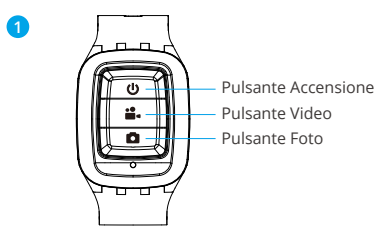

A prova di schizzi, non impermeabile.

## **Pulsante di Accensione**

Premere il Pulsante di Accensione per 3s per accendere/spegnere il telecomando.

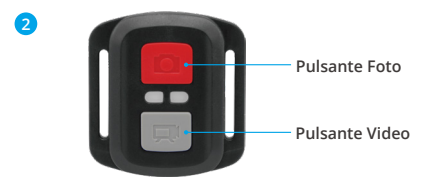

**Solo a prova di spruzzi d'acqua, non impermeabile.**

## **Video**

Per registrare video, verificare che la fotocamera sia in modalità Video.

### **Per iniziare la registrazione:**

Premi il pulsante video grigio. La fotocamera emetterà un segnale acustico e la luce della videocamera lampeggerà durante la registrazione.

### **Per interrompere la registrazion:**

Premi di nuovo il pulsante video grigio. La fotocamera emetterà un segnale acustico e la luce della videocamera smetterà di lampeggiare durante la registrazione.

## **Foto**

Per catturare una foto, verificare che la fotocamera sia in modalità Foto.

### **Per fare una foto:**

Premi il pulsante rosso Foto. La fotocamera emetterà un suono di scatto della fotocamera.

## **Sostituzione Della Batteria CR2032 Per Telecomando**

1. Usa un cacciavite con punta Phillips da 1,8 mm per rimuovere le 4 viti sul coperchio posteriore del telecomando, permettendoti di aprirlo.

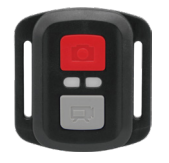

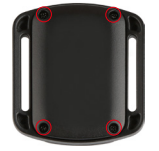

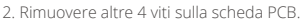

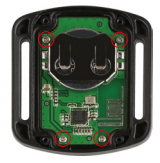

3. Sollevare la scheda PCB ed estrarre la batteria, come mostrato in figura.

**Nota:** Non ruotare la scheda PCB per evitare di invertire le funzioni della fotocamera e dei pulsanti video.

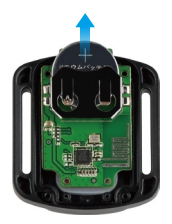

- 4. Installare la nuova batteria, mantenendo il polo "+" rivolto verso l'alto.
- 5. Reinstallare tutte e 4 le viti sulla scheda PCB.

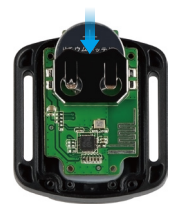

6. Reinstallare tutte e 4 le viti nel coperchio.

## **Montaggio della Telecamera**

Attacca la tua fotocamera a casco, equipaggiamento e attrezzatura.

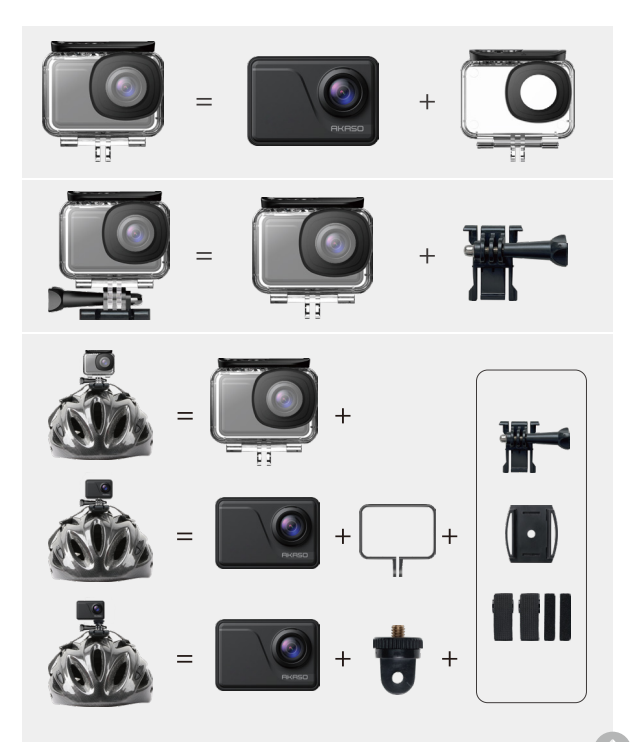

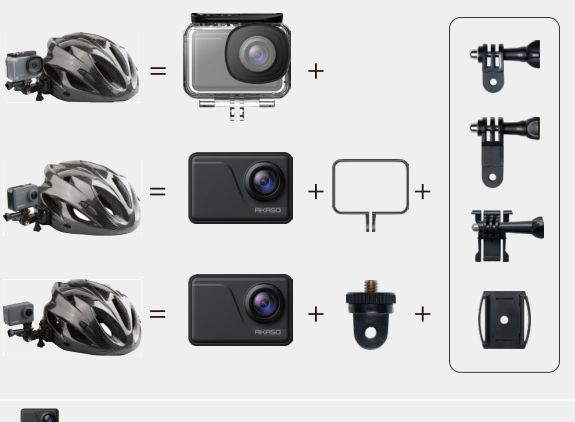

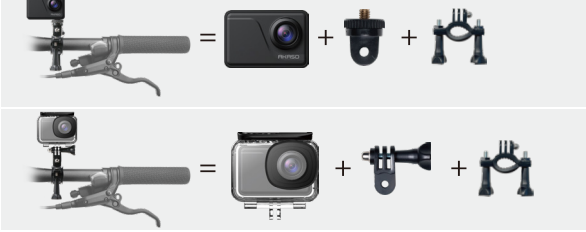

## **Contattateci**

**cs@akasotech.com www.akasotech.com**

Per qualsiasi domanda sui prodotti AKASO, non esitate a contattarci, rispondere[mo](#page-103-0)  entro 24 ore.

## **AKASO**

# アク ション カメラ **V50** Pro SE

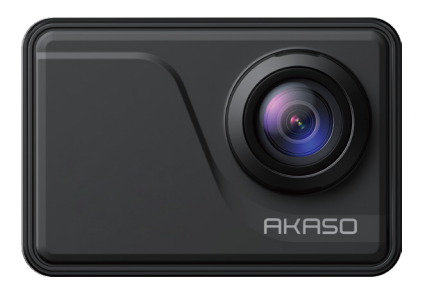

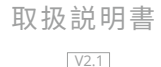

## <span id="page-128-0"></span>目次

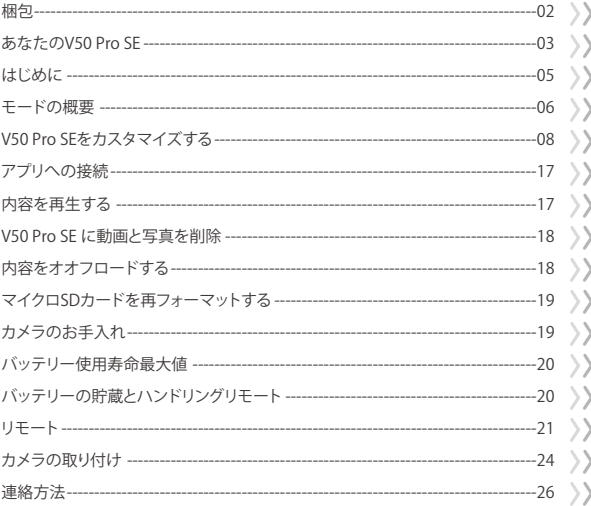

## <span id="page-129-0"></span>梱包

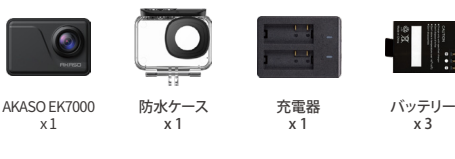

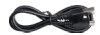

USBケーブル x 1

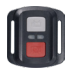

リモコン x 1

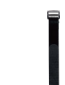

リモコンリストバンド 保護バックドア x 1 x 1

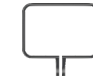

カメラフレーム x 1

取付部品 4 x 1

ヘルメットマ ウント x 2

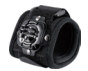

リストストラップ x 1

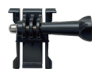

取付部品 1 x 1

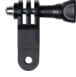

取付部品 6 x 1

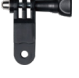

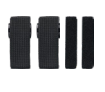

包帯  $\overline{x}$  4

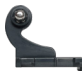

取付部品 2 x 1

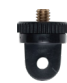

取付部品 7 x 1

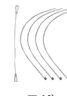

テザー x 5

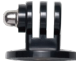

取付部品 3 x 1

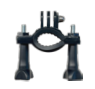

ハンドルバー/ ポールマウント x 1

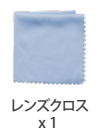

両面テープ  $\overline{x}$  2

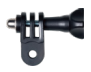

取付部品 5 x 1

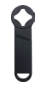

スパナ x 1

クイックスター トガイド x 1

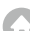

## <span id="page-130-0"></span>あなたの V50 Pro SE

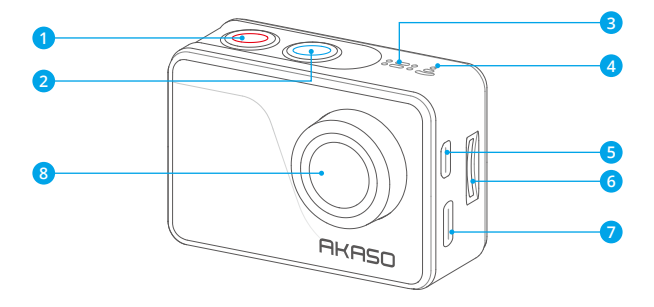

1 電源/モードボタン <mark>2</mark>) シャッター/選択ボタン 3 MIC <mark>4</mark>) Wi-Fi インジケーター 5 Micro HDMI ボート 6 マイクロSDスロット <mark>7</mark> Mini USB ボート レンズ 8

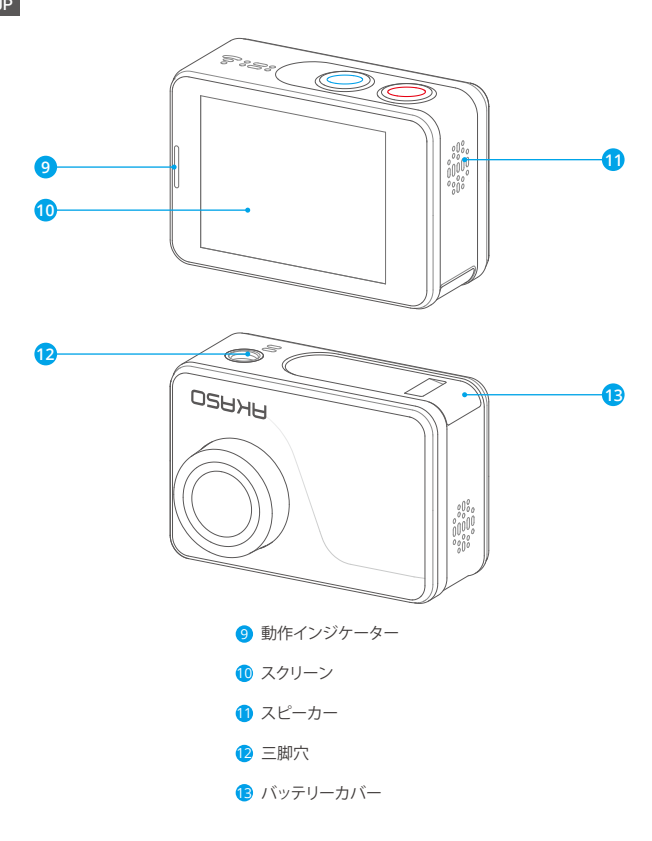

ご注意 : 防水ケースに入ると、カメラは録音しません。

## はじめに

<span id="page-132-0"></span>JP

AKASO V50 Pro SE へようこそ。画像と動画を撮影するためにはマイクロ SD カード(別 売) が必要です。

#### マイクロ SD カード

以下の要件を満たすブランド名のメモリカードを使用してください。

- マイクロ SD/ マイクロ SDHC/ マイクロ SDXC
- $.113$
- 容量は 64GB (FAT32) までです。

### ご注意:

- 1. 初めて使用する前にマイクロ SD カードをフォーマットしてください。マイクロ SD カードが良い状能であることを確保して、正常な状能で再フォーマットしてください。 再フォーマットするとすべての内容が消去されるので、まず画像と動画をオフロード したことをご確認ください。
- 2. FAT32 フォーマットの Micro SD カードは、各ファイルの保存容量が 4GB を超えると 記録を停止し、新しいファイルへの記録を再開します。

## 電源のオン + オフ

#### 雷源をオンにする:

モードボタンを 3 秒で長押します。カメラのステータスライターが点灯すると、ビープ 音が出します。LCD ディスプレイ又はステータス スクリーンに情報が表示されると、 カメラはオンになります。

### 雷源をオフにする:

モードボタンを 3 秒で長押します。カメラのステータスライターが消灯すると、カメラ はオンになります。

## 切り替えるモード

モードを切り替える:

モードボタンを押して、モードを切り替えます。

#### モードを終了する:

モードボタンを押して、モードを終了します。

## <span id="page-133-0"></span>Wifi のオン + オフ

Wifi をオンにする:

カメラの電源を入れる、画面上部から指でスワイプダウンする、またはショートカット キーをタップしてメニューにアクセスする。 次に Wifi アイコンをタップして Wi-Fi をオ ンにします。 また、一般設定を入力して Wifi をオンにすることもできます。

#### Wifi をオフにする:

シャッターボタンを 5 秒間押し続けて、Wifi をオフにする。

## モードの概要

4つのモードがあります: ビデオ、写真、再生、設定。

### ビデオモード

ビデオモードはカメラの電源を入れるときのデフオルトモードです。

ビデオで、シャッターボタンを押すと、カメラは画像を撮影します。シャッターボタンを 押すと、カメラはビデオを停止します。

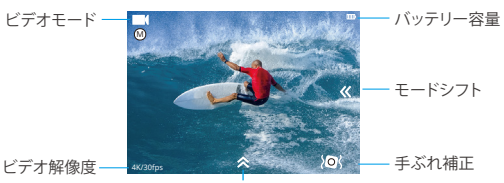

ショットカットキ

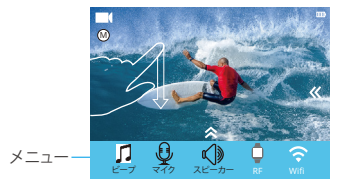

### 写真モード

カメラを電源を入れた後で、モードボタンを一回押すと、写真モードに切り替えます。 写直モードで、シャッターボタンを押すと、写直を撮ります。

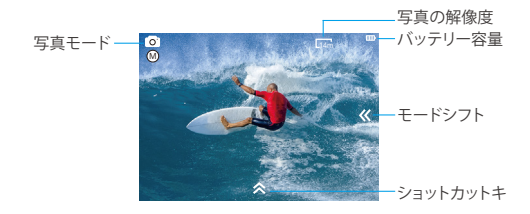

### 再生モード

モードボタンを2回押して再生モードに切り替えます。

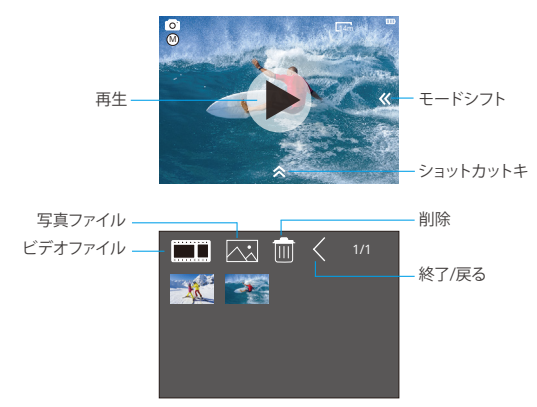

<span id="page-135-0"></span>設定モード

モードボタンを3回押して設定モードに切り替えます。

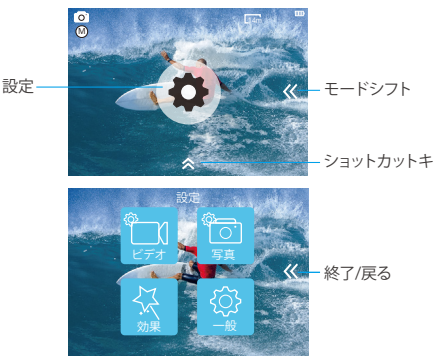

## ビデオ設定 V50 PRO SE をカスタマイズする

**1.** ビデオ解像度

4K 60FPS, 4K 30FPS, 2.7K 30FPS, 1080P 120FPS, 1080P 60FPS,1080P 30FPS, 720P 240FPS, 720P 120FPS, 720P 60FPS, 720P 30FPS ( デフォルト設定は 4K 30FPS です ) ご注意 : 手ブレ補正をオンにする状態に、4K 60FPS, 1080P 120FPS, 720P 240FPS また は 720P 120FPS のビデオ解像度を設定すると、手ブレ補正が自動的にオフになりま す。暖かい周囲温度で高解像度または高フレームレートでビデオをキャプチャすると、 カメラが熱くなり、より多くの電力を消費する可能性があります。

## **2.** コーデック

H.264/H.265 (デフォルト設定は H.264 です)

ビデオコーデックは、デジタルビデオを圧縮または解凍する電子回路またはソフトウェ アです。 非圧縮ビデオを圧縮形式に、またはその逆に変換します。

複数の調査によると、HEVC、高効率ビデオコーディング(H.265)は、ビデオオンデマ[ン](#page-128-0)

ド(VOD)アプリケーションで H.264 よりも最大 50%優れた圧縮を実現するはずです。 これは、半分のビットレートでより良い品質を意味します。 明らかにリアルタイムで実 行されなければならないライブエンコーディングでは、最初の予想は同様の品質レベ ルで 35%の帯域幅削減です。 あるいは、HEVC は、2K か 4K かにかかわらず、より大き な解像度の映画も有効にできます。 さらに、H.264 ではなくHEVC を使用して既存の SD および HD コンテンツをエンコードすると、コストを削減したり、高品質のビデオを 低ビットレートの接続にストリーミングすることができます。

ご注意: カメラが 4K 60FPS ビデオ解像度のときはコーデックを設定できません。

3. 画像安定化

オン / オフ ( デフォルト設定はオフです )

この設定は、撮影中の動きのためにオフセットされた映像を調整できます。より滑らか な映像が得られる結果があり、特にサイクリング、モーターサイクリング、ハンドヘルド 使用などのような比較的小さくて、速い動きです。

4. ビデオファイルの長さ

制限なし /1 分 /3 分 /5 分 ( デフォルト設定は 制限なしです )

ビデオファイルの長さ(ループ録画)を設定すると、連続してビデオを録画できますが、必 要な瞬間だけを保存できます。 たとえば、5 分のビデオファイルの長さを選択した場合、 シャッターボタンを押して録画を停止しても、前の 5 分だけが保存されます。 5 分間録 画し、録画を停止して保存するためにシャッターボタンを押さないと、カメラは過去 5 分 間の録画を録画して、新しい 5 分間の間隔を録画します。 マイクロ SD カードがいっぱ いになると、ループ録画がオンの場合、新しいファイルは古いファイルをカバーします。 ご注意: カメラが 4K 60FPS ビデオ解像度のときは、ビデオファイル長を設定すること はできません。

5. 経過時間

制限なし /5 分 /10 分 /15 分 /20 分 /30 分 /60 分 ( デフォルト設定は 制限なしです ) ご注意:タイムラプスデュレーションを設定したい場合は、まずタイムラプスインター バルをオンにしてください。

### 6. スローモーションムービー

オン / オフ ( デフォルト設定はオフです )

スローモーションは映画制作において効果があり、それによって時間が遅くなるように 見えます。

JP

注意: スローモーションムービーを選択する場合は、まず画像の手ぶれ補正をオフに してから、1080P 120FPS, 720P 240FPS または 720P 120FPS のビデオ解像度を選択し てください。

### 7. ファーストモーションムービー

オフ /2 倍 /4 倍 /6 倍 /10 倍 /15 倍 ( デフォルト設定はオフです )

画面上で通常より速い速度で動くように見えるアクション。カメラで通常の速度より遅 い速度でアクションを撮影してから、通常の速度で投影します。

### 8. ウインドノイズリダクション

オン / オフ ( デフォルト設定はオフです )

ウインドノイズリダクションをオンにすると、ノイズを許容レベルまで下げることができ ます。

### 9. シーンモード

冬 / ダイビング / 夜 / 手動 / 水 / ラインディグ / 低光オート ( デフォルト設定は手動です ) ご注意:低光オートがオンにする場合に、4K 30FPS を選んでしていただけたら、ビデ オ解像度を押しても変更できなくなります。4K 30FPS が設定したいなら、先に低光オー トがオフにしてください。

### 10. 日付スタンプ

オフ / 日付 / 日付&時間 ( デフォルト設定は日付と時刻です )

日付と時刻を選択すると、このカメラはあなたが撮るビデオに日付スタンプを追加しま す。

## 写真設定

#### 1. 解像度

20MP/16MP/14MP/10MP/8MP/5MP/2MP ( デフォルト設定は 20MP です )

### 2. 経過時間の間隔

オフ /0.5 Sec/1 Sec/3 Sec/5 Sec/10 Sec/30 Sec/1 Min ( フォルト設定はオフです ) タイムラプスフォトは、指定した間隔で一連の写真をキャプチャします。 このモードを 使用してあらゆる活動の写真を撮影し、後で最適な写真を選択します。

### 3. 経過時間

 制限なし /5 分 /10 分 /15 分 /20 分 /30 分 /60 分 ( デフォルト設定は無制限です ) ご注意: タイムラプスデュレーションを設定したい場合は、まずタイムラプスインター バルをオンにしてください。

### 4. フォトバースト

オフ , 3 ショット /1s, 7 ショット /2s, 15 ショット /4s, 30 ショット /8s ( デフォルト設定は オフです )

バーストは 8 秒で最大 30 枚の写真をキャプチャするので、動きの速い活動をキャプ チャするのに最適です。

#### 5. 遅延タイマー

オフ /3 Sec/5 Sec/10Sec ( デフォルト設定はオフです )

遅延タイマーは、シャッターボタンを押してからシャッターが切れるまでの遅延を示し ます。 これは、写真家に自分自身の写真を撮らせる(通常は家族と一緒にする)ために 使用されるのが最も一般的です。

#### 6. 日付スタンプ

オフ / 日付 / 日付&時間 ( デフォルト設定は日付&時間です )

日付と時刻を選択すると、このカメラはあなたが撮った写真に日付印を追加します。

#### 7. シーンモード

手動 / 室外 / 室内 / ポートレイト / ランドスケープ / 夜 ( デフォルト設定は手動です )

#### 8. 画質

スーパー微細 / 微細 / 普通 ( デフォルト設定は スーパー微細です )

## 効果設定

#### 1. AE メーター

センター / 平均 / スポット ( デフォルト設定はセンターです )

写真撮影では、測光モードはカメラが露出を決定する方法を指します。 カメラは、一般 に、ユーザが中央、平均、またはスポット測光モードの間で選択することを可能にする。 異なる計量モードにより、ユーザはさまざまな照明条件での使用に最も適したものを 選択することができます。

### 2. フィルター

なし / ブラック & ホワイト / セピア / 鮮やか / ナチュラル / ネガ / 暖かい / 寒い / レッ ドデフォルト設定はなし。

### 3. ホワイトバランス

自動 / ディライト / シャドウ / タングステンテンランプ / 白色蛍光 ( デフォルト設定は自 動です)

ホワイトバランスを使用すると、ビデオや写真の色温度を調整して、寒いまたは暖かい 照明条件に最適化できます。 この設定を変更すると、ディスプレイにすぐに画像への影 響が表示されます。

#### 4. EV

-2.0/-1.0/+0.0/+1.0/+2.0 ( ばく露 ) ( デフォルト設定は +0.0 です )

デフォルトでは、カメラは画像全体を使用して適切な露出レベルを決定します。 ただし、 露出を使用すると、露出を決定するときにカメラに優先させる領域を選択できます。こ の設定は、重要な領域が露出オーバー・露出アンダーになる可能性があるショットで 特に便利です。

この設定を変更すると、ディスプレイにすぐに画像への影響が表示されます。モードを 変更すると、カメラはシーン全体の使用に戻り、正しい露出レベルを決定します。

### $5.150$

自動 /50/100/200/400/800/1600 ( デフォルト設定は自動です )

ISO はカメラの光に対する感度を決定し、明るさとその結果生じる画像ノイズの間にト レードオフを作り出します。 画像ノイズは、画像の粒状性の程度を表します。

暗い場所では、ISO 値を高くすると画像は明るくなりますが、画像のノイズが大きくなり ます。 値を小さくすると画像のノイズが少なくなりますが、画像は暗くなります。 この設 定を変更すると、ディスプレイにすぐに画像への影響が表示されます。

写真撮影では、測光モードはカメラが露出を決定する方法を指します。 カメラは、一般 に、ユーザが中央、平均、またはスポット測光モードの間で選択することを可能にする。 異なる計量モードにより、ユーザはさまざまな照明条件での使用に最も適したものを 選択することができます。

### 2. フィルター

なし / ブラック & ホワイト / セピア / 鮮やか / ナチュラル / ネガ / 暖かい / 寒い / レッ ドデフォルト設定はなし。

### 3. ホワイトバランス

自動 / ディライト / シャドウ / タングステンテンランプ / 白色蛍光 ( デフォルト設定は自 動です)

ホワイトバランスを使用すると、ビデオや写真の色温度を調整して、寒いまたは暖かい 照明条件に最適化できます。 この設定を変更すると、ディスプレイにすぐに画像への影 響が表示されます。

#### 4. EV

-2.0/-1.0/+0.0/+1.0/+2.0 ( ばく露 ) ( デフォルト設定は +0.0 です )

デフォルトでは、カメラは画像全体を使用して適切な露出レベルを決定します。 ただし、 露出を使用すると、露出を決定するときにカメラに優先させる領域を選択できます。こ の設定は、重要な領域が露出オーバー・露出アンダーになる可能性があるショットで 特に便利です。

この設定を変更すると、ディスプレイにすぐに画像への影響が表示されます。モードを 変更すると、カメラはシーン全体の使用に戻り、正しい露出レベルを決定します。

### $5.150$

自動 /50/100/200/400/800/1600 ( デフォルト設定は自動です )

ISO はカメラの光に対する感度を決定し、明るさとその結果生じる画像ノイズの間にト レードオフを作り出します。 画像ノイズは、画像の粒状性の程度を表します。

暗い場所では、ISO 値を高くすると画像は明るくなりますが、画像のノイズが大きくなり ます。 値を小さくすると画像のノイズが少なくなりますが、画像は暗くなります。 この設 定を変更すると、ディスプレイにすぐに画像への影響が表示されます。

## 通常設定

1. コントロール

マイク / スピーカー / 明るさ

V50 Pro SE のマイク、スピーカー、および明るさを調整できます。

#### 2. サウンド

シャッター: オン / オフ 起動: オン / オフ ビープ: オン / オフ デフォルト設定はオンです。 シャッター、記動、ビープ音のオン / オフを切り替えることができます。

### 3. 歪み補正

オン / オフ ( デフォルト設定はオフです ) 歪み補正をオンにすると、画像の歪みを補正できます。 ご注意: [ 画像安定化 ] がオンになっているときは、[ 歪み補正 ] を選択できません。

#### 4. 角度

スーパーワイド / ワイド / ミディアム / ナロー ( デフォルト設定はスーパーワイドです ) 角度とは、カメラレンズを通してシーンをどれだけ(度単位で)キャプチャできるかを意 味します。 スーパーワイドアングルはシーンの最大量をキャプチャし、ナローアングル は最小のシーンをキャプチャします。

### 5. Wifi

オン / オフ ( デフォルト設定はオフです )

### 6. RF

オン / オフ ( リモート )

デフォルト設定はオフです。

### 7. ダイビングモード

オン / オフ ( デフォルト設定はオフです )

ダイビングモードをオンにすると、水中シーンでの赤信号の不足を補うことができます。 ダイビングモードは熱帯と青い水の中で使用するように設計されていて、10 と 80 フィートの間の使用のために最適化されています。

#### 8. 日付&時刻

MM/DD/YY HH/MM/AM または PM ( デフォルト設定は MM/DD/YY HH/MM/AM ま たは PM です )

### 9. スクリーンセーバー

オフ /1 分 /3 分 /5 分 ( デフォルト設定は 1 分です )

バッテリーの使用寿命を節約するために、一時期で使用しないと LCD ディスプレイが オフにされます。カメラにいずれかのボタンを押すと、再び LCD ディスプレイをオンに します。

#### 10. オートパワーセーブ

オフ /1 分 /3 分 /5 分 ( デフォルト設定は 3 分です )

バッテリーの使用寿命を節約するために、一時期で使用しないと電源が切られます。

#### 11. 快速録画

オン / オフ ( デフォルト設定はオフです )

快速録画をオンにすると、V50 Pro SE をオンにした後、カメラは自動的にビデオを録画 します。

快速録画をオンにしてダッシュカムとして使用すると、車を始動するとカメラが自動的 にオンになり、車を停止するとカメラがオフになります。

#### 12. USB

ストレージ /PC カメラ

このカメラをコンピュータに接続する場合は、[ ストレージ ] を選択してください。 このカメラを PC カメラとして使用する場合は、[PC カメラ ] を選択してください。

#### 13. 無線 LAN の設定をリセット

はい / いいえ ( デフォルト設定ははいです )

このオプションは V50 Pro SE の Wifi データを消去することができます。

## 14. 言語

English/Deutsch/Français/Italiano/Español/ 日本語 / 简体中文 ( デフォルト設定は English です )

## 15. フォーマットカード

はい / いいえ

マイクロ SD カードを良好な状態に保つために、定期的に再フォーマットしてください。 再フォーマットすると、すべてのコンテンツが消去されるので、まずは写真やビデオを オロードしてください。

カードを再フォーマットするには、[一般設定 ] を入力[。オプションをスクロール]. て [カードのフォーマット]を探してタップし。[はい]をタップします。

### 16. システム

工場出荷状態

はい / いいえ、システム情報、カード情報

工場出荷状態オプションは、すべての設定をデフォルト値にリセットします。

システム情報オプションを使用すると、V50 Pro SE のモデル、バージョン、および更新時 刻を確認できます。 カード情報オプションを使用すると、マイクロ SD カードの容量と 空き容量を確認できます。

一部の機能は同時に使用できません。 以下の情報を参照してください。

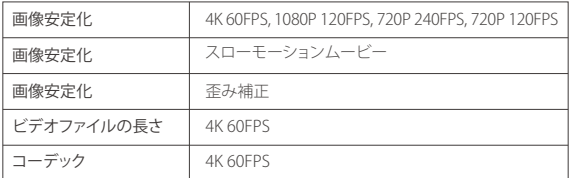
JP

Apple App Store または Google Play からアプリ「AKASO GO」をダウンロードしてイン ストールしてください。AKASO GO アプリをインストールしたスマートフォンやタブレッ トが遠距離でカメラリモ ートを制御できます。カメラコントロール、ライブプレビュー、 再生、ダウンロード、設定などの機能を含めます。

- 1. カメラの電源を入れ、ショートカットキーをタップしてメニューにアクセスし、Wifi を オンにします。Wifi の名前とパスワードがカメラ画面に表示されます。
- 2. 電話機の Wifi をオンにして、Wifi 設定ページを入力し、リストで Wifi 名を見つけてク リックし、パスワード 1234567890 を入力して接続します。

ヒント:カメラの Wifi は接続後に「インターネット接続なし」と表示されますが、無視 してアプリの接続プロセスを続行できます。

- 3. AKASO GO アプリを開き、「デバイス」→「デバイスの追加」をタップし、「V50 Pro SE 」 を選択します。
- 4.「上記の操作を確認しました」をクリックし、「ライブプレビュー」をクリックすると、カ メラが AKASO GO アプリと接続されます。

### 内容を再生する

カメラの LCD ディスプレイ、コンピューター、テレビ、またはスマートフォン / タブレッ トに内容を再生できます。

マイクロ SD カードをコンピューターや互換性があるテレビなどのデバイスに直接に 差し込んで、内容を再生することもできます。この場合に、再生解像度はデバイスの解 像度と解像度を再生する能力に依存します。

#### V50 Pro SE でビデオと写真を見る

- 1. 再生モードに入ります。 マイクロ SD カードに大量のコンテンツが含まれている場合 は、ロードに1分かかることがあります。
- 2. ビデオまたは写真ファイルのアイコンをタップします。
- 3. ビデオまたは写真ファイルをタップします。
- 4. ビデオまたは写真ファイルを再生するには、進むまたは戻るアイコンをタップします

# V50 PRO SE に動画と写真を削除

- 1. 再生モードに入ります。 マイクロ SD カードに大量のコンテンツが含まれている場合 は、ロードに1分かかることがあります。
- 2. ビデオキたけ写直ファイルのアイコンをタップします。
- 3. 削除したいビデオまたは写真ファイルをタップします。
- 4. 面 タップします。 選択したファイルが削除されます。

以下の手順を沿って、V50 Pro SE からビデオや写真も削除できます。

- 1. 再生モードに入ります。
- 2. ビデオまたは写真ファイルのアイコンをタップします。
- 3. 面タップします。

JP

- 4. 削除したいファイルをタップします。
- 5. もう一度 壷 タップします。 画面に [ このファイルを削除しますか? ] と表示されます。 い・いいえ '。
- 6. [ はい ] をタップします。 選択したファイルが削除されます。

### 内容をオオフロードする

#### コンピューターに内容をオフロードする。

動画と画像をコンピューターで再生するために、まずこれらのファイルをコンピュータ に転送する必要があります。転送するのは、新しい内容を記録ためにマイクロ SD カー ドのスペースを解放します。

カードリーダー(別売)とコンピューターのファイルエクスプローラーを利用して、ファイ ルをコンピューターにオフロードするのは、カードリーダーをコンピューターに接続し てから、マイクロ SD カードを差し込みます。ファイルをコンピュータに転送し、又はカー ドに選択されたファイルを削除することができます。画像やオーディオファイルをオフ ロードするために、カードリーダーを使用する必要があります。

JP

#### コンテンツをスマートフォンにオフロードする

- 1. AKASO GO アプリを開き、カメラをアプリに接続します。
- 2. 再生アイコンをタップして、すべてのビデオと写真をチェックします。
- 3. ダウンロードしたい写真やビデオを選択して、右上隅にあるその他アイコンをタップ して、「削除1を選択します。

ご注意:

- 1. ビデオや写真を i Phone にオフロードできない場合は、設定 → プライバシ ー →写 真 → 「AKASO GO」 → 「すべての写真」のステップより操作してください。
- 2. iPhone では、アプリから 4K または 2.7K の動画をダウンロードすることはできません。 カードリーダーを使用して 4K、2.7K 動画をダウンロードしてください。

### マイクロ SD カードを再フォーマットする

マイクロ SD カードが良い状態であることを確保して、正常な状態で、再フォーマットし てください。再フォーマットするとすべての内容が消去されるので、まず画像と動画を オフロードしたことをご確認ください。

1. モードボタンを 3 秒間押して、V50 Pro SE の電源を入れます。

2. 一般設定を入ります。

- 3. 画面をスクロールして [ フォーマットカード ] オプションを見つけます。
- 4. [ フォーマットカード ] をタップすると、画面に [ はい / いいえ ] と表示されます。
- 5. [ はい ] をタップすると、画面に [ お待ちください ] と表示されます。 その後、正常に マイクロ SD カードをフォーマットします。

# カメラのお手入れ

カメラの最高の実現を得るために、次のガイドラインに従ってください。

1. 最高の音声を得るために、マイクの穴からの汚れを削除するようにカメラを振った り、マイクを吹いたりしてください。

2. レンズをきれいにするには、柔らかくて、糸くずがない布で拭いてください。レンズの 周囲に異物を入れないでください。

3. 指でレンズにタッチしないでください。

- 4. カメラ内部の部品が破損する可能性があるので、ショックを加えたり、落としたりした いでください。
- 5. 損傷を引き起こさないため、強い日光と高温の環境を避けてください。

### バッテリー使用寿命最大値

撮影中で、バッテリーが 0%に達すると、カメラはファイルを保存して電源をオフにしま す。最大限にバッテリーを使用するために、できれば以下のガイドラインに従ってくだ さい。

- 無線接続をオフにします。
- 低いフレームレートと解像度の動画を撮影します。
- スクリーンセーバー設定を使用します

# バッテリーの貯蔵とハンドリング

- カメラは電池などの敏感な部品を含めています。非常に寒いや暑い場所を避けてく ださい。低温または高温の環境に、バッテリーの使用寿命が一時的に短くて、又はカ メラが一時的に正常に作動できない可能性があります。
- カメラの表面または内部に結露が生じる可能性がありますので、カメラを使用中に、 温度や湿度が急激に変化する環境を避けてください。
- 電子レンジやヘアドライヤーなどの外部熱源でカメラやバッテリーを乾燥しないでく ださい。浸水によるのカメラまたはバッテリーの損傷は、保証の対象となりませんの で、ご注音ください。

警告 : カメラやバッテリーを落としたり、分解したり、開けたり、粉砕したり、曲げたり、変 形させたり、穿孔したり、細断したり、電子レンジで焼却したり焼却したりしないでくだ さい。

カメラのバッテリーの開口部に異物を入れないでください。カメラやバッテリーが破損し ている場合は使用しないでください。例えばひび割れ、穿孔、または水に傷つきました。 バッテリーを分解または穿孔すると、爆発や火災の原因となります。

# リモート

どうやってリモート機能をカメラに繋ぐのですか?

1. カメラを起動するために パワー / モード ボタン を押して下さい。

2. 設定→一般を入力し、 そして RF を起動して下さい。

3. リモートを作動させて下さい。

リモコンの 2 バージョンの操作方法は若干異なりますので、下図のように操作してくだ さい:

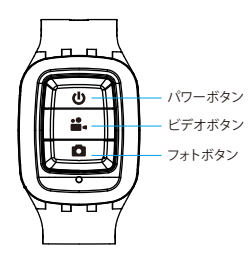

生活防水のみ

#### パワーボタン

リモート機能を作動 / 停止するためにパワーボタンを 3 秒間押して下さい。

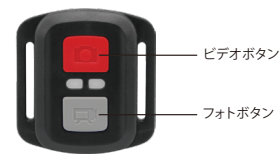

生活防水のみ

### ビデオ

JP

ビデオを録画するには、カメラがビデオモードになっていることを確認してください。

#### 録画を開始する:

グレーのビデオボタンを押し、カメラからビープ音が 1 回鳴り、カメラのライトが点滅 し、録画を開始します。

#### 録画を停止する:

もう一度グレービデオボタンを押し、カメラからビープ音が 1 回鳴り、カメラのライト が点滅しなくなって、録画を停止します。

### 写真

撮影するには、カメラが写真モードになっていることを確認します。

#### 写真を撮る:

赤い撮影ボタンを押します。カメラからシャッター音が鳴ります。

### V50 Pro のリモコン用の CR2032 バッテリー

1. 1.8 mm プラスドライバを使用して、リモコンの背面カバーにある 4 本のネジを外 し、 リモコンを開けます。

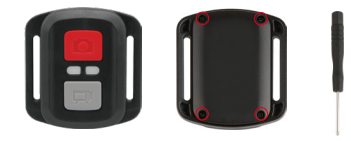

2. PCB ボード上の他の 4 本のネジを外します。

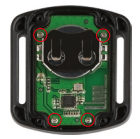

3. 図のように、PCB ボードを持ち上げてバッテリーを引き出します。

ご注意: 撮影ボタンとビデオボタンの機能が逆にならないように、PCB ボードを回転 させないでください。

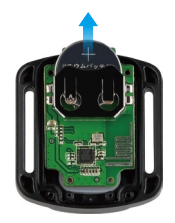

4. 「+」極を上に向けた状態で新しいバッテリーを取り付けます。 5. 4 本のネジを PCB ボードに取り付けます。

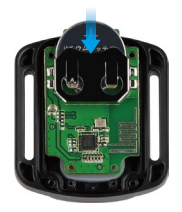

6. 4本のネジをカバーに取り付けます。

# カメラの取り付け

カメラをヘルメット、ギア、機器に取り付けます。

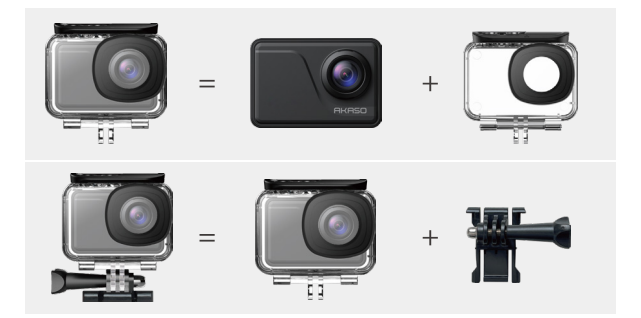

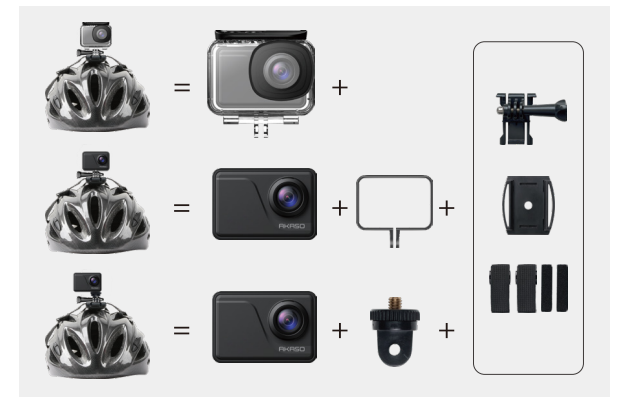

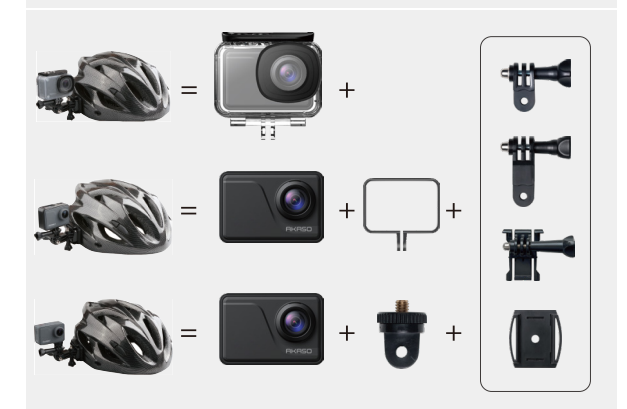

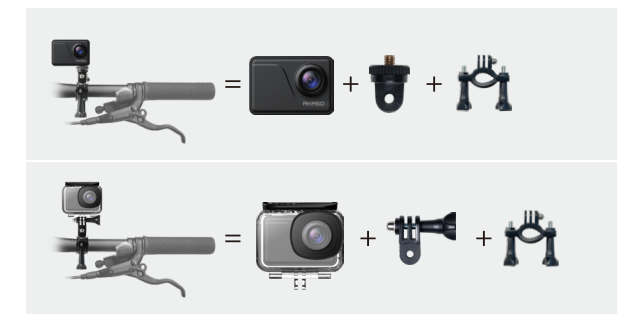

連絡方法

**cs@akasotech.com www.akasotech.com**

AKASO製品に関するお問い合わせは、お気軽にお問い合わせください。24時間以内に 対応いたします。